Должность: Директор МИИНИ СТЕВРОГОВ О ФЕЛЬСКОГО ХОЗ<mark>ЯЙСТВА РОССИЙСКОЙ ФЕДЕРАЦИИ</mark> Дата подписания: 30.05.2023 15:40:18 едеральное государственно<mark>е бюджетное образовательное</mark> учреждение выс<mark>шего образования</mark> «ЮЖНО-УРАЛЬСКИЙ ГОСУДАРСТВЕННЫЙ АГРАРНЫЙ УНИВЕРСИТЕТ» 260956a74722e37c36df5f17e9b760bf9067163bb37f48258f297dafcc5809afДокумент подписан простой электронной подписью Информация о владельце: ФИО: Кабатов Сергей Вячеславович Уникальный программный ключ:

# ИНСТИТУТ ВЕТЕРИНАРНОЙ МЕДИЦИНЫ

**УТВЕРЖДАЮ:** Директор Чителичута ветеринарной медицины В.С. Кабатов анредя 2023 г.

Кафедра Естественнонаучных дисциплин

Рабочая программа дисциплины

Ы.0.39 ВВЕДЕНИЕ В ИНФОРМАЦИОННЫЕ ТЕХНОЛОГИИ

Специальность 36.05.01 Ветеринария Направленность Диагностика, лечение и профилактика болезней животных Уровень высшего образования - специалитет Квалификация - ветеринарный врач Форма обучения - очная, заочная

> Троицк 2023

Рабочая программа дисциплины «Введение в информационные технологии» составлена в соответствии с требованиями Федерального государственного образовательного стандарта высшего образования (ФГОС ВО), утвержденного Приказом Министерства образования и науки Российской Федерации № 974 от 22.09.2017. Рабочая программа предназначена для подготовки ветеринарного врача по специальности 36.05.01 Ветеринария направленность Диагностика, лечение и профилактика болезней животных.

Настоящая рабочая программа дисциплины составлена в рамках основной профессиональной образовательной программы (ОПОП) и учитывает особенности обучения при инклюзивном образовании лиц с ограниченными возможностями здоровья (ОВЗ).

Составители: кандидат педагогических наук, доцент Н.Р. Шталева, старший преподаватель И.В. Береснева.

Рабочая программа дисциплины обсуждена на заседании кафедры Естественнонаучных дисциплин 21.04.2023 г. (протокол № 11)

Заведующий кафедрой Естественнонаучных дисциплин, доктор биологических наук, профессор

Defy

М.А. Дерхо

Рабочая программа дисциплины одобрена методической комиссией института ветеринарной медицины 26.04.2023 г. (протокол №4)

Председатель методической комиссии Института ветеринарной ме Директор Научной библиот доктор ветеринарных наук, доцент Н.А. Журавель

И.В. Шатрова

# **Содержание**

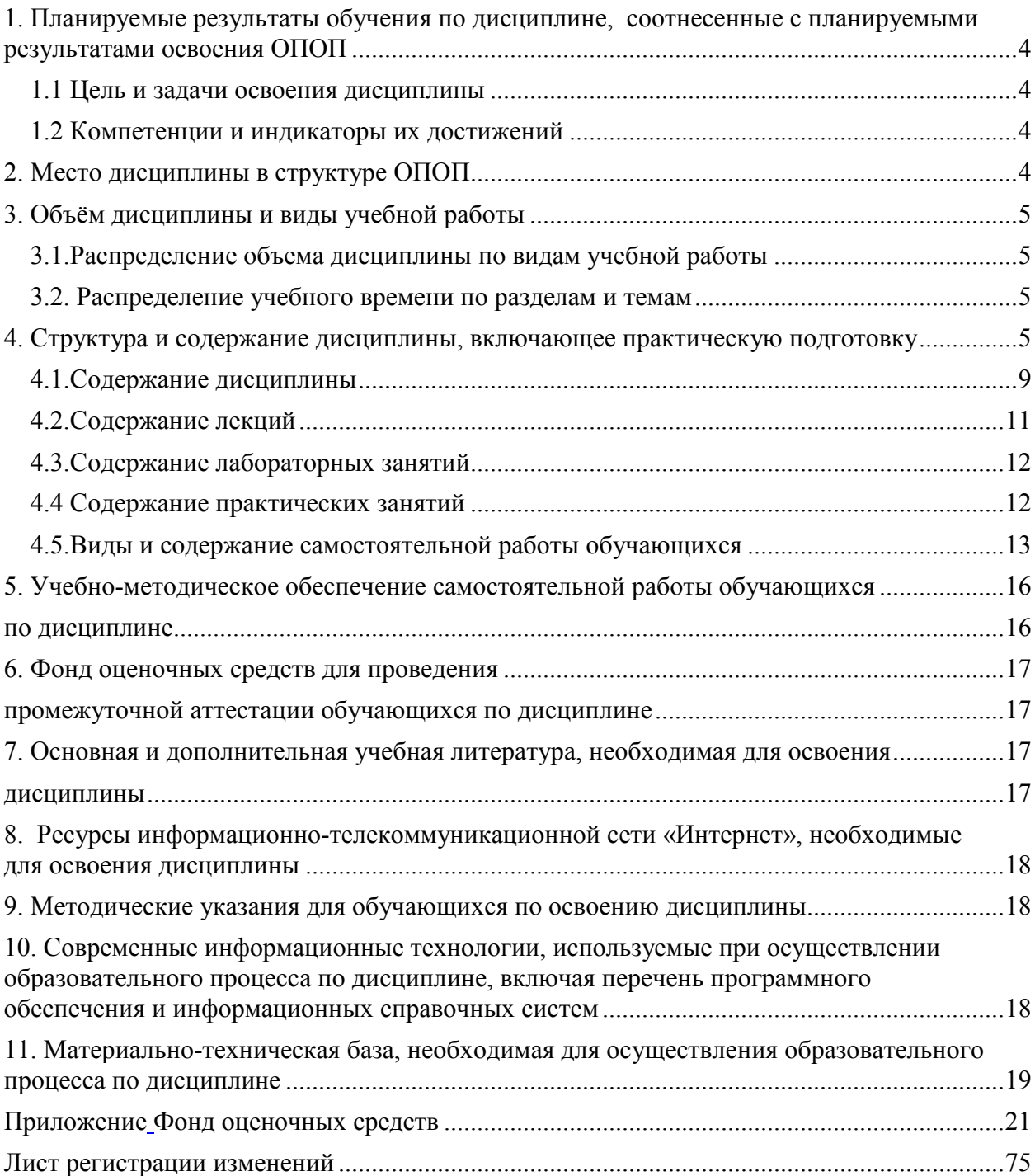

## **1. Планируемые результаты обучения по дисциплине, соотнесенные с планируемыми результатами освоения ОПОП 1.1 Цель и задачи освоения дисциплины**

Специалист по специальности 36.05.01 Ветеринария должен быть подготовлен к решению врачебного и экспертно-контрольного типа задач профессиональной деятельности.

**Цель дисциплины**: освоение теоретических основ информационных технологий и приобретение практических умений и навыков использования информационных технологий при решении задач профессиональной деятельности в соответствии с формируемыми компетенциями.

#### **Задачи дисциплины включают:**

- − изучение информационных процессов и средств и методов их реализации (информационных технологий), инструментальных сред, программно-технических платформ и программных средств информатики и принципов их работы;
- анализ залач профессиональной леятельности, выбор и использование подходящих IT-решений;
- − приобретение навыков работы с лежащими в основе IT-решений данными, применения современных информационно-коммуникационных и интеллектуальных технологий, программно-технических платформ и программных средств, в том числе отечественного производства для решения задач профессиональной деятельности.

## **1.2 Компетенции и индикаторы их достижений**

ОПК-7. Способен понимать принципы работы современных информационных технологий и использовать их для решения задач профессиональной деятельности

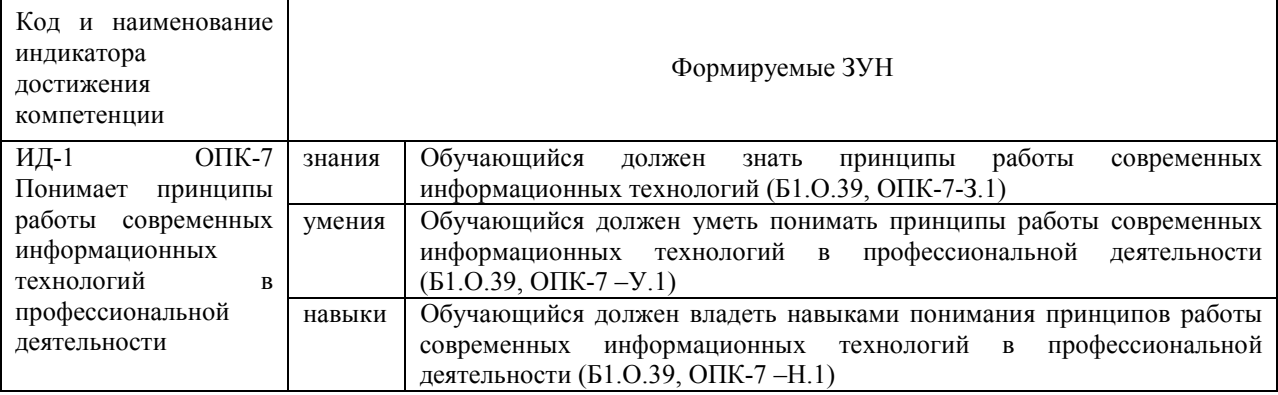

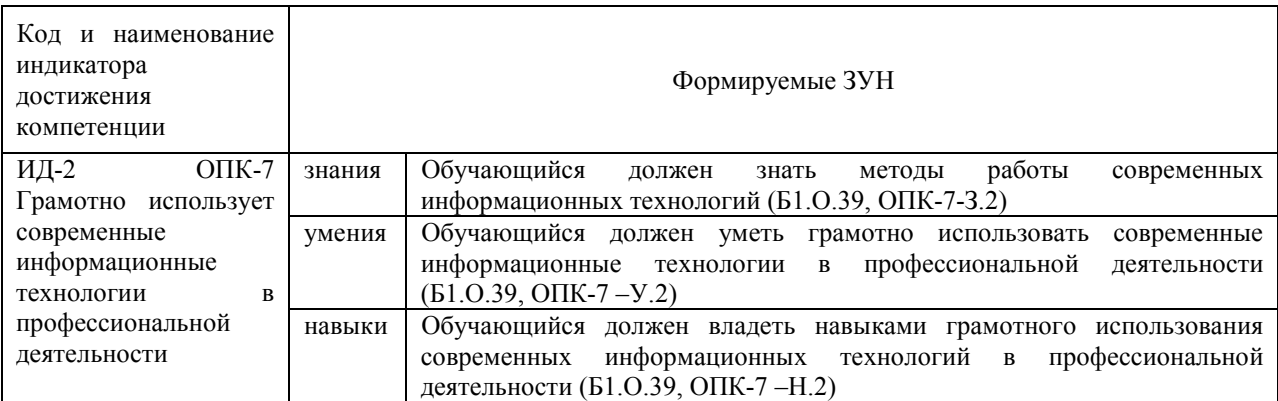

# **2. Место дисциплины в структуре ОПОП**

Дисциплина «Введение в информационные технологии» относится к обязательной части основной профессиональной образовательной программы специалитета.

# **3. Объём дисциплины и виды учебной работы**

Объем дисциплины составляет 6 зачетных единиц (ЗЕТ), 216 академических часов (далее часов). Дисциплина изучается:

-очная форма обучения в 2 и 3 семестре,

-заочная форма обучения в 3 и 4 семестре,

# **3.1.Распределение объема дисциплины по видам учебной работы**

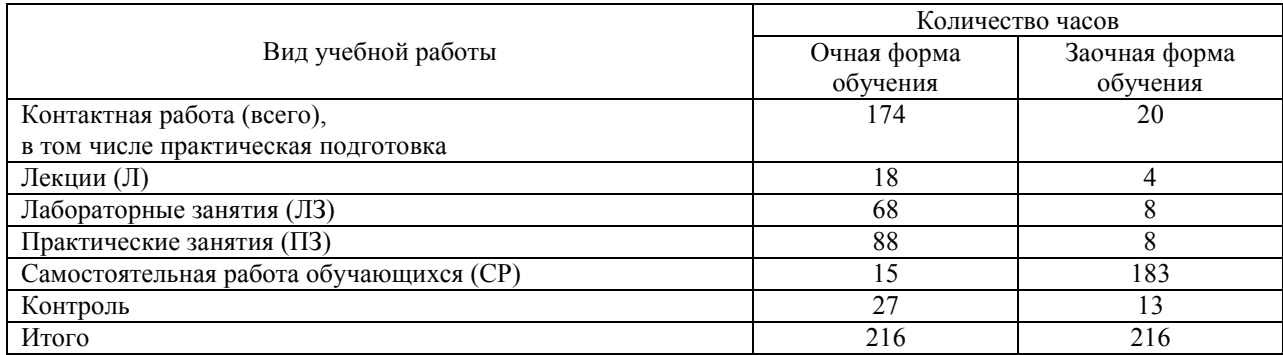

## **3.2. Распределение учебного времени по разделам и темам**

#### **Очная форма обучения**

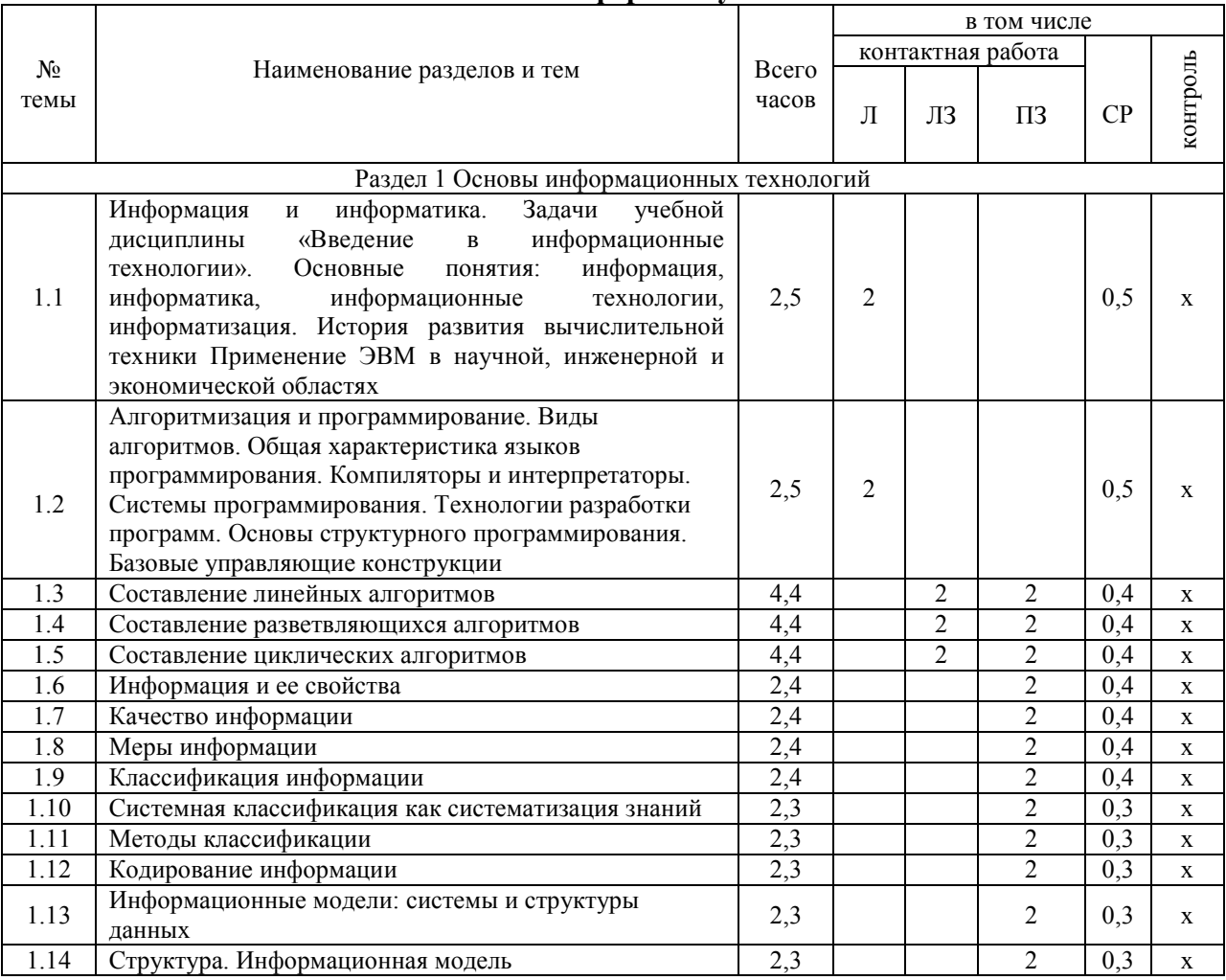

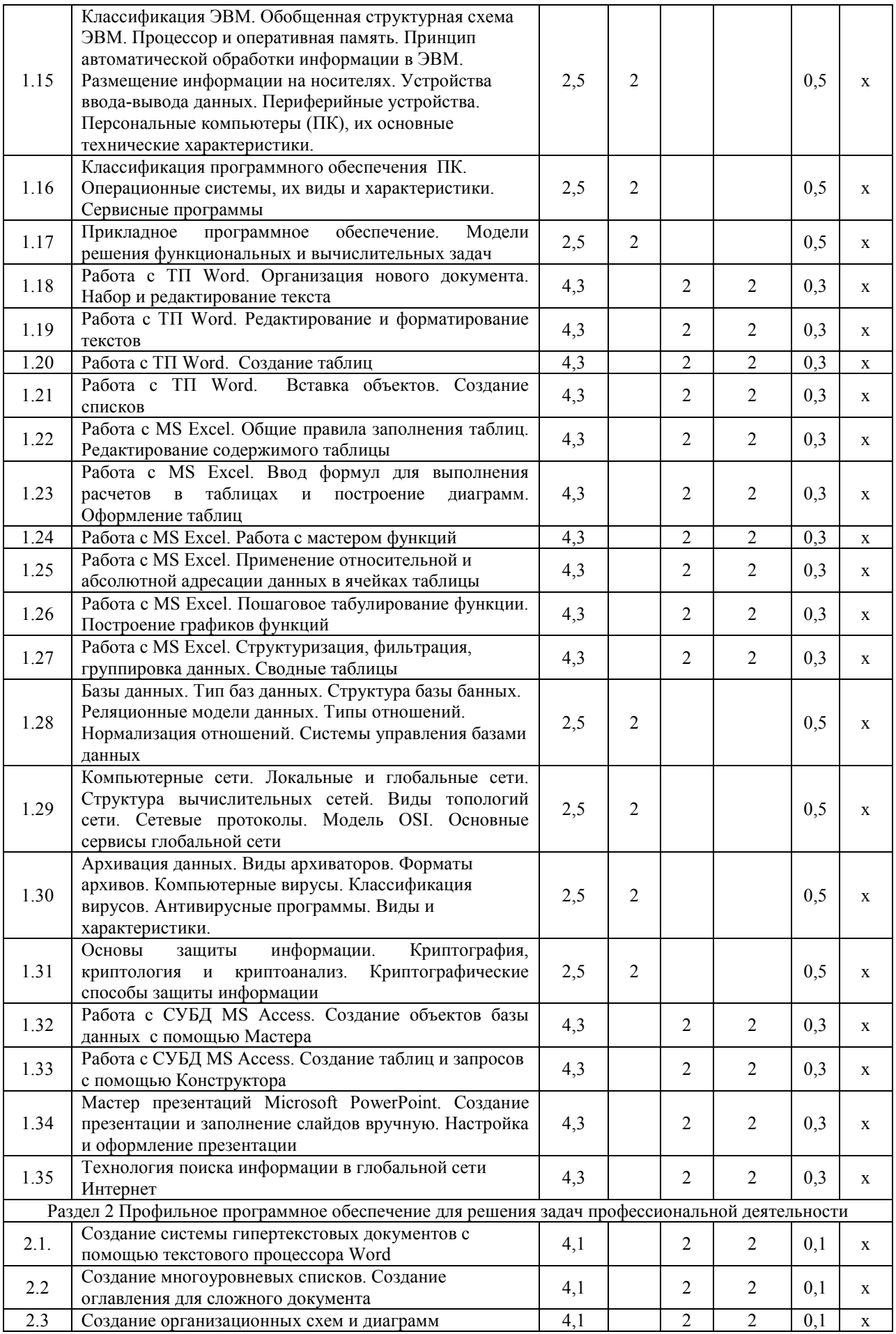

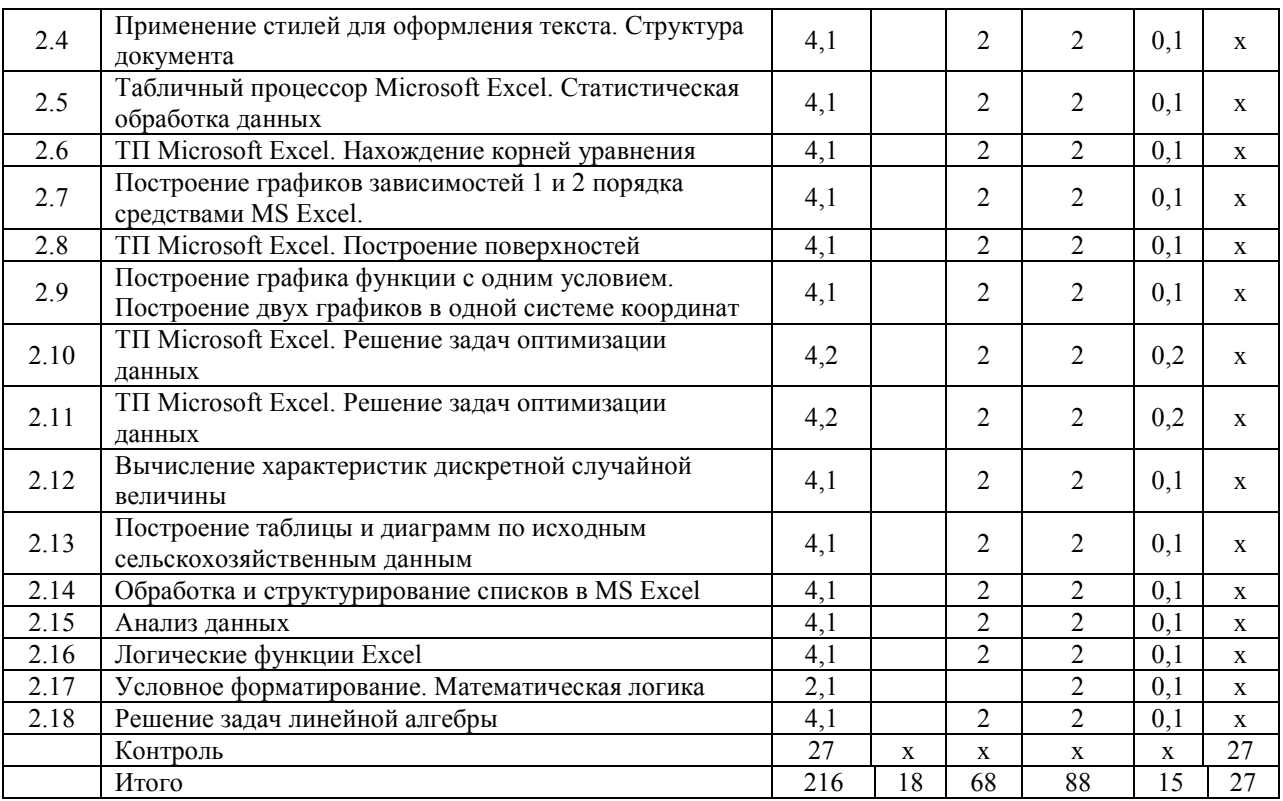

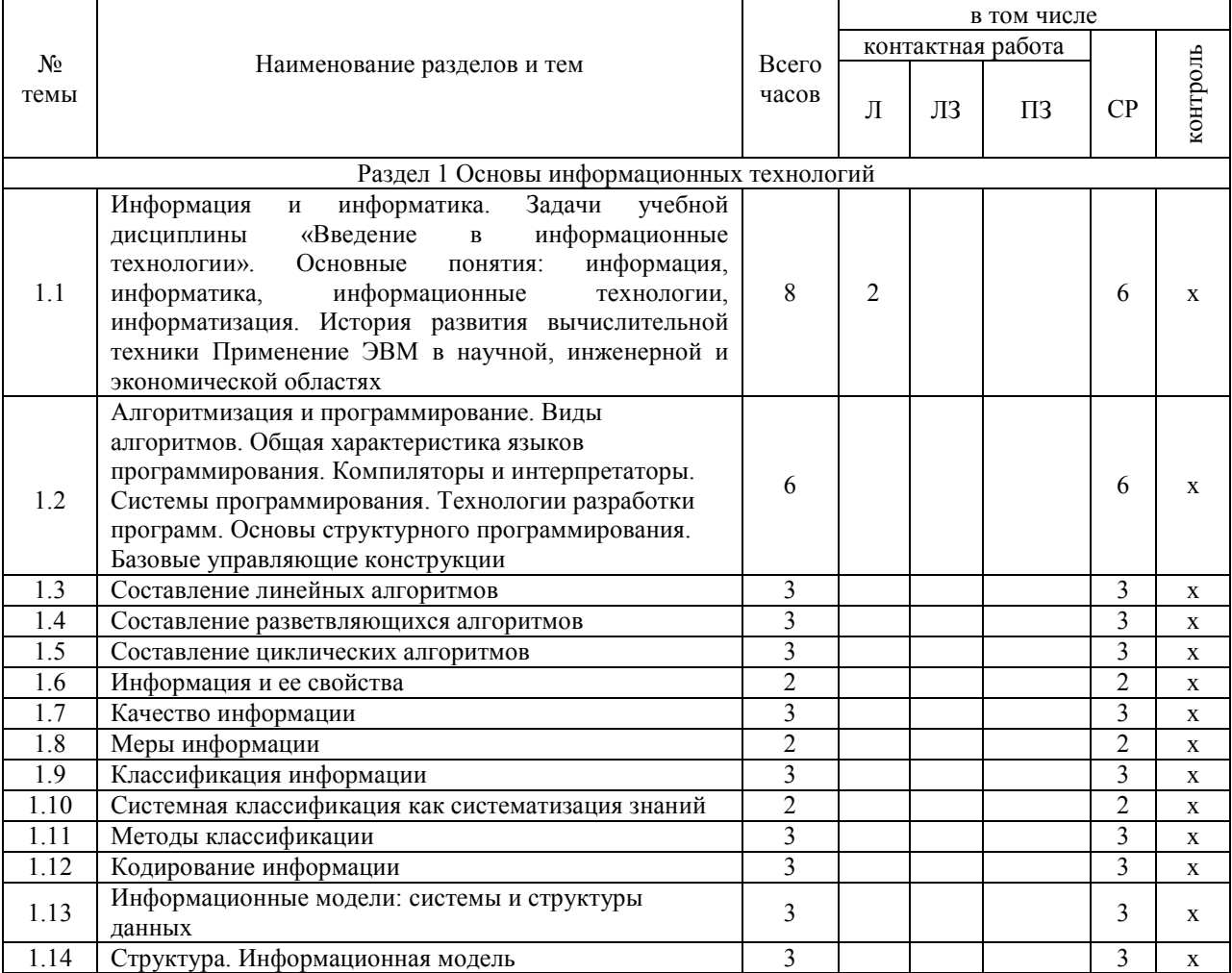

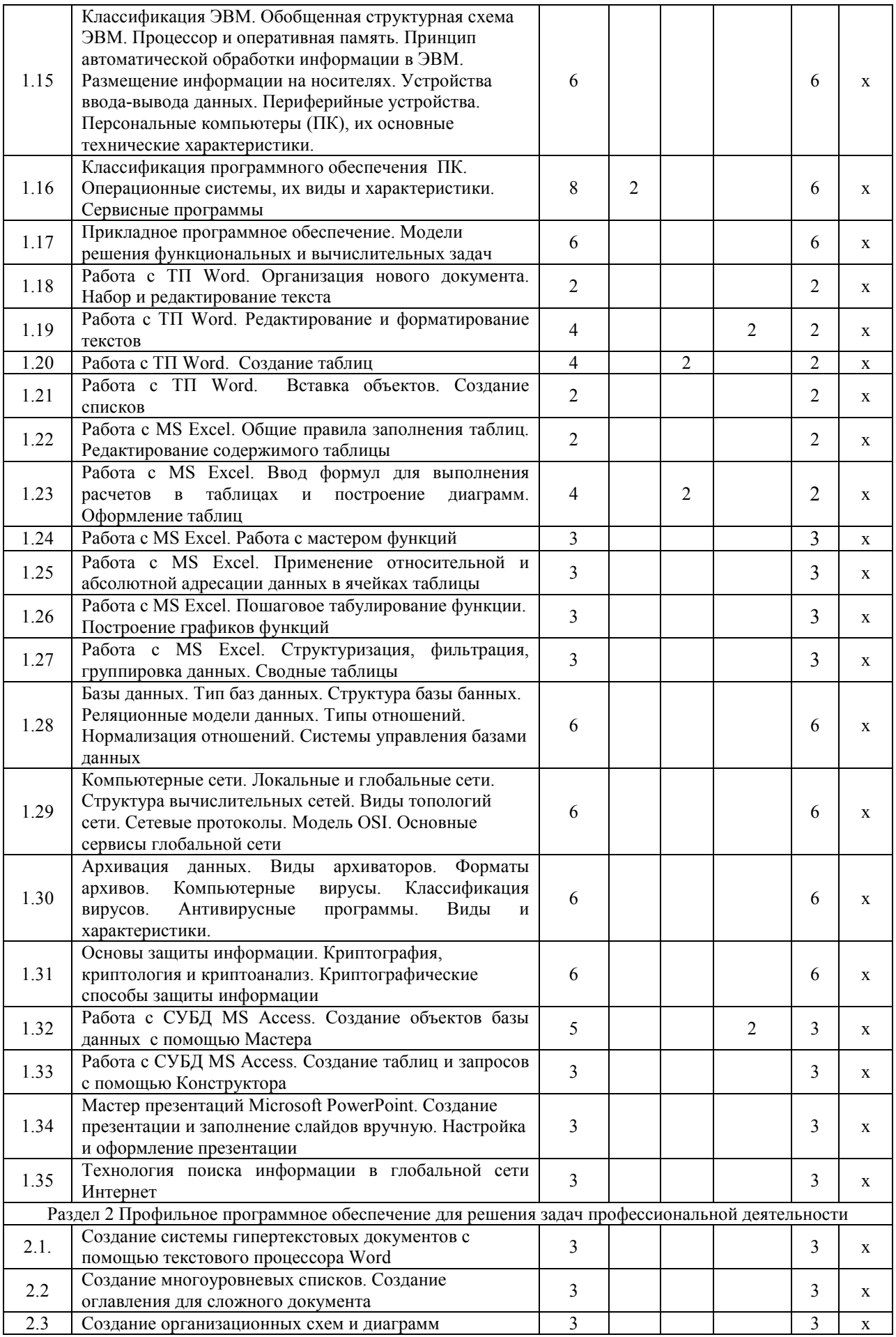

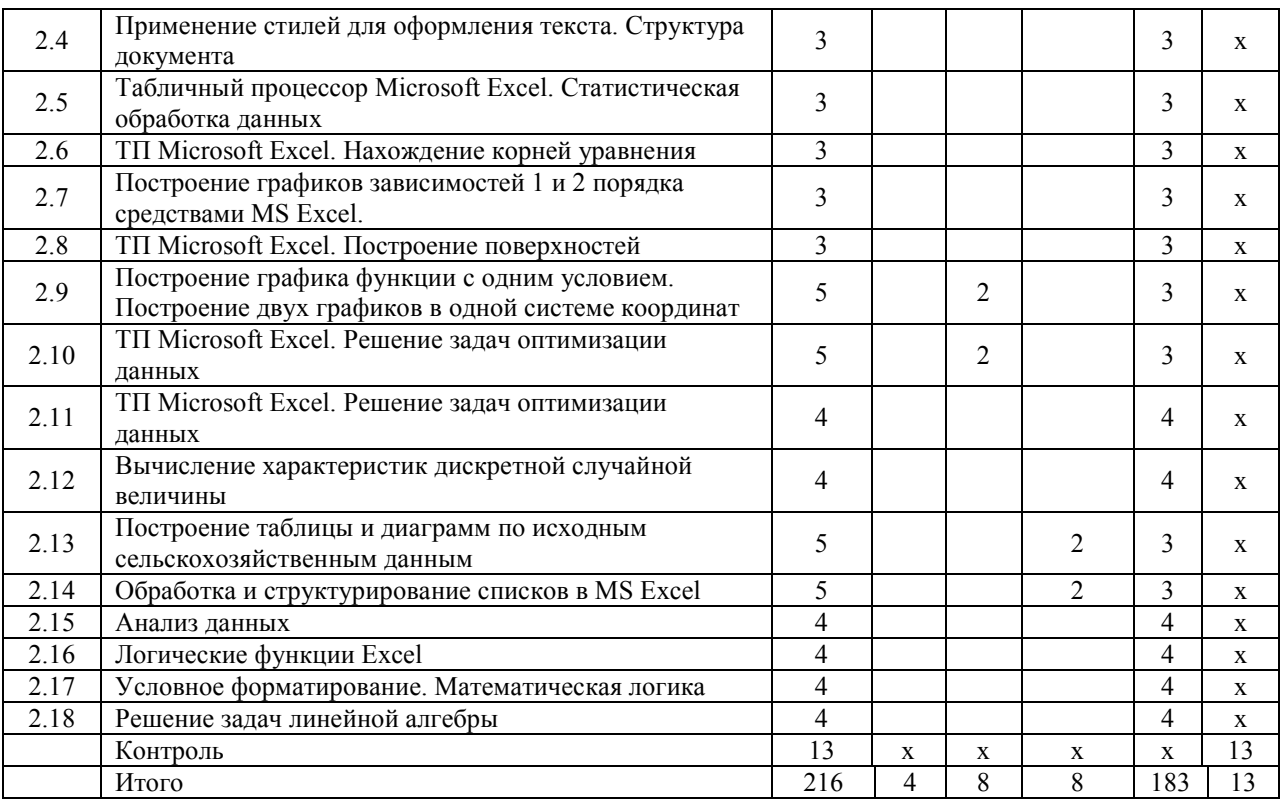

# **4. Структура и содержание дисциплины, включающее практическую подготовку**

Практическая подготовка при реализации учебных предметов, курсов, дисциплин (модулей) организуется путем проведения практических занятий, практикумов, лабораторных работ и иных аналогичных видов учебной деятельности, предусматривающих участие обучающихся в выполнении отдельных элементов работ, связанных с будущей профессиональной деятельностью.

Практическая подготовка может включать в себя отдельные занятия лекционного типа, которые предусматривают передачу учебной информации обучающимся, необходимой для последующего выполнения работ, связанных с будущей профессиональной деятельностью.

Рекомендуемый объем практической подготовки (в процентах от количества часов контактной работы) для дисциплин, реализующих:

- общепрофессиональные компетенции (ОПК) от 15 до 50 %.

#### **4.1.Содержание дисциплины**

# **Раздел 1. Основы информационных технологий**

# **Тема 1. Введение в информационные технологии**

Информация и информатика. Задачи учебной дисциплины «Введение в информационные технологии». Основные понятия: информация, информатика, информационные технологии, информатизация. Классификация информации. Структуры, системы. История развития вычислительной техники Применение ЭВМ в научной, инженерной и экономической областях. Информационная культура специалиста.

Информационные технологии: понятие, виды. Информационные системы. Автоматизированные информационные системы. Тенденции развития информационных систем и технологий.

Алгоритмизация и программирование. Алгоритмы, свойства алгоритмов, основные алгоритмические структуры: следование, ветвление, цикл. Способы представления алгоритмов: словесно-формульное описание, блок-схема, алгоритмический язык. Общая характеристика языков программирования. Основные понятия, алфавит, синтаксис, семантика. Примеры и назначение языков программирования. Компиляторы и интерпретаторы. Системы программирования. Технологии разработки программ. Основы структурного программирования. Базовые управляющие конструкции

#### **Тема 2. Технические средства и программное обеспечение ЭВМ**

Классификация ЭВМ, характеристики и область применения. Обобщенная структурная схема ЭВМ. Процессор и оперативная память. Принцип автоматической обработки информации в ЭВМ. Размещение информации на носителях. Устройства вводавывода данных. Периферийные устройства. Персональные компьютеры (ПК), их основные технические характеристики.

Программное обеспечение ЭВМ. Системное программное обеспечение. Операционные системы, драйверы, утилиты, их назначение. Загрузка операционной системы.

Управление файловой системой. Файл, его размер, размещение на диске, имя файла, каталог, маршрут, манипулирование файлами.

Функции операционных систем. Операционная система MS-DOS.

Графическая ОС Windows. Основные понятия. Оконный интерфейс. Рабочий стол, папка, документ. Система меню окна папки и работа с манипулятором «мышь». Окна и пиктограммы (значки). Формы представления значков и окон. Создание, копирование, перемещение, переименование и удаление файлов. Графический редактор. Калькулятор.

Текстовые редакторы и процессоры. ТП Microsoft Word. Основные функции текстового процессора. Редактирование и форматирование текста. Система меню текстового процессора. Открытие и сохранение текстового файла; перемещение курсора по тексту; вставка и удаление символов, слов, строк; блочные операции – выделение блоков, копирование, перемещение, удаление; печать файла; поиск и замена в тексте; задание формата текстового документа; форматирование; проверка правописания.

Электронные таблицы. Табличный процессор Microsoft Excel. Основные понятия и приемы работы с электронными таблицами. Проведение численных расчетов. Способы оформления таблиц. Печать табличных документов. Деловая графика. Построение диаграмм. Структуризация, фильтрация, консолидация данных.

Моделирование, основные понятия, преимущества метода моделирования перед методом эксперимента, классификация моделей, этапы моделирования, компьютерное моделирование. Последовательность разработки решения задачи с использованием ПК.

### **Тема 3. Компьютерные сети. Базы данных. Защита информации**

Базы данных (БД), реляционная модель представления данных, структура таблицы, поля, записи. Тип баз данных. Структура базы банных. Типы отношений. Нормализация отношений. Система управления базами данных (СУБД) Microsoft Access. Основные понятия и возможности СУБД. Объекты базы данных, их назначение. Свойства и типы полей. Ключевое поле. Создание и редактирование базы данных. Создание основных объектов базы данных. Поиск и сортировка данных. Разработка базы данных.

Мастер презентаций MS PowerPoint. Основные понятия и приемы создания и оформления презентаций.

Компьютерные сети, назначение, каналы связи, аппаратное и программное обеспечение. Локальные и глобальные сети. Назначение, возможности. Сетевая топология. Виды топологий сети. Сетевые протоколы Обеспечение сетевой безопасности. Протокол TCP\IP, шлюз, мост, маршрутизатор. IP-адрес и доменный адрес (URL). Обеспечение совместимости аппаратных и программных ресурсов сети. Модель взаимодействия открытых систем OSI. Подключение к Интернету. Выделенное и коммутируемое подключение. Модемы и их характеристики. Службы глобальной сети Internet: электронная почта, WWW, пересылка файлов, телеконференции, служба имен доменов, списки рассылки, IRC, ICQ, Skype, социальные сети.

Цель и эффективность защиты информации, угрозы безопасности, атаки, утечка информации, обеспечение прав собственников, владельцев и пользователей информации. Конфиденциальность информации. Аппаратные и программные средства защиты информации. Идентификация и аутентификация. Криптология: криптография и криптоанализ. Шифрование информации, ключ. Симметричные криптосистемы и системы с открытым ключом. Электронно-цифровая подпись. Пароли.

Архивация файлов, назначение, избыточность информации. Программы архиваторы, архивный файл. Создание архива, распаковка файлов из архива, просмотр, тестирование, восстановление архива. Многотомный и самораспаковывающийся архив. Методы архивации данных.

Компьютерные вирусы. Способы распространения, виды, характеристики. Антивирусные программы, вилы, назначение.

# Раздел 2. Профильное программное обеспечение для решения задач профессиональной деятельности

Создание системы гипертекстовых документов с помощью текстового процессора Word. Создание многоуровневых списков. Создание оглавления для сложного документа. Создание организационных схем и диаграмм. Применение стилей для оформления текста. Структура документа. Табличный процессор Microsoft Excel. Статистическая обработка данных. Нахождение корней уравнения. Построение графиков зависимостей 1 и 2 порядка. Построение поверхностей. Построение графика функции с одним условием. Построение двух графиков в одной системе координат. Решение задач оптимизации данных. Вычисление характеристик дискретной случайной величины. Построение таблины и лиаграмм по исхолным сельскохозяйственным ланным. Обработка и структурирование списков в MS Excel. Анализ данных. Логические функции Excel. Условное форматирование. Решение задач линейной алгебры.

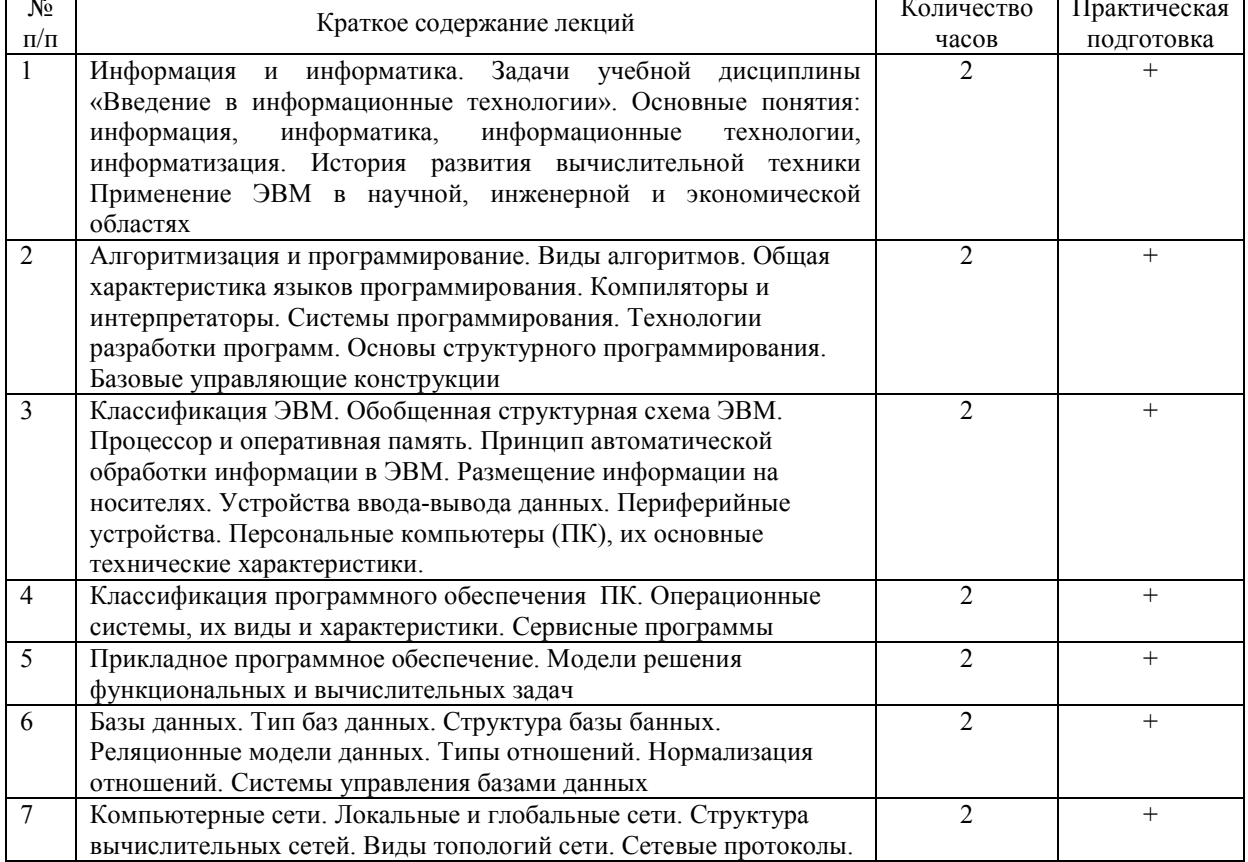

#### 4.2. Содержание лекций Очная форма обучения

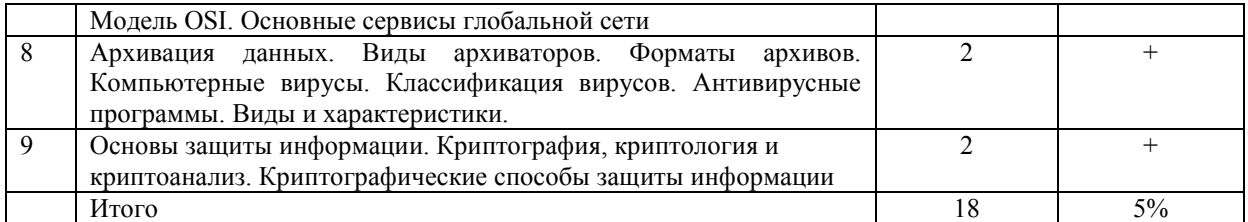

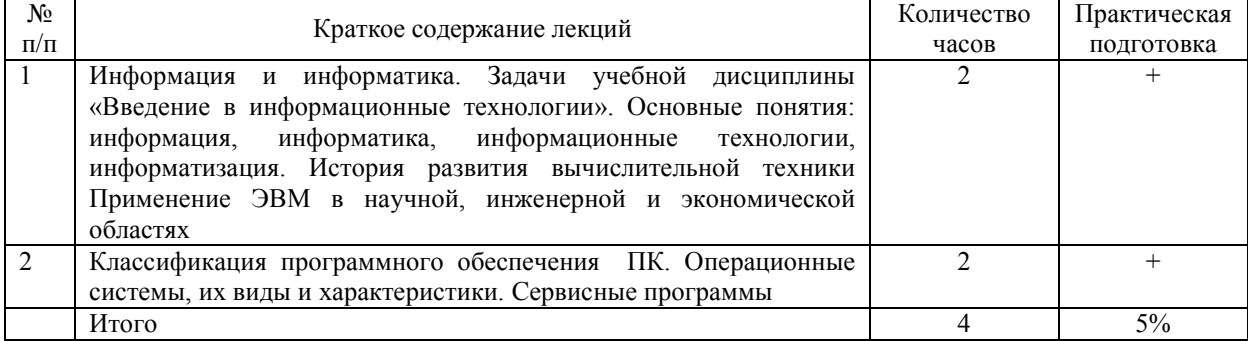

# **4.3.Содержание лабораторных занятий**

# **Очная форма обучения**

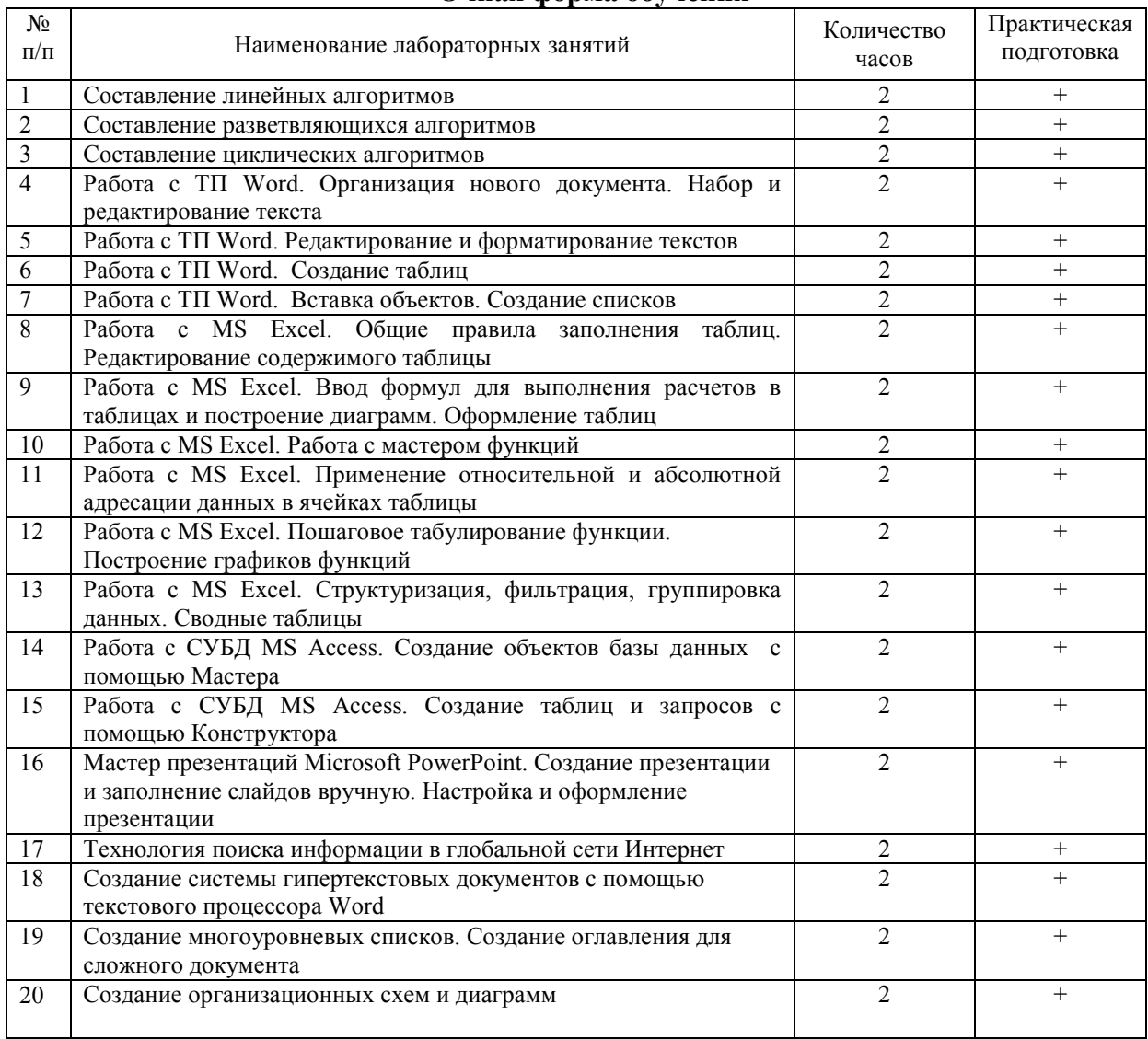

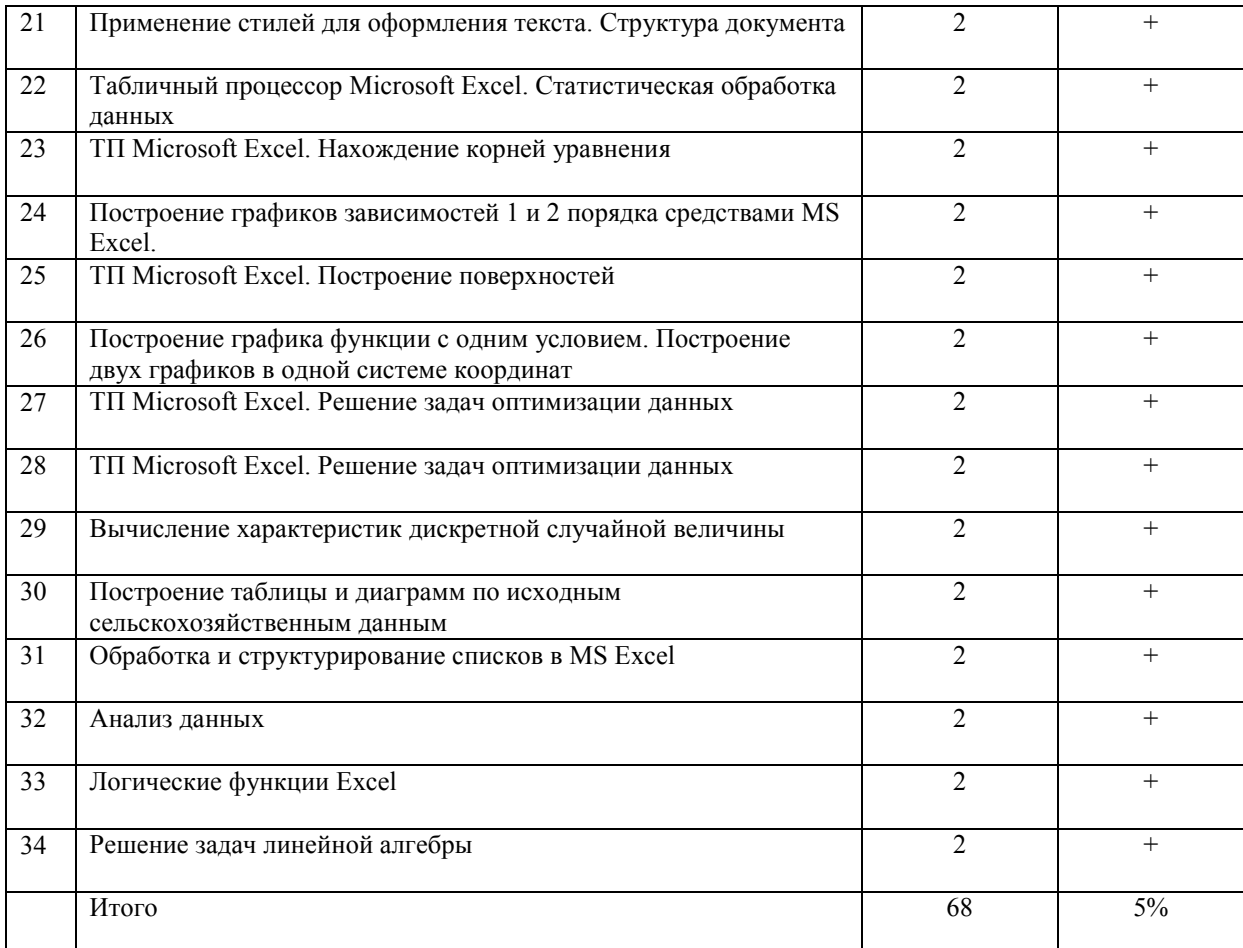

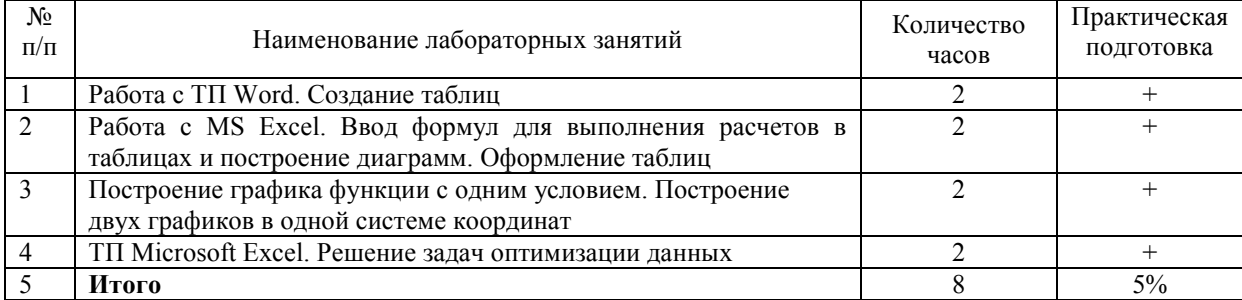

# 4.4 Содержание практических занятий<br>Очная форма обучения

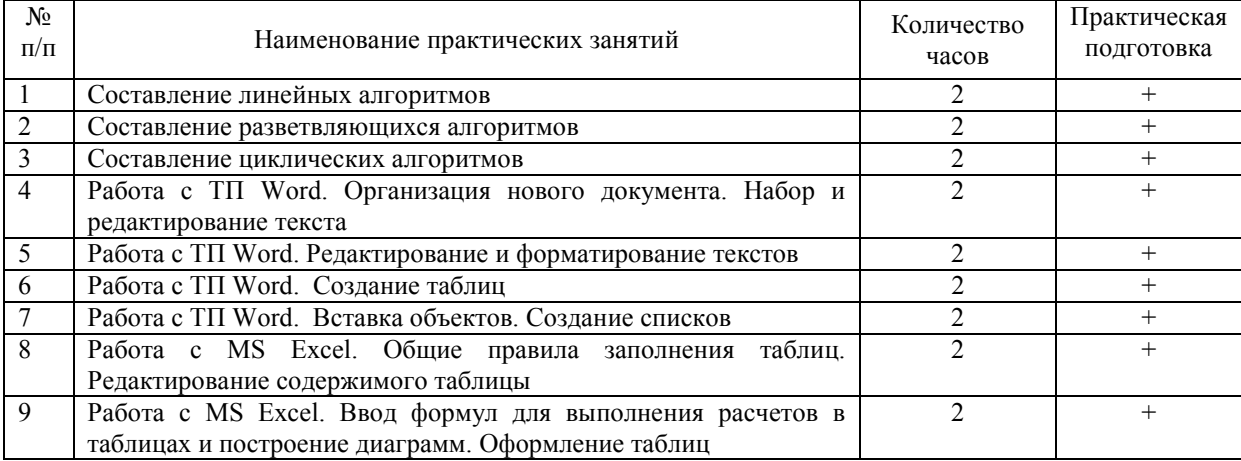

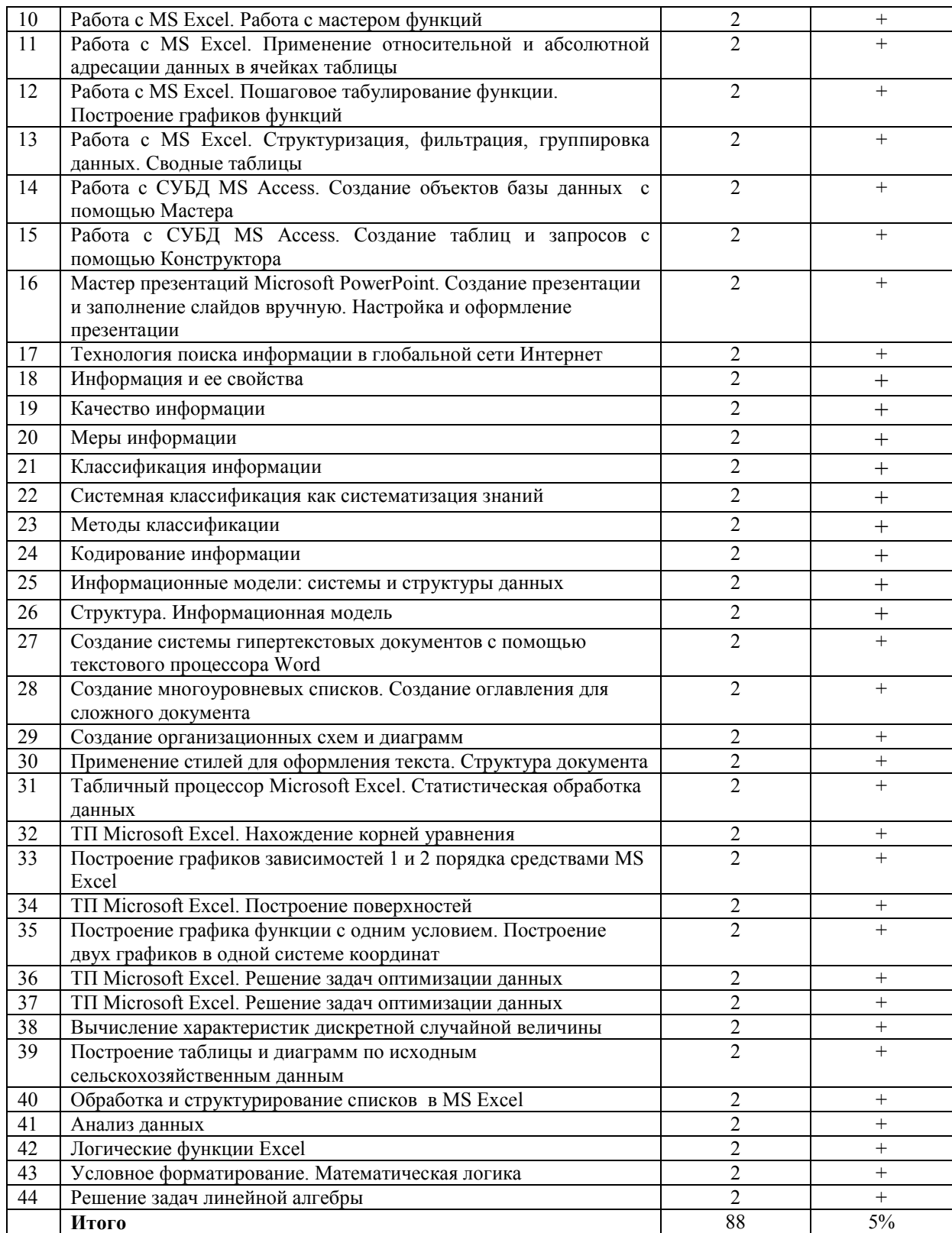

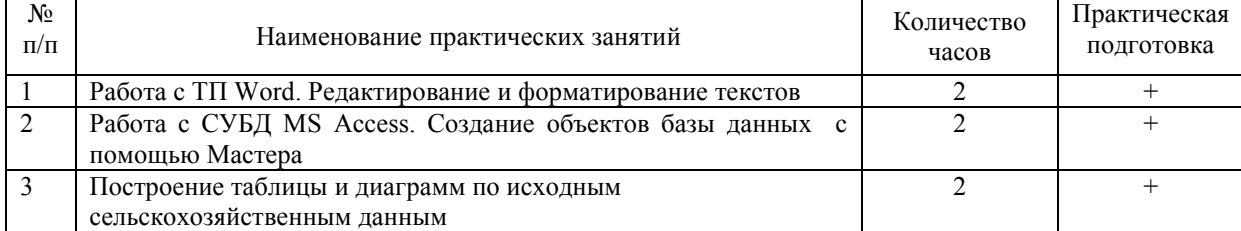

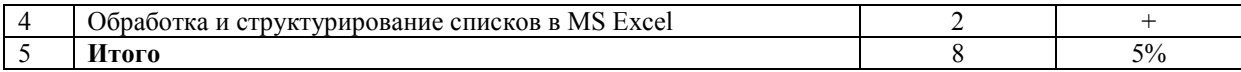

# **4.5.Виды и содержание самостоятельной работы обучающихся**

# **4.5.1. Виды самостоятельной работы обучающихся**

 $\overline{\mathbf{1}}$ 

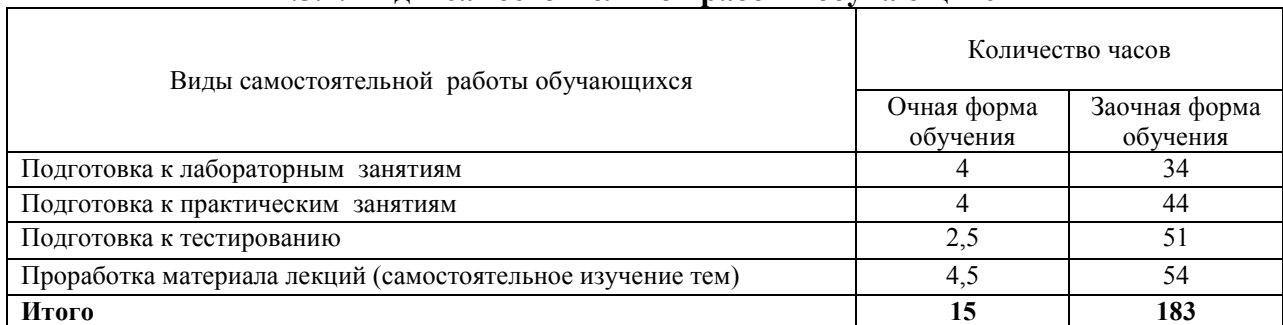

# **4.5.2 Содержание самостоятельной работы обучающихся**

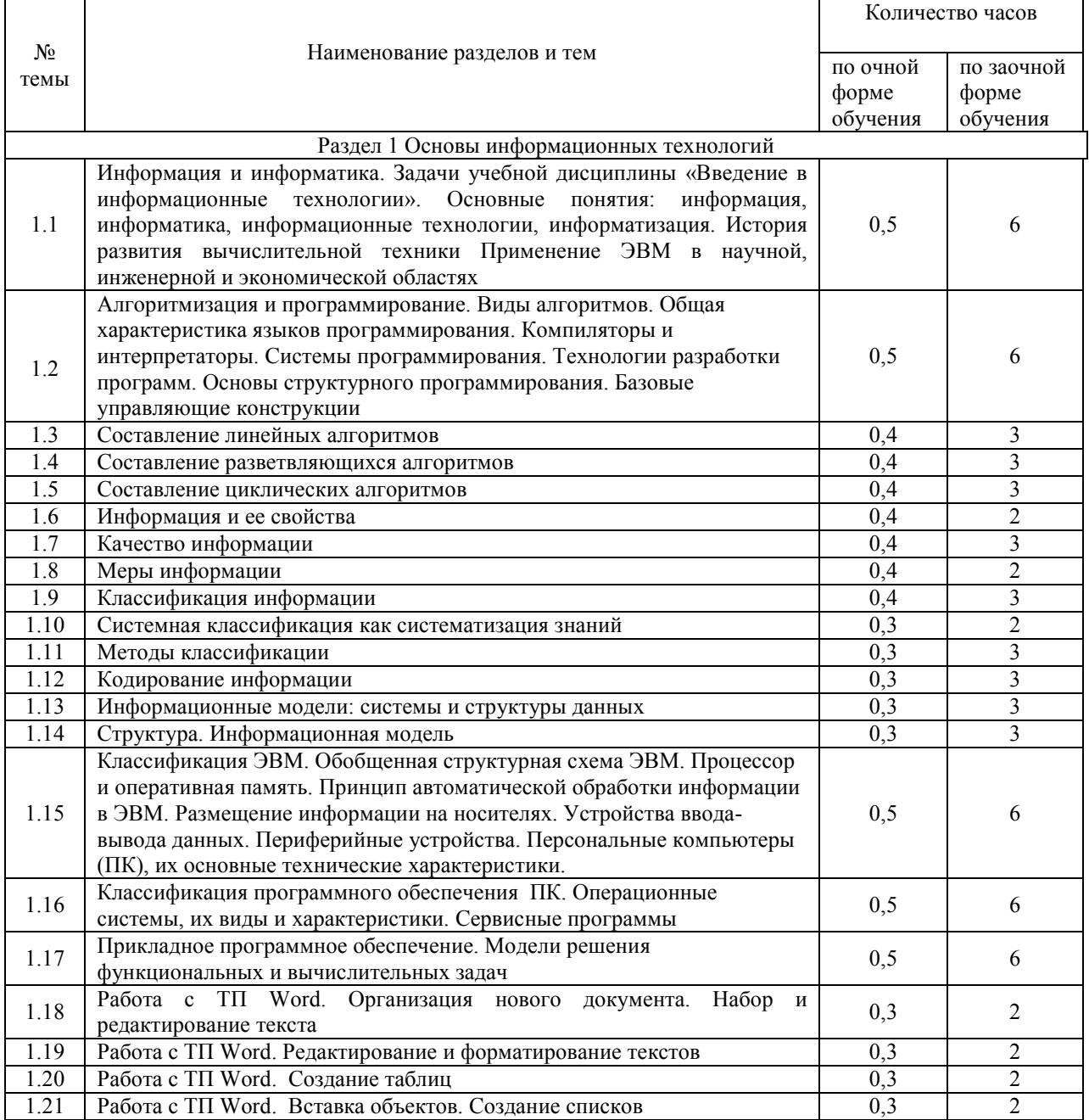

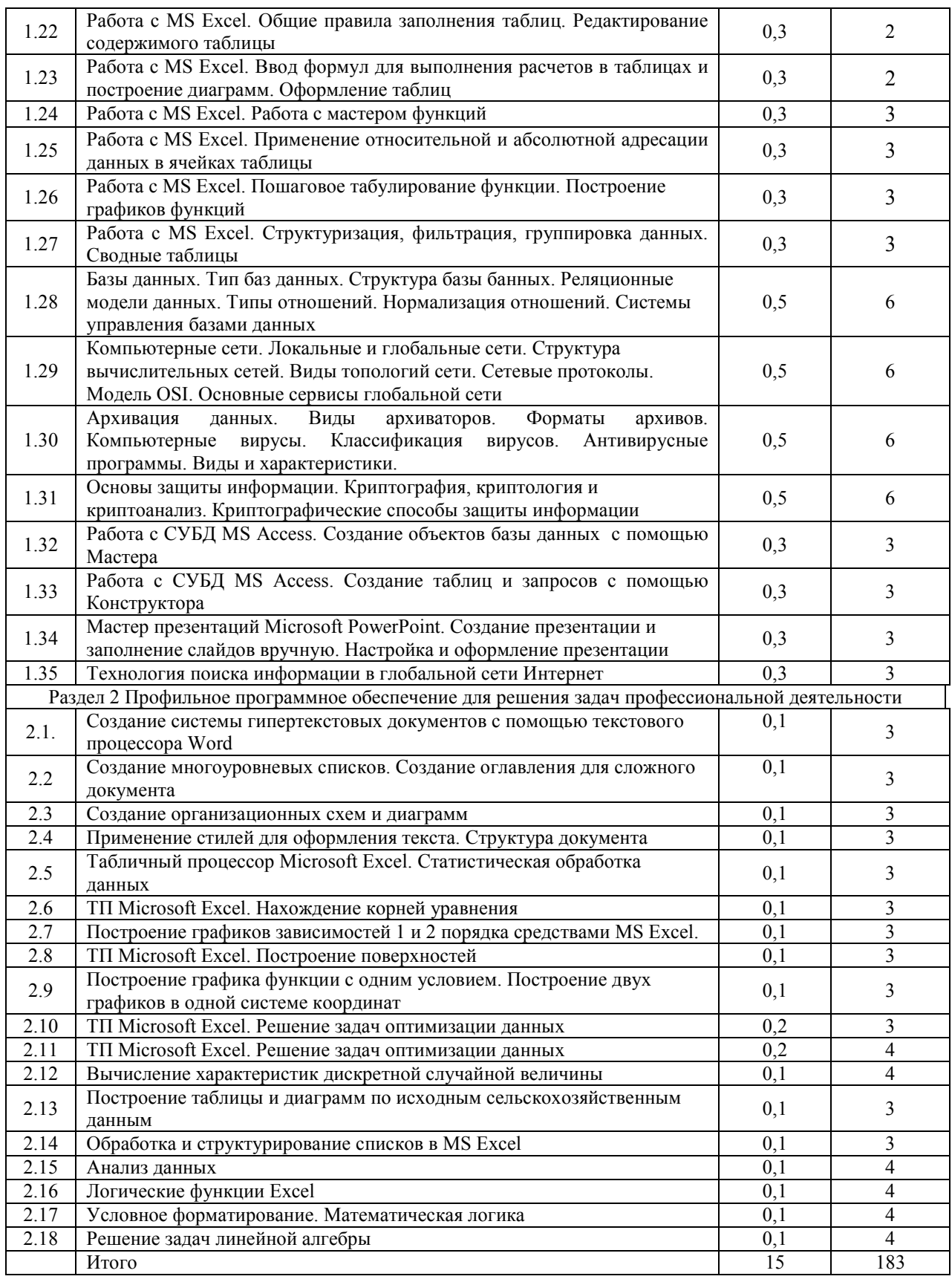

# **5. Учебно-методическое обеспечение самостоятельной работы обучающихся по дисциплине**

Учебно-методические разработки имеются в Научной библиотеке ФГБОУ ВО Южно-Уральский ГАУ:

1 Введение в информационные технологии [Электронный ресурс]: методические указания к лабораторным занятиям обучающихся по специальности: 36.05.01 Ветеринария, направленность Диагностика, лечение и профилактика болезней животных, уровень высш. образования специалитет, форма обучения: очная / И.В. Береснева. - Троицк: Южно-Уральский ГАУ, 2023.-157 с.- Режим доступа: **https://edu.sursau.ru/course/view.php?id=8445**

2 Введение в информационные технологии [Электронный ресурс]: методические рекомендации по организации самостоятельной работы обучающихся по специальности: 36.05.01 Ветеринария, направленность Диагностика, лечение и профилактика болезней животных, уровень высш. образования специалитет, форма обучения: очная, заочная/ И.В. Береснева. - Троицк: Южно-Уральский ГАУ, 2023.-60 с.- Режим доступа: **https://edu.sursau.ru/course/view.php?id=8445**

3 Введение в информационные технологии [Электронный ресурс]: методические указания к практическим занятиям обучающихся по специальности: 36.05.01 Ветеринария, направленность Диагностика, лечение и профилактика болезней животных, уровень высш. образования специалитет, форма обучения: очная / И.В. Береснева. - Троицк: Южно-Уральский ГАУ, 2023.-287 с.- Режим доступа: **https://edu.sursau.ru/course/view.php?id=8445**

4 Введение в информационные технологии [Электронный ресурс]: методические указания к лабораторным занятиям обучающихся по специальности: 36.05.01 Ветеринария, направленность Диагностика, лечение и профилактика болезней животных, уровень высш. образования специалитет, форма обучения: заочная / И.В. Береснева. - Троицк: Южно-Уральский ГАУ, 2023.-27 с.- Режим доступа: **https://edu.sursau.ru/course/view.php?id=8445**

5 Введение в информационные технологии [Электронный ресурс]: методические указания к практическим занятиям обучающихся по специальности: 36.05.01 Ветеринария, направленность Диагностика, лечение и профилактика болезней животных, уровень высш. образования специалитет, форма обучения: заочная / И.В. Береснева. - Троицк: Южно-Уральский ГАУ, 2022. - 43 с.- Режим доступа: **https://edu.sursau.ru/course/view.php?id=8445**

# **6. Фонд оценочных средств для проведения промежуточной аттестации обучающихся по дисциплине**

Для установления соответствия уровня подготовки обучающихся требованиям ФГОС ВО разработан фонд оценочных средств для текущего контроля успеваемости и проведения промежуточной аттестации обучающихся по дисциплине. Фонд оценочных средств представлен в Приложении.

# **7. Основная и дополнительная учебная литература, необходимая для освоения дисциплины**

Основная и дополнительная учебная литература имеется в Научной библиотеке и электронной информационно-образовательной среде ФГБОУ ВО Южно-Уральский ГАУ.

# **Основная литература**

7.1 Информатика : учебное пособие : [16+] / Е. Н. Гусева, И. Ю. Ефимова, Р. И. Коробков [и др.]. – 5-е изд., стер. – Москва : ФЛИНТА, 2021. – 260 с. : ил. – Режим доступа: по подписке. – URL: https://biblioclub.ru/index.php?page=book&id=83542 (дата обращения: 20.04.2023). – Библиогр. в кн. – ISBN 978-5-9765-1194-1. – Текст : электронный.

7.2 Татаринович, Б. А. Информационные компьютерные технологии. Решение задач оптимизации : учебно-методическое пособие / Б. А. Татаринович. — Белгород : БелГАУ им.В.Я.Горина, 2020. — 52 с. — Текст: электронный // Лань: электронно-библиотечная система. — URL: https://e.lanbook.com/book/166505 (дата обращения: 20.04.2023). — Режим доступа: для авториз. пользователей.

#### **Дополнительная литература**

7.3 Грошев, А. С. Информатика: учебник для вузов / А. С. Грошев. – Москва ; Берлин : Директ-Медиа, 2015. – 484 с. : ил. – Режим доступа: по подписке. – URL: https://biblioclub.ru/index.php?page=book&id=428591 (дата обращения: 20.04.2023). – Библиогр.: с. 466. – ISBN 978-5-4475-5064-6. – DOI 10.23681/428591. – Текст : электронный.

7.4 Грошев, А. С. Информатика: лабораторный практикум : практикум : [16+] / А. С. Грошев. – Москва ; Берлин : Директ-Медиа, 2015. – 159 с. : ил. – Режим доступа: по подписке. – URL: https://biblioclub.ru/index.php?page=book&id=428590 (дата обращения: 20.04.2023). – Библиогр. в кн. – ISBN 978-5-4475-5063-9. – DOI 10.23681/428590. – Текст : электронный.

7.5 Ермакова, А. Н. Информатика: учебное пособие для студентов высших учебных заведений / А. Н. Ермакова, С. В. Богданова ; Министерство сельского хозяйства Российской Федерации, Ставропольский государственный аграрный университет, Кафедра прикладной информатики. – Ставрополь : Сервисшкола, 2013. – 184 с. : ил. – Режим доступа: по подписке. – URL: https://biblioclub.ru/index.php?page=book&id=277483 (дата обращения: 20.04.2023). – Библиогр. в кн. – Текст : электронный.

7.6 Ламонина, Л. В. «Информатика», «Информационные технологии»: основы дисциплин : практикум : учебное пособие / Л. В. Ламонина, О. Б. Смирнова. — Омск : Омский ГАУ, 2019. — 168 с. — ISBN 978-5-89764-824-5. — Текст : электронный // Лань : электроннобиблиотечная система. — URL: https://e.lanbook.com/book/153565 (дата обращения: 20.04.2023). — Режим доступа: для авториз. пользователей.

## **8. Ресурсы информационно-телекоммуникационной сети «Интернет», необходимые для освоения дисциплины**

- 1. Единое окно доступа к учебно-методическим разработкам https://юургау.рф
- 2. ЭБС «Издательство «Лань» http://e.lanbook.com
- 3. ЭБС «Университетская библиотека online» http://biblioclub.ru

# **9. Методические указания для обучающихся по освоению дисциплины**

Учебно-методические разработки имеются в Научной библиотеке и электронной информационно-образовательной среде ФГБОУ ВО Южно-Уральский ГАУ:

1 Введение в информационные технологии [Электронный ресурс]: методические указания к лабораторным занятиям обучающихся по специальности: 36.05.01 Ветеринария, направленность Диагностика, лечение и профилактика болезней животных, уровень высш. образования специалитет, форма обучения: очная / И.В. Береснева. - Троицк: Южно-Уральский ГАУ, 2023.-157 с.- Режим доступа: **https://edu.sursau.ru/course/view.php?id=8445**

2 Введение в информационные технологии [Электронный ресурс]: методические рекомендации по организации самостоятельной работы обучающихся по специальности: 36.05.01 Ветеринария, направленность Диагностика, лечение и профилактика болезней животных, уровень высш. образования специалитет, форма обучения: очная, заочная/ И.В. Береснева. - Троицк: Южно-Уральский ГАУ, 2023.-60 с.- Режим доступа: **https://edu.sursau.ru/course/view.php?id=8445**

3 Введение в информационные технологии [Электронный ресурс]: методические указания к практическим занятиям обучающихся по специальности: 36.05.01 Ветеринария,

направленность Диагностика, лечение и профилактика болезней животных, уровень высш. образования специалитет, форма обучения: очная / И.В. Береснева. - Троицк: Южно-Уральский ГАУ, 2023.-287 с.- Режим доступа: **https://edu.sursau.ru/course/view.php?id=8445**

4 Введение в информационные технологии [Электронный ресурс]: методические указания к лабораторным занятиям обучающихся по специальности: 36.05.01 Ветеринария, направленность Диагностика, лечение и профилактика болезней животных, уровень высш. образования специалитет, форма обучения: заочная / И.В. Береснева. - Троицк: Южно-Уральский ГАУ, 2023.-27 с.- Режим доступа: **https://edu.sursau.ru/course/view.php?id=8445**

5 Введение в информационные технологии [Электронный ресурс]: методические указания к практическим занятиям обучающихся по специальности: 36.05.01 Ветеринария, направленность Диагностика, лечение и профилактика болезней животных, уровень высш. образования специалитет, форма обучения: заочная / И.В. Береснева. - Троицк: Южно-Уральский ГАУ, 2023.-43 с.- Режим доступа: **https://edu.sursau.ru/course/view.php?id=8445**

**10. Современные информационные технологии, используемые при осуществлении образовательного процесса по дисциплине, включая перечень программного обеспечения и информационных справочных систем** 

В Научной библиотеке с терминальных станций предоставляется доступ к базам данных:

- Техэксперт (информационно-справочная система ГОСТов);

- «Сельхозтехника» (автоматизированная справочная система).

- MyTestXPro11.

Перечень лицензионного программного обеспечения. Реквизиты подтверждающего документа:

ОС спец. назнач. «Astra Linux Special Edition» с офисной программой LibreOffice (ЮУрГАУ), MyTestXPRo 11.0, nanoCAD Электро версия 10.0, ПО «Maxima» (аналог MathCAD) свободно распространяемое, ПО «GIMP» (аналог Photoshop) свободно распространяемое, ПО «FreeCAD» (аналог AutoCAD) свободно распространяемое, КОМПАС 3D v16, Антивирус Kaspersky Endpoint Security, Мой Офис Стандартный, APM WinMachine 15, Windows 10 Home-SingleLanguage 1.0.63.71, Microsoft Windows PRO 10 Russian Academic OLP 1License NoLevel Legalization GetGenuine, MicrosoftWindowsServerCAL 2012 RussianAcademicOPEN 1 Li-censeUserCAL, MicrosoftOffice 2010 RussianAcademicOPEN 1 Li-censeNoLevel.

**11. Материально-техническая база, необходимая для осуществления** 

**образовательного процесса по дисциплине** 

**Учебные аудитории для проведения занятий, предусмотренных программой, оснащенные оборудованием и техническими средствами обучения. Помещения для самостоятельной работы обучающихся** 

Учебная аудитория для проведения занятий лекционного и семинарского типов, групповых и индивидуальных консультаций, текущего контроля и промежуточной аттестации, оснащенная оборудованием и техническими средствами для выполнения лабораторных работ 457100, Челябинская обл., г. Троицк, ул. Гагарина, 13, главный корпус, помещение № 420.

Помещение для самостоятельной работы, оснащенное компьютерной техникой с возможностью подключения к сети Интернет и доступом в Электронную образовательную среду. 457100, Челябинская обл., г. Троицк, ул. Гагарина, 13, главный корпус, помещение № 420.

**Помещения для хранения и профилактического обслуживания учебного оборудования**

Помещение для хранения и профилактического обслуживания учебного оборудования 457100, Челябинская обл., г. Троицк, ул. Гагарина, 13, главный корпус, помещение № 426.

# **Перечень оборудования и технических средств обучения**

ПК – 10 шт, клавиатура+мышь – 10 шт.

**ПРИЛОЖЕНИЕ** 

# **ФОНД ОЦЕНОЧНЫХ СРЕДСТВ**

для текущего контроля успеваемости и проведения промежуточной аттестации обучающихся

# **СОДЕРЖАНИЕ**

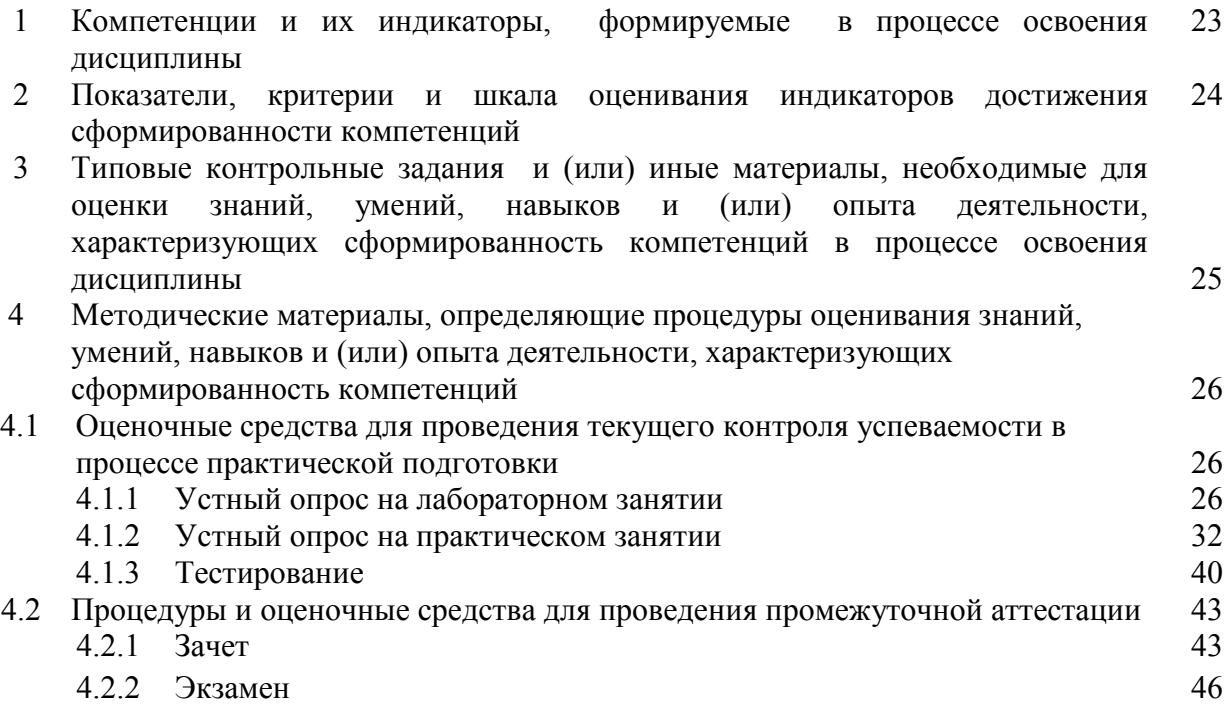

# **1 Компетенции и их индикаторы, формируемые в процессе освоения дисциплины**

ОПК-7. Способен понимать принципы работы современных информационных технологий и использовать их для решения задач профессиональной деятельности

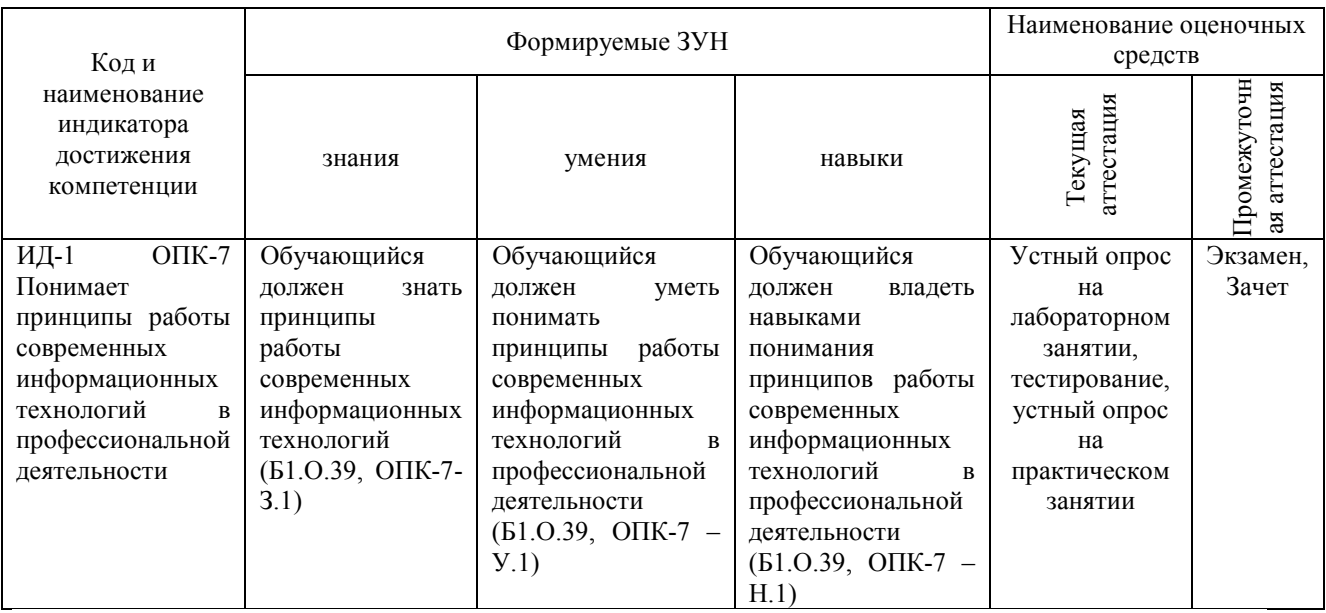

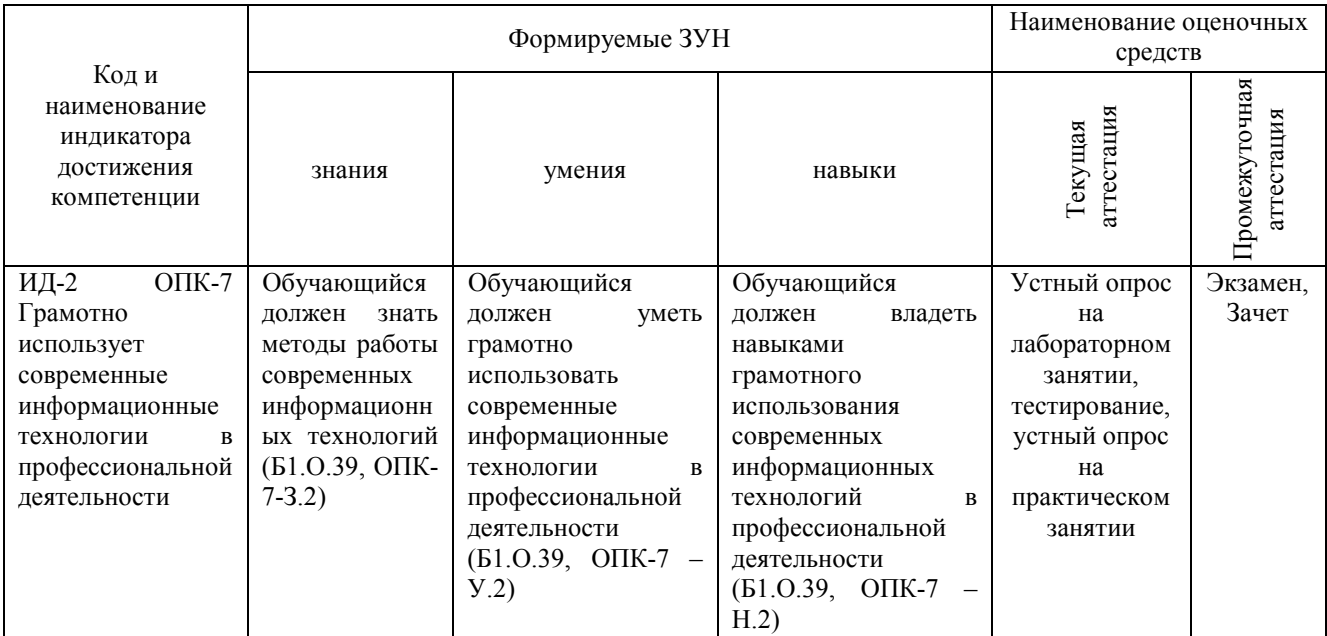

# **2 Показатели, критерии и шкала оценивания индикаторов достижения сформированности компетенций**

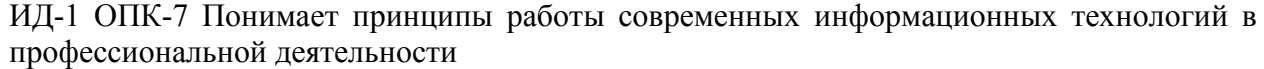

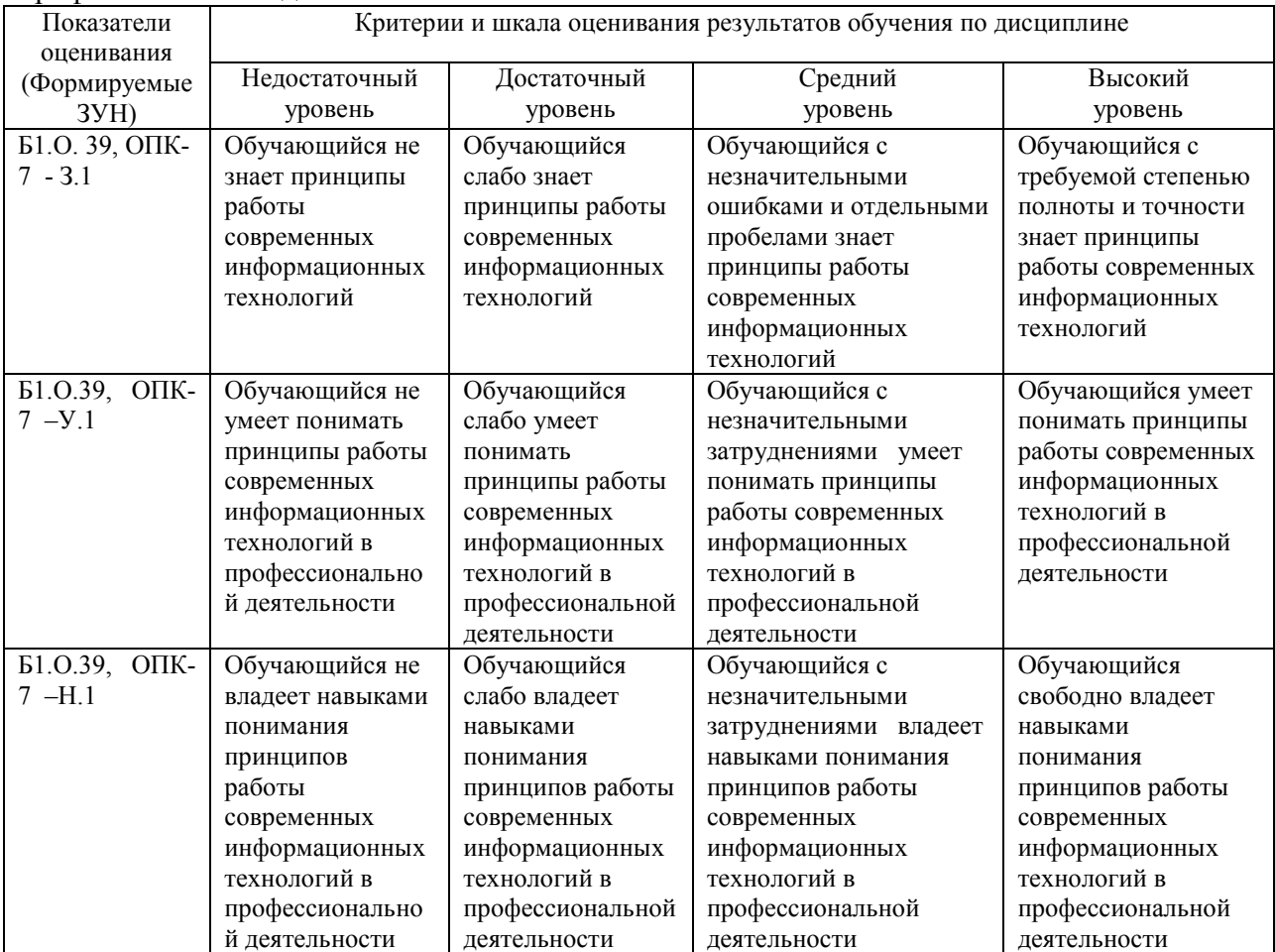

ИД-2 ОПК-7 Грамотно использует современные информационные технологии в профессиональной деятельности

| Показатели    | Критерии и шкала оценивания результатов обучения по дисциплине |                    |                       |                     |
|---------------|----------------------------------------------------------------|--------------------|-----------------------|---------------------|
| оценивания    | Недостаточный                                                  | Достаточный        | Средний               | Высокий             |
| (Формируемые  |                                                                |                    |                       |                     |
| 3YH           | уровень                                                        | уровень            | уровень               | уровень             |
| Б1.О.39, ОПК- | Обучающийся не                                                 | Обучающийся        | Обучающийся с         | Обучающийся с       |
| $7 - 3.2$     | знает методы                                                   | слабо знает методы | незначительными       | требуемой степенью  |
|               | работы                                                         | работы             | ошибками и            | полноты и точности  |
|               | современных                                                    | современных        | отдельными пробелами  | знает методы работы |
|               | информационных                                                 | информационных     | знает методы работы   | современных         |
|               | технологий                                                     | технологий         | современных           | информационных      |
|               |                                                                |                    | информационных        | технологий          |
|               |                                                                |                    | технологий            |                     |
| Б1.О.39, ОПК- | Обучающийся не                                                 | Обучающийся        | Обучающийся с         | Обучающийся умеет   |
| $7 - Y.2$     | умеет грамотно                                                 | слабо умеет        | незначительными       | грамотно            |
|               | использовать                                                   | грамотно           | затруднениями умеет   | использовать        |
|               | современные                                                    | использовать       | грамотно использовать | современные         |
|               | информационные                                                 | современные        | современные           | информационные      |
|               | технологии в                                                   | информационные     | информационные        | технологии в        |
|               | профессионально                                                | технологии в       | технологии в          | профессиональной    |
|               | й деятельности                                                 | профессиональной   | профессиональной      | деятельности        |
|               |                                                                | деятельности       | деятельности          |                     |
| Б1.О.39, ОПК- | Обучающийся не                                                 | Обучающийся        | Обучающийся с         | Обучающийся         |
| $7 - H.2$     | владеет навыками                                               | слабо владеет      | незначительными       | свободно владеет    |
|               | грамотного                                                     | навыками           | затруднениями владеет | навыками            |
|               | использования                                                  | грамотного         | навыками грамотного   | грамотного          |
|               | современных                                                    | использования      | использования         | использования       |
|               | информационных                                                 | современных        | современных           | современных         |
|               | технологий в                                                   | информационных     | информационных        | информационных      |
|               | профессионально                                                | технологий в       | технологий в          | технологий в        |
|               | й деятельности                                                 | профессиональной   | профессиональной      | профессиональной    |
|               |                                                                | деятельности       | деятельности          | деятельности        |

### **3. Типовые контрольные задания и (или) иные материалы, необходимые для оценки знаний, умений, навыков и (или) опыта деятельности, характеризующих сформированность компетенций в процессе освоения дисциплины**

1 Введение в информационные технологии [Электронный ресурс]: методические указания к лабораторным занятиям обучающихся по специальности: 36.05.01 Ветеринария, направленность Диагностика, лечение и профилактика болезней животных, уровень высш. образования специалитет, форма обучения: очная / И.В. Береснева. - Троицк: Южно-Уральский ГАУ, 2023.-157 с.- Режим доступа: **https://edu.sursau.ru/course/view.php?id=8445**

2 Введение в информационные технологии [Электронный ресурс]: методические рекомендации по организации самостоятельной работы обучающихся по специальности: 36.05.01 Ветеринария, направленность Диагностика, лечение и профилактика болезней животных, уровень высш. образования специалитет, форма обучения: очная/ И.В. Береснева. - Троицк: Южно-Уральский ГАУ, 2023.-60 с.- Режим доступа: **https://edu.sursau.ru/course/view.php?id=8445**

3 Введение в информационные технологии [Электронный ресурс]: методические указания к практическим занятиям обучающихся по специальности: 36.05.01 Ветеринария, направленность Диагностика, лечение и профилактика болезней животных, уровень высш. образования специалитет, форма обучения: очная / И.В. Береснева. - Троицк: Южно-Уральский ГАУ, 2023.-287с.- Режим доступа: **https://edu.sursau.ru/course/view.php?id=8445**

<sup>4</sup> Введение в информационные технологии [Электронный ресурс]: методические указания к лабораторным занятиям обучающихся по специальности: 36.05.01 Ветеринария,

направленность Диагностика, лечение и профилактика болезней животных, уровень высш. образования специалитет, форма обучения: заочная / И.В. Береснева. - Троицк: Южно-Уральский ГАУ, 2023.-27 с.- Режим доступа: **https://edu.sursau.ru/course/view.php?id=8445**

5 Введение в информационные технологии [Электронный ресурс]: методические указания к практическим занятиям обучающихся по специальности: 36.05.01 Ветеринария, направленность Диагностика, лечение и профилактика болезней животных, уровень высш. образования специалитет, форма обучения: заочная / И.В. Береснева. - Троицк: Южно-Уральский ГАУ, 2023.-43 с.- Режим доступа: **https://edu.sursau.ru/course/view.php?id=8445**

## **4 Методические материалы, определяющие процедуры оценивания знаний, умений, навыков и опыта деятельности, характеризующих сформированность компетенций**

В данном разделе представлены методические материалы, определяющие процедуры оценивания знаний, умений, навыков и опыта деятельности, характеризующих базовый этап формирования компетенций по дисциплине «Введение в информационные технологии», приведены применительно к каждому из используемых видов текущего контроля успеваемости и промежуточной аттестации обучающихся.

# **4.1 Оценочные средства для проведения текущего контроля успеваемости в процессе практической подготовки**

## **4.1.1 Устный опрос на лабораторном занятии**

Устный опрос на лабораторном занятии используется для оценки качества освоения обучающимся образовательной программы по отдельным вопросам и/или темам дисциплины. Темы и планы занятий заранее сообщаются обучающимся. Ответ оценивается оценкой «отлично», «хорошо», «удовлетворительно» или «неудовлетворительно».

Критерии оценки ответа (табл.) доводятся до сведения обучающихся в начале занятий. Оценка объявляется непосредственно после устного ответа.

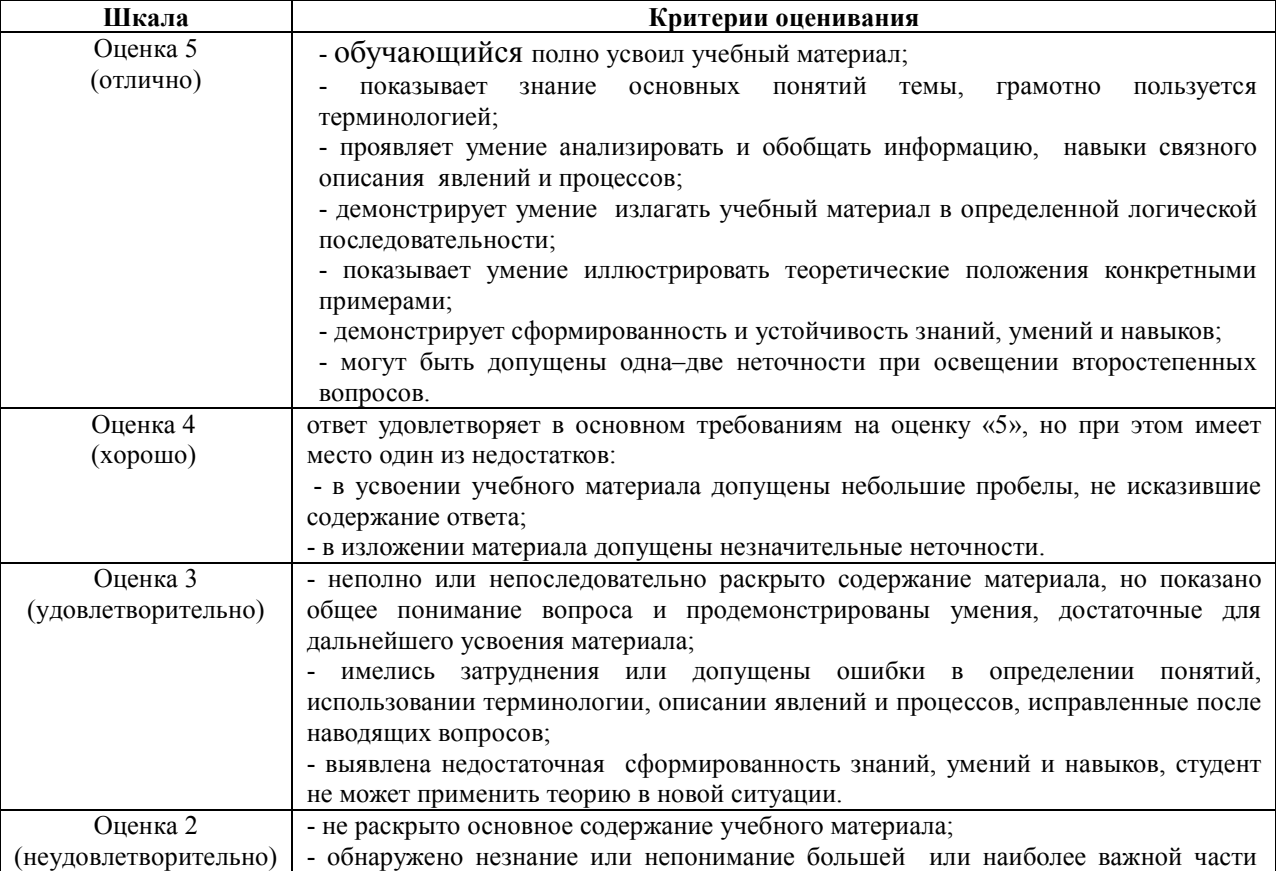

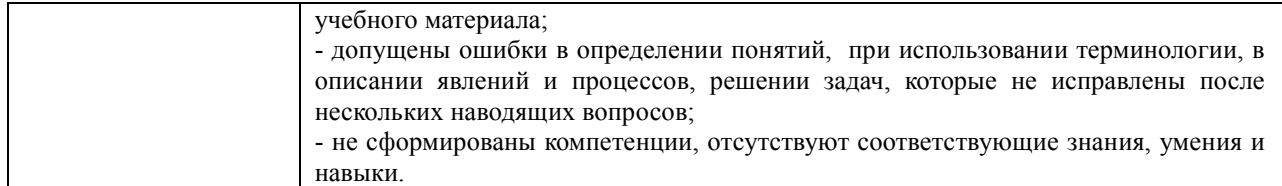

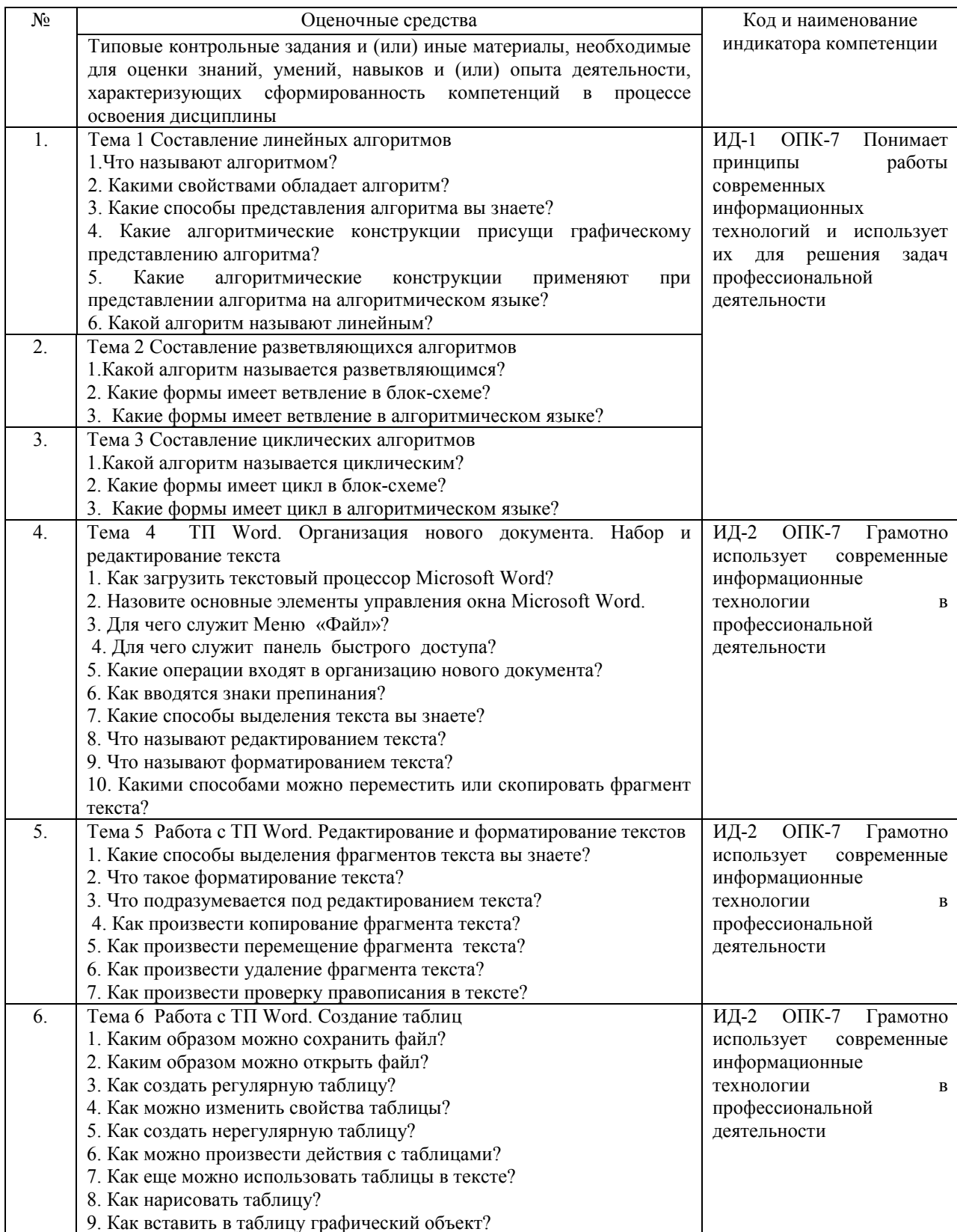

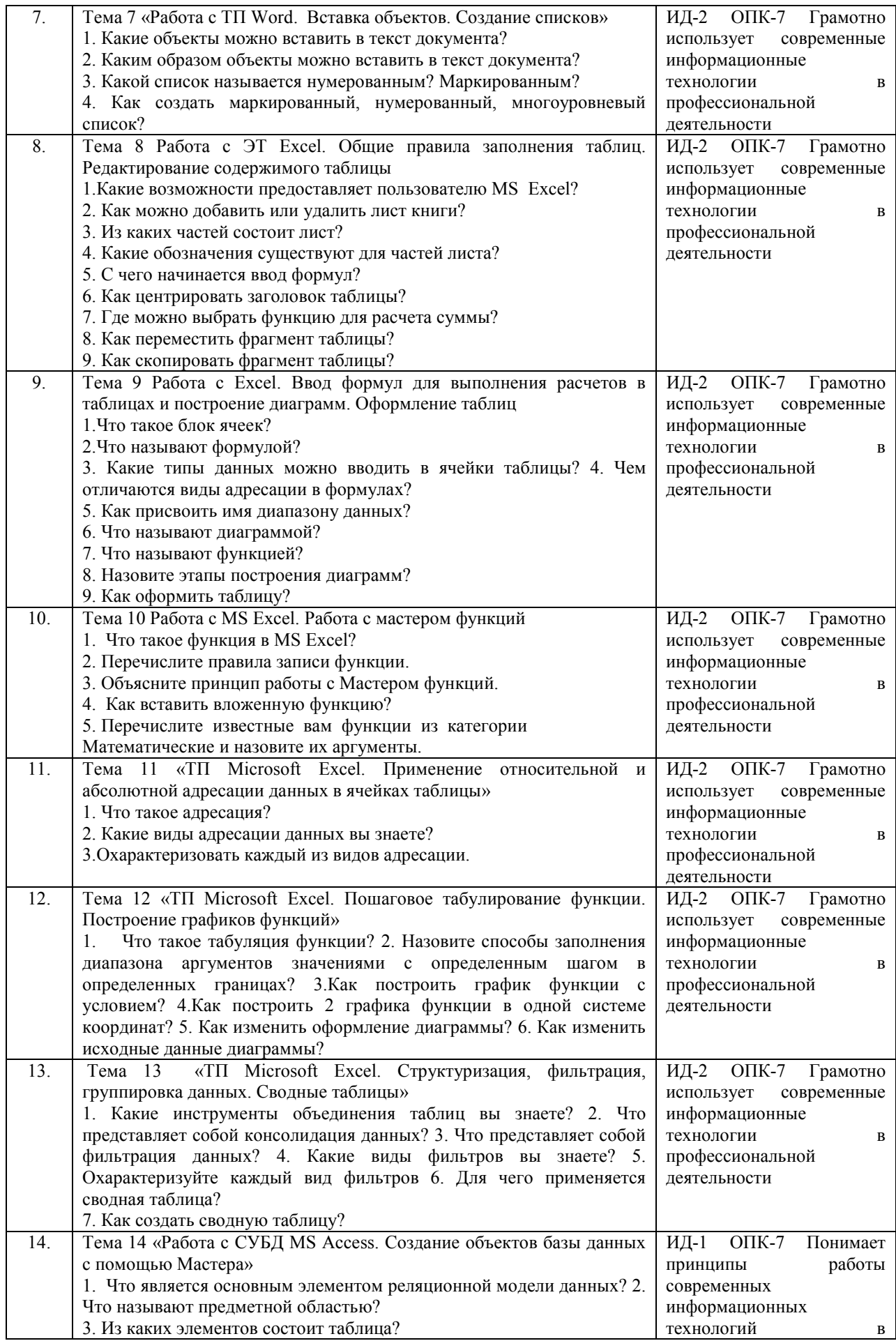

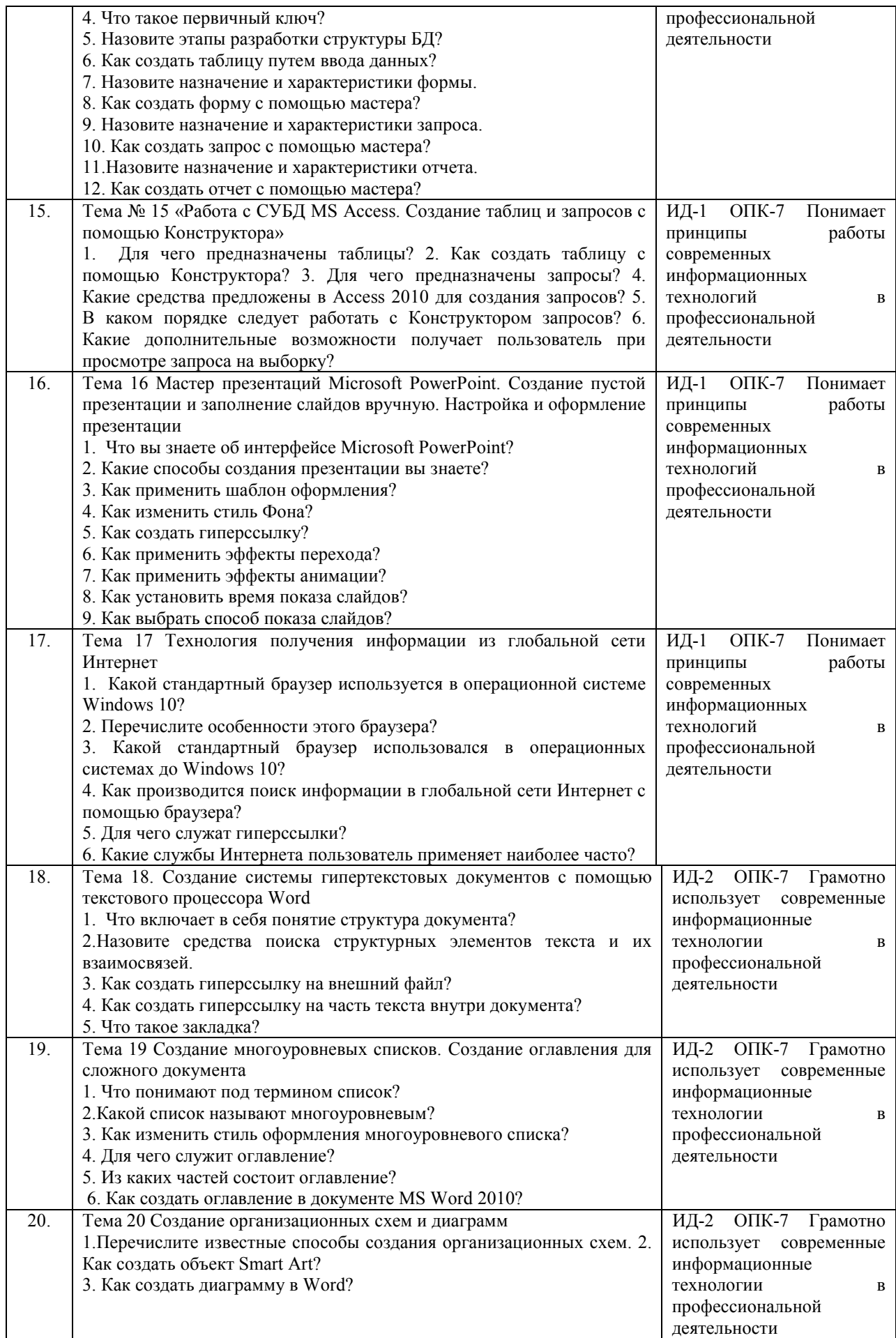

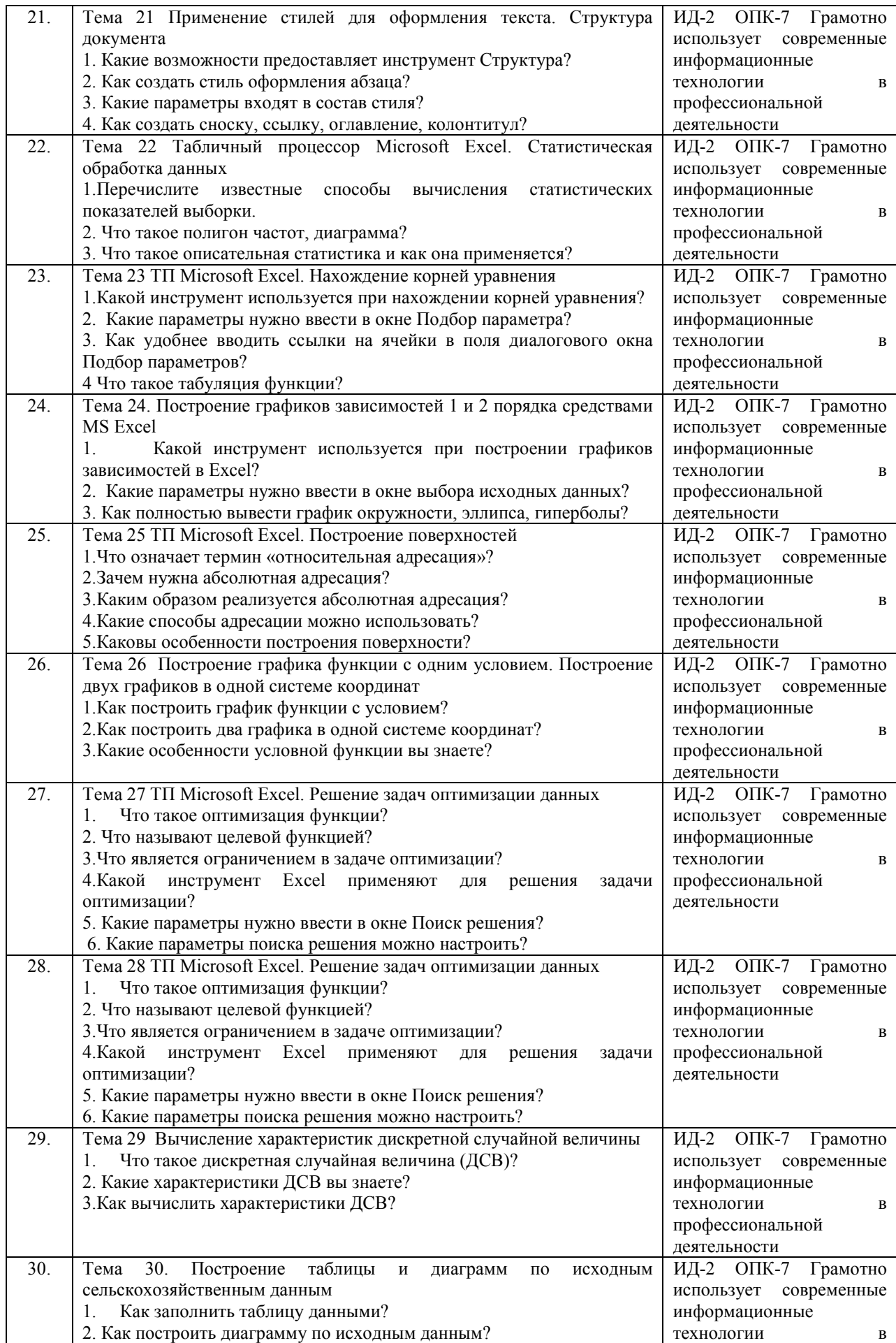

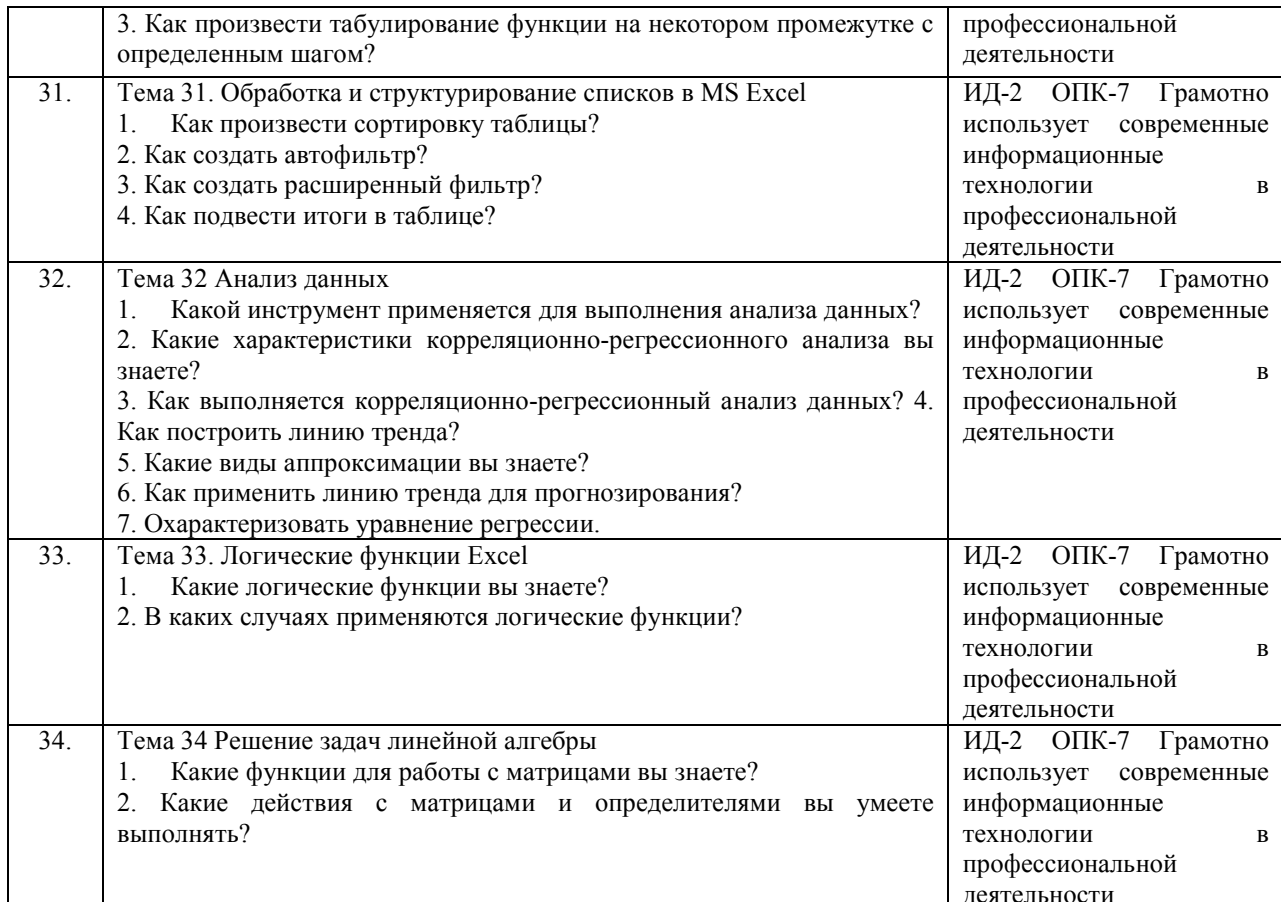

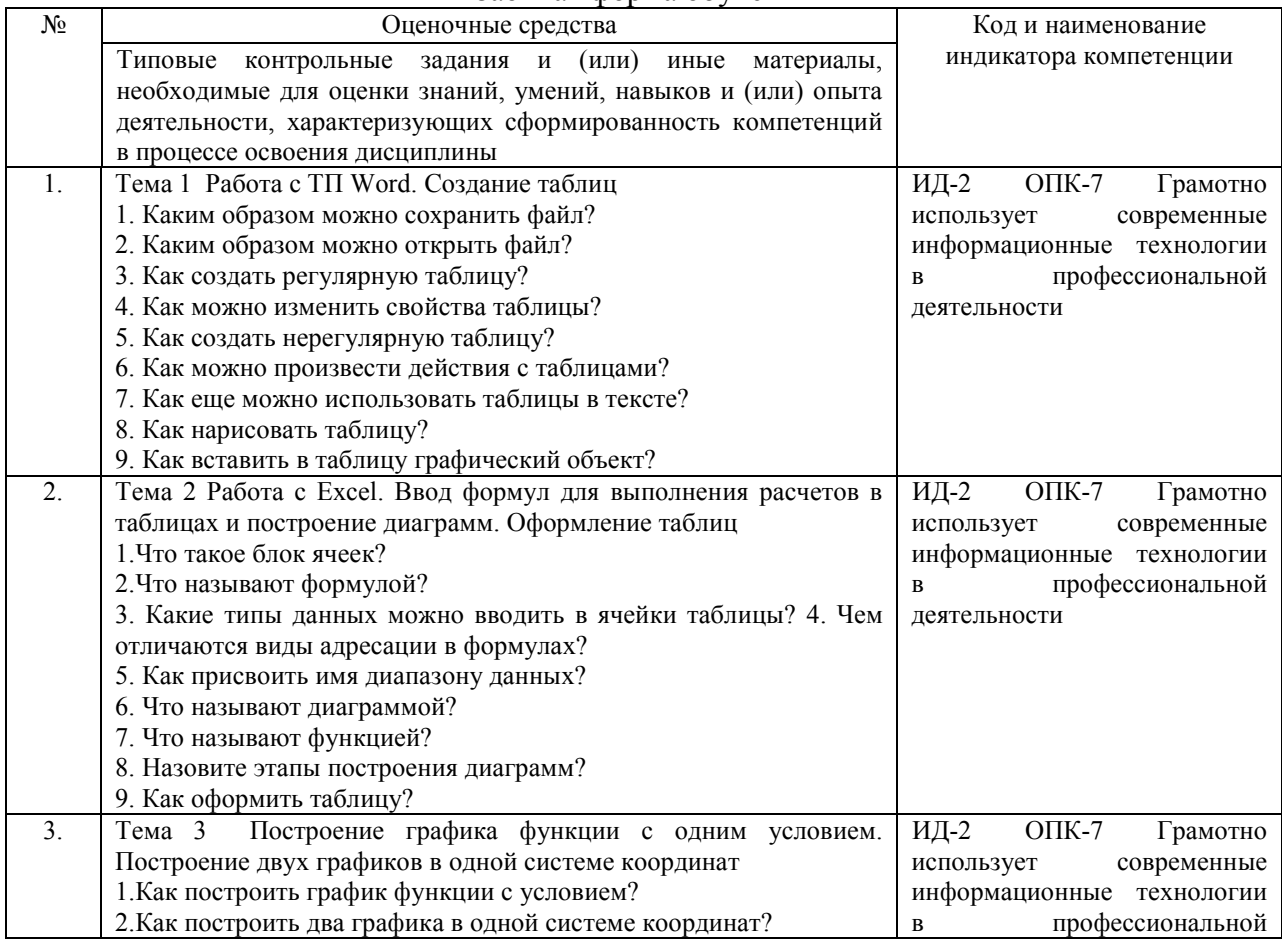

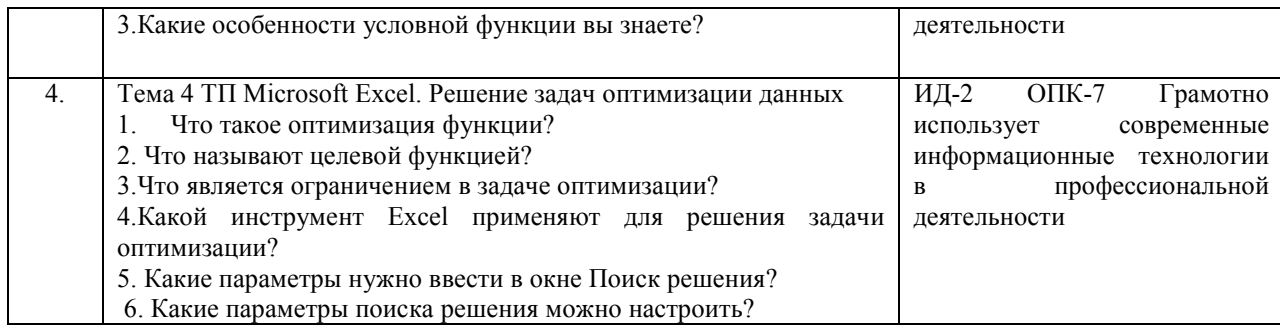

## 4.1.2 Устный опрос на практическом занятии

Устный опрос на практическом занятии используется для оценки качества освоения обучающимся образовательной программы по отдельным вопросам и/или темам дисциплины. Темы и планы занятий заранее сообщаются обучающимся. Ответ оценивается оценкой «отлично», «хорошо», «удовлетворительно» ИЛИ «неудовлетворительно».

Критерии оценки ответа (табл.) доводятся до сведения обучающихся в начале занятий. Оценка объявляется непосредственно после устного ответа.

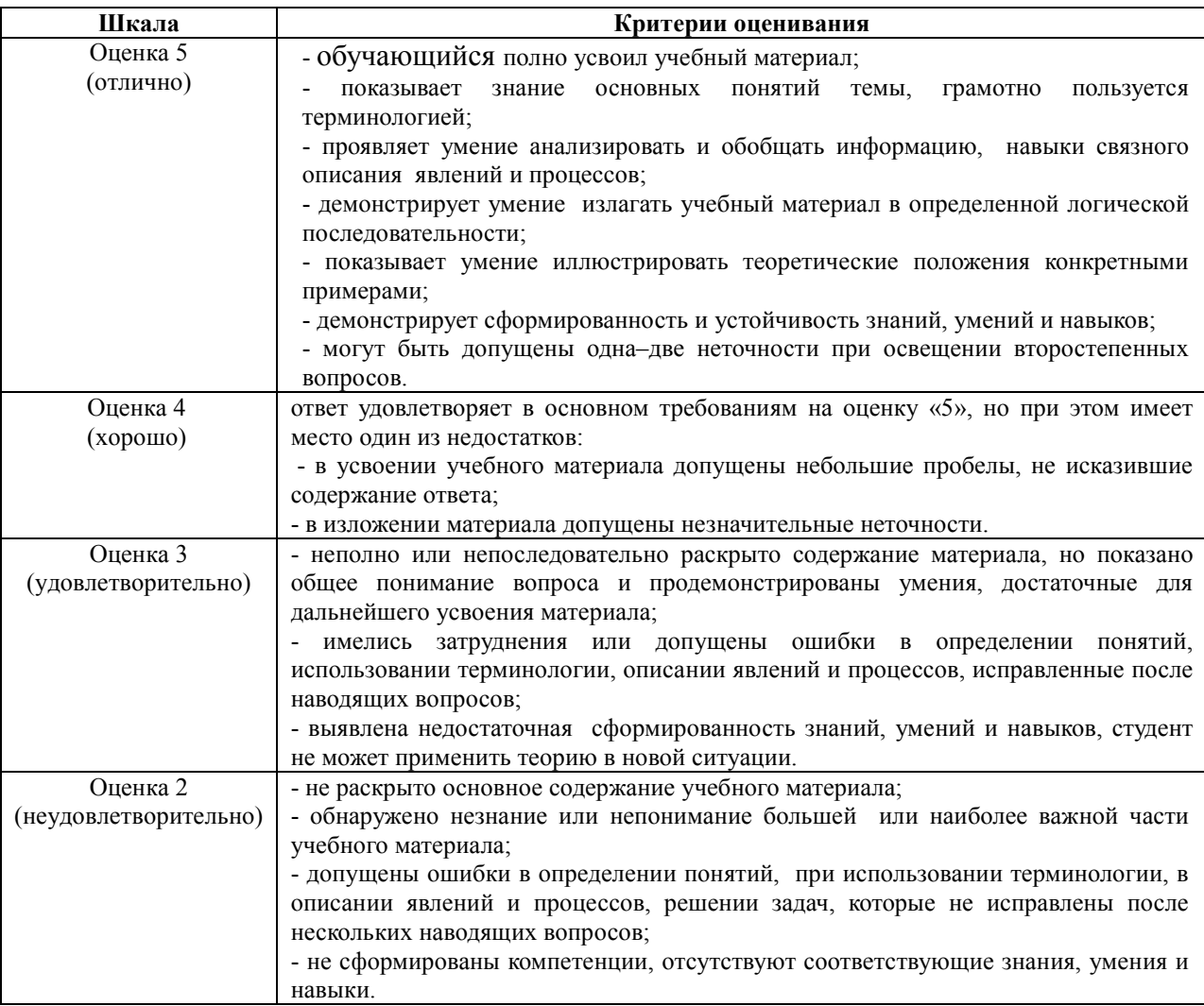

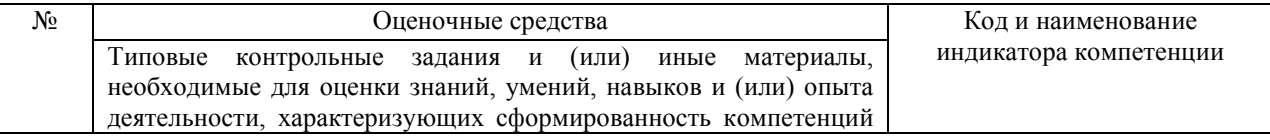

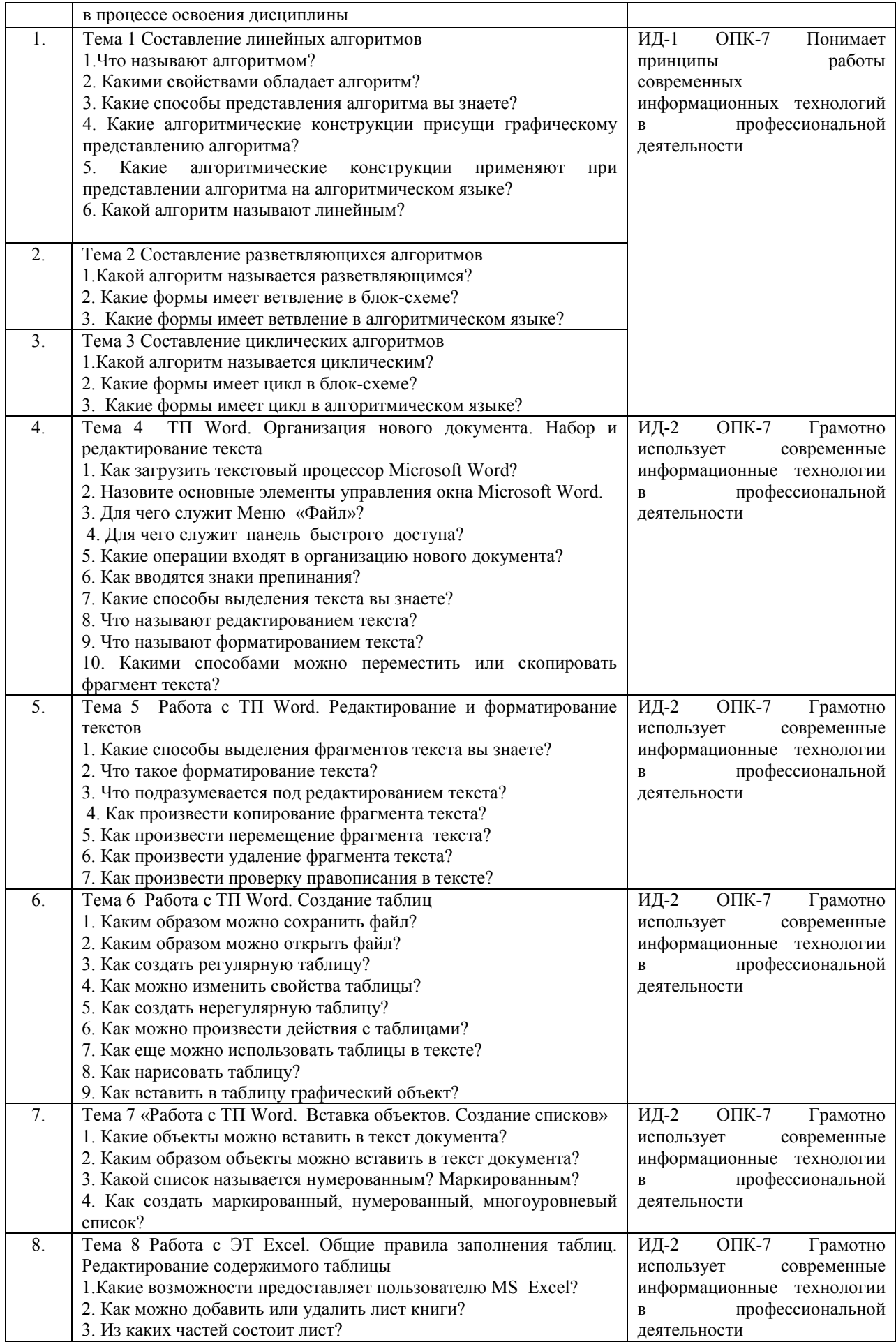

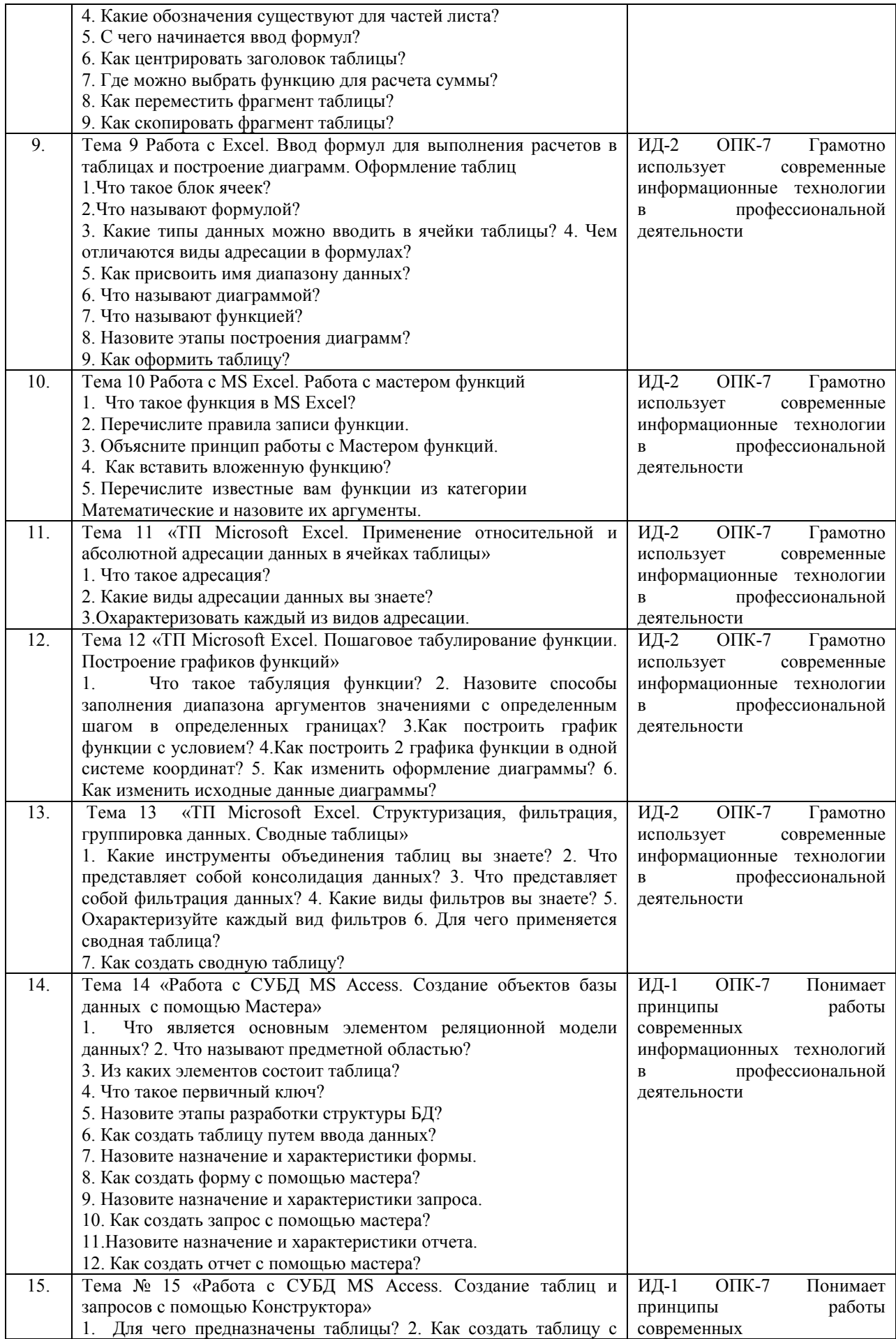

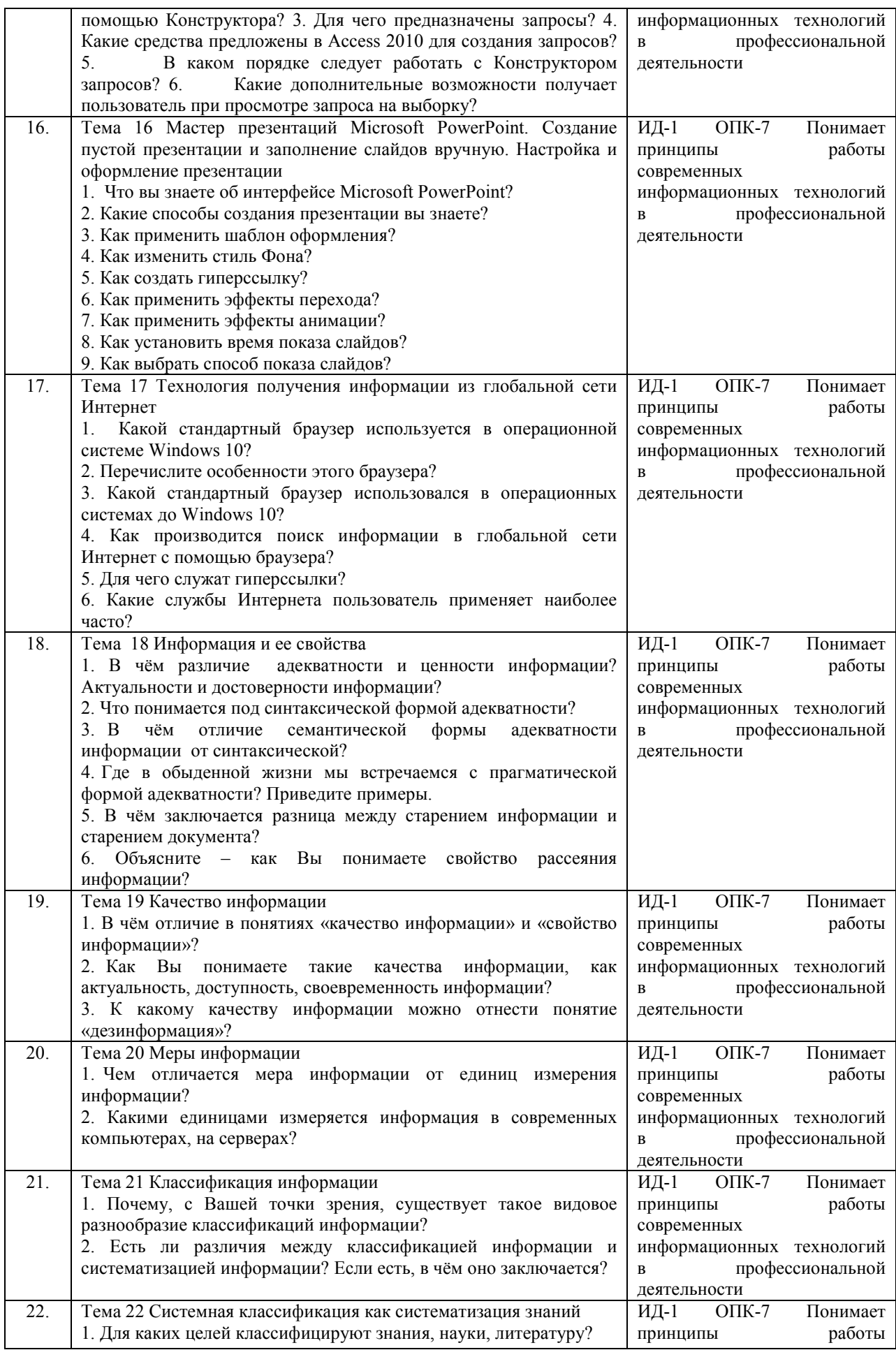

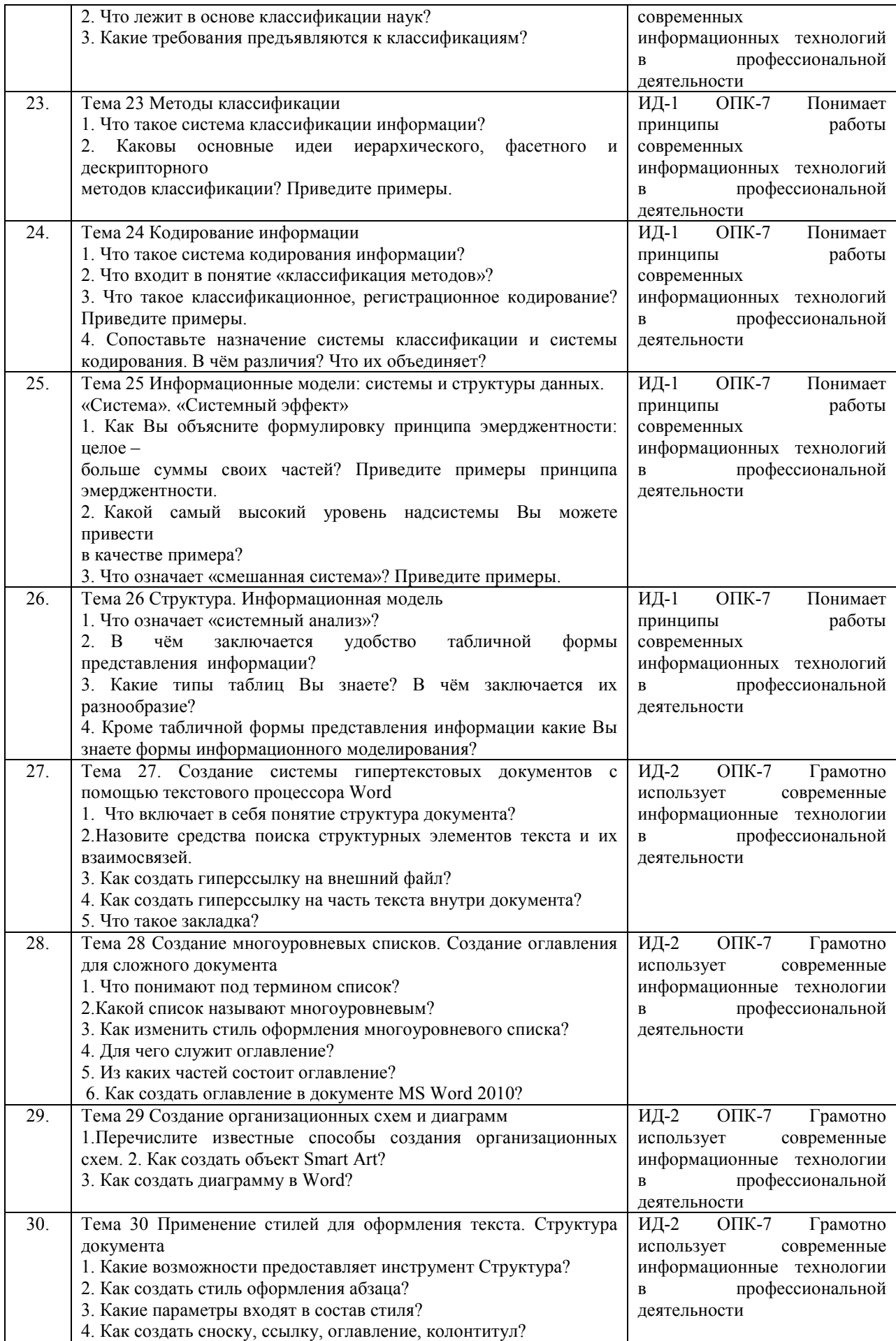
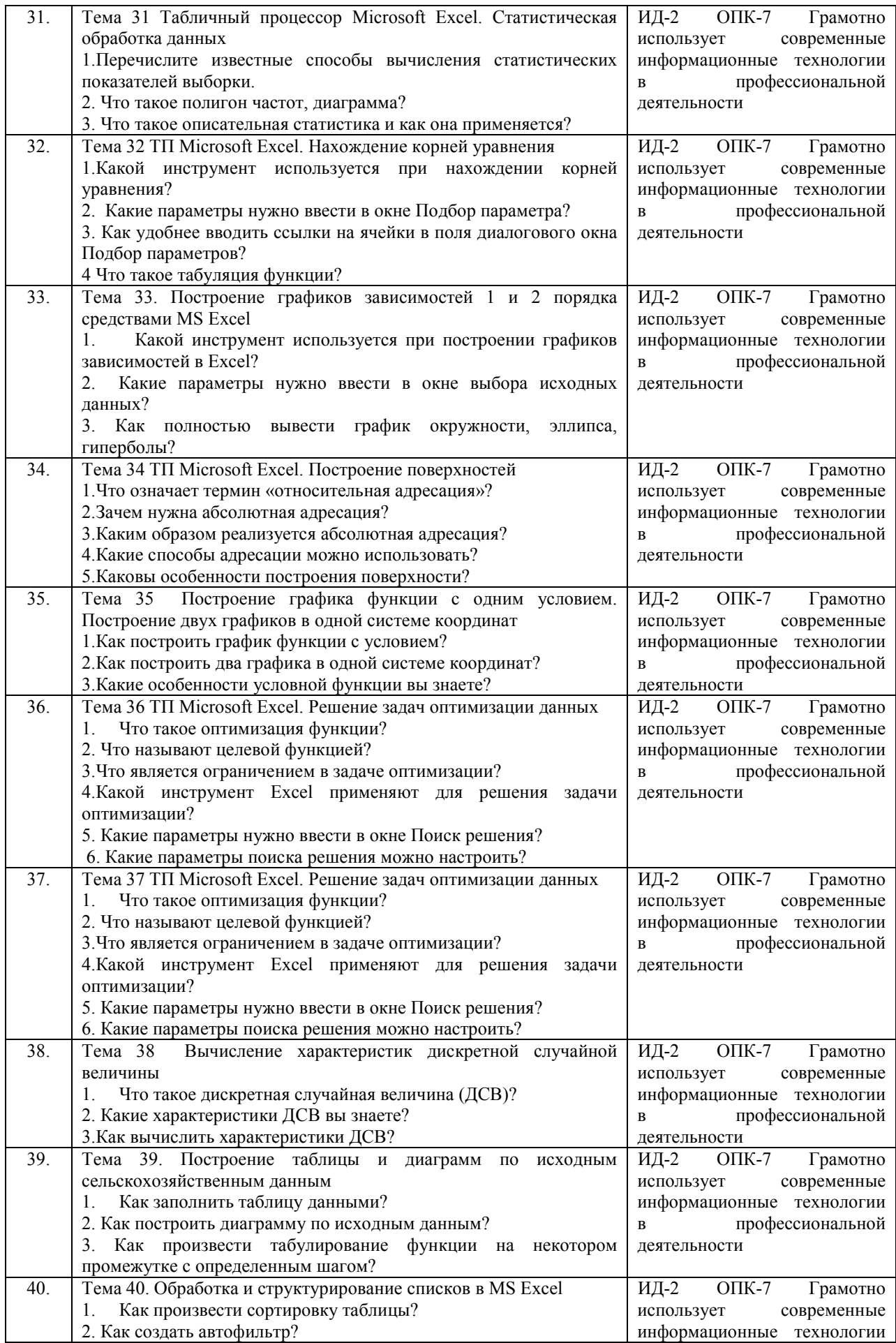

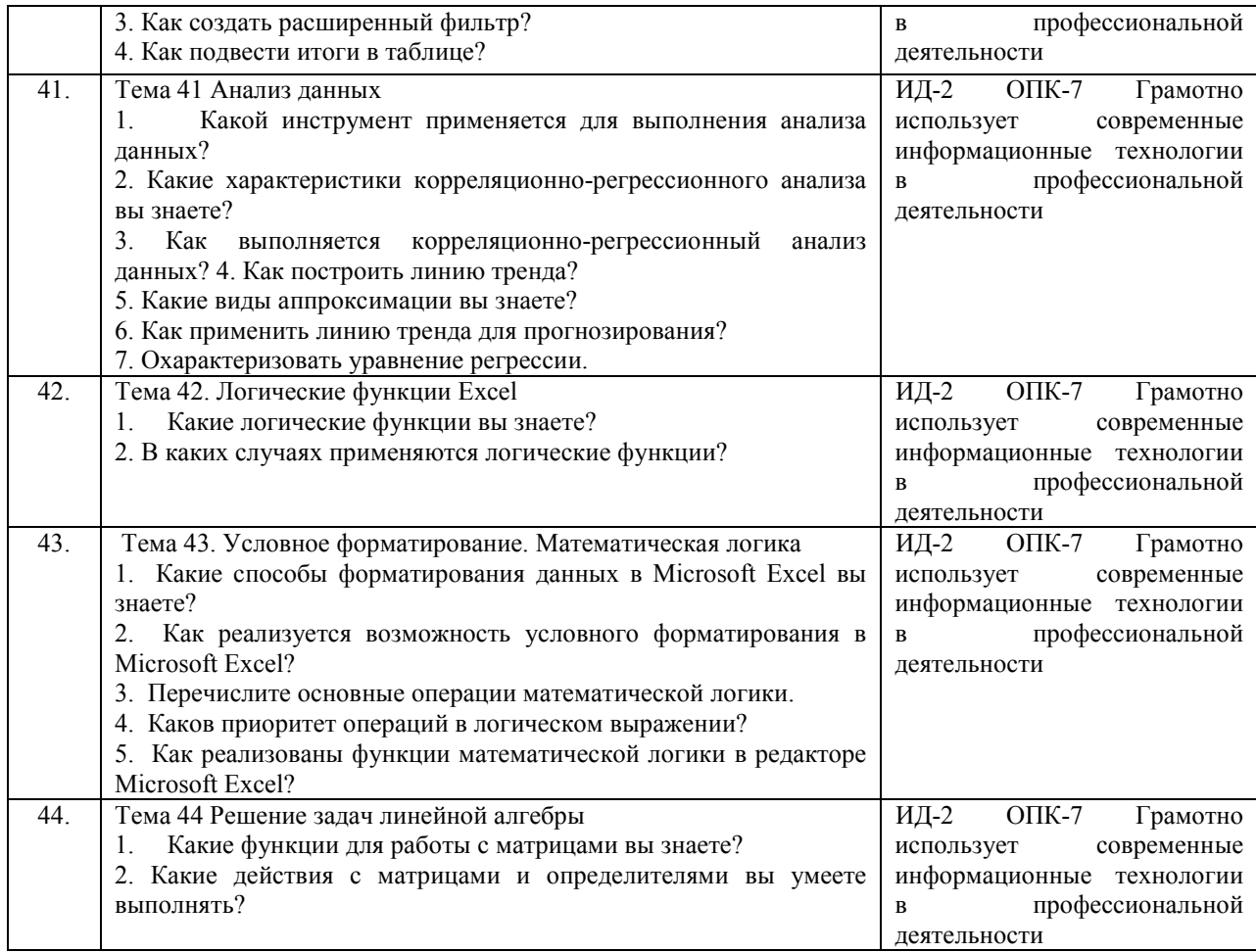

# Заочная форма обучения

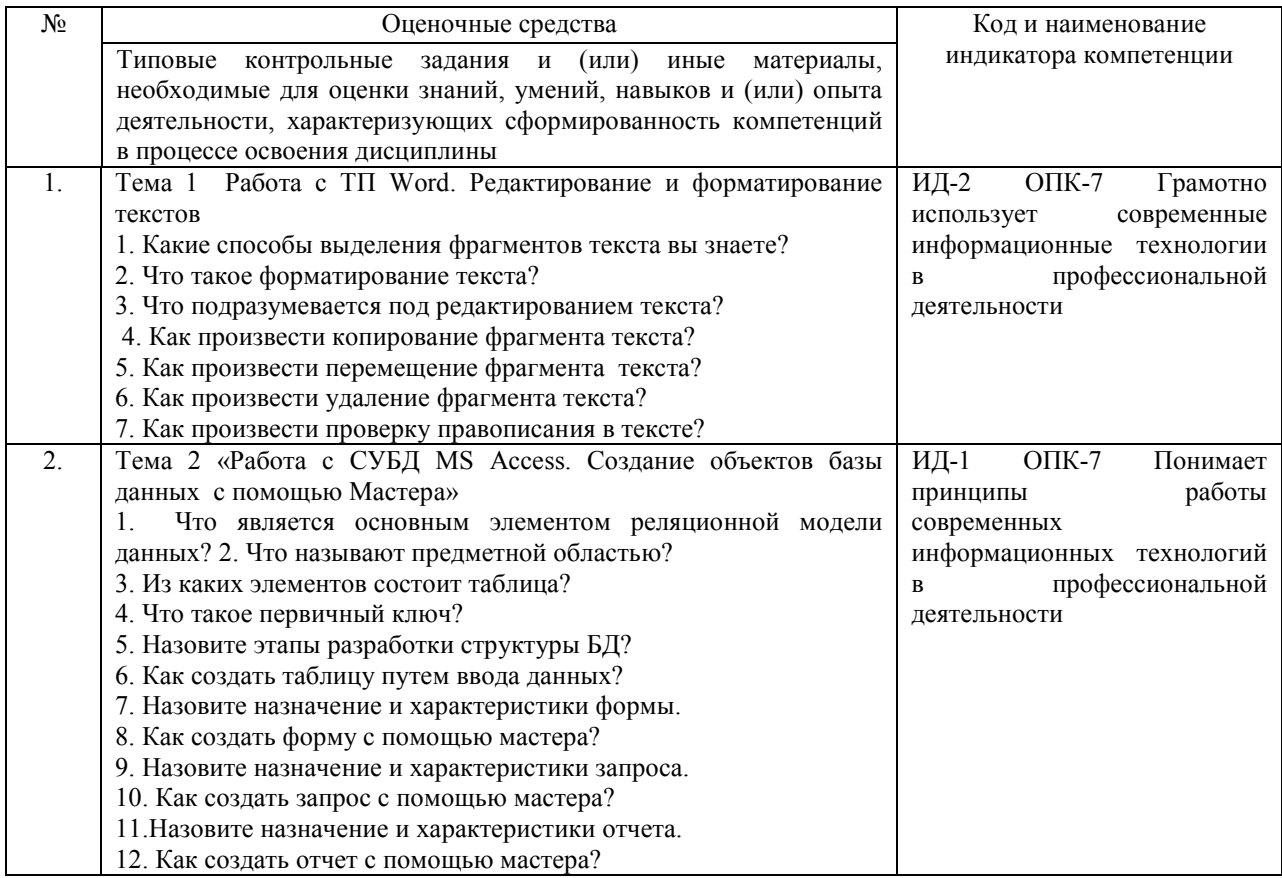

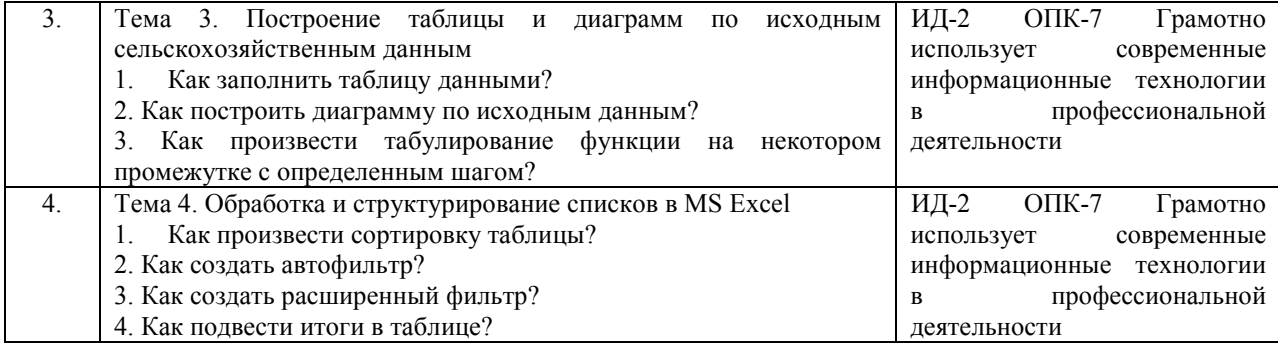

#### 4.1.3 Тестирование

Тестирование используется для оценки качества освоения обучающимся образовательной программы по отдельным темам или разделам дисциплины. Тест собой комплекс стандартизированных представляет заданий. позволяющий автоматизировать процедуру измерения знаний и умений обучающихся. Тестирование проводится в специализированной аудитории. Обучающимся выдаются тестовые задания с формулировкой вопросов и предложением выбрать один правильный ответ из нескольких вариантов ответов. По результатам теста обучающемуся выставляется оценка «отлично», «хорошо», «удовлетворительно» или «неудовлетворительно».

Критерии оценки ответа доводятся до сведения обучающихся до начала тестирования. Результат тестирования объявляется непосредственно после его сдачи.

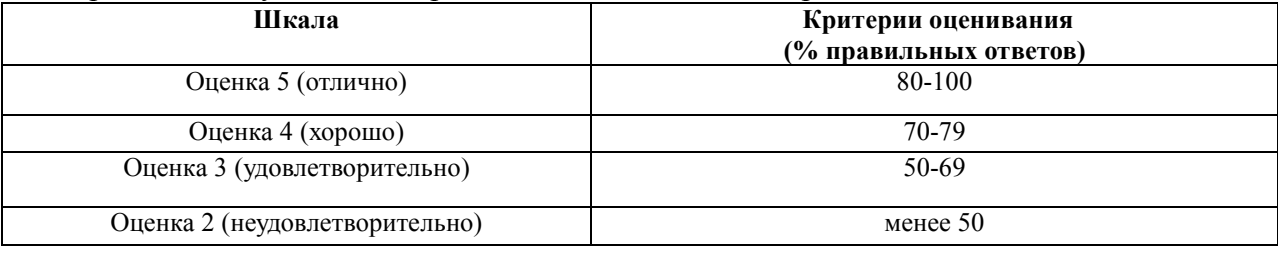

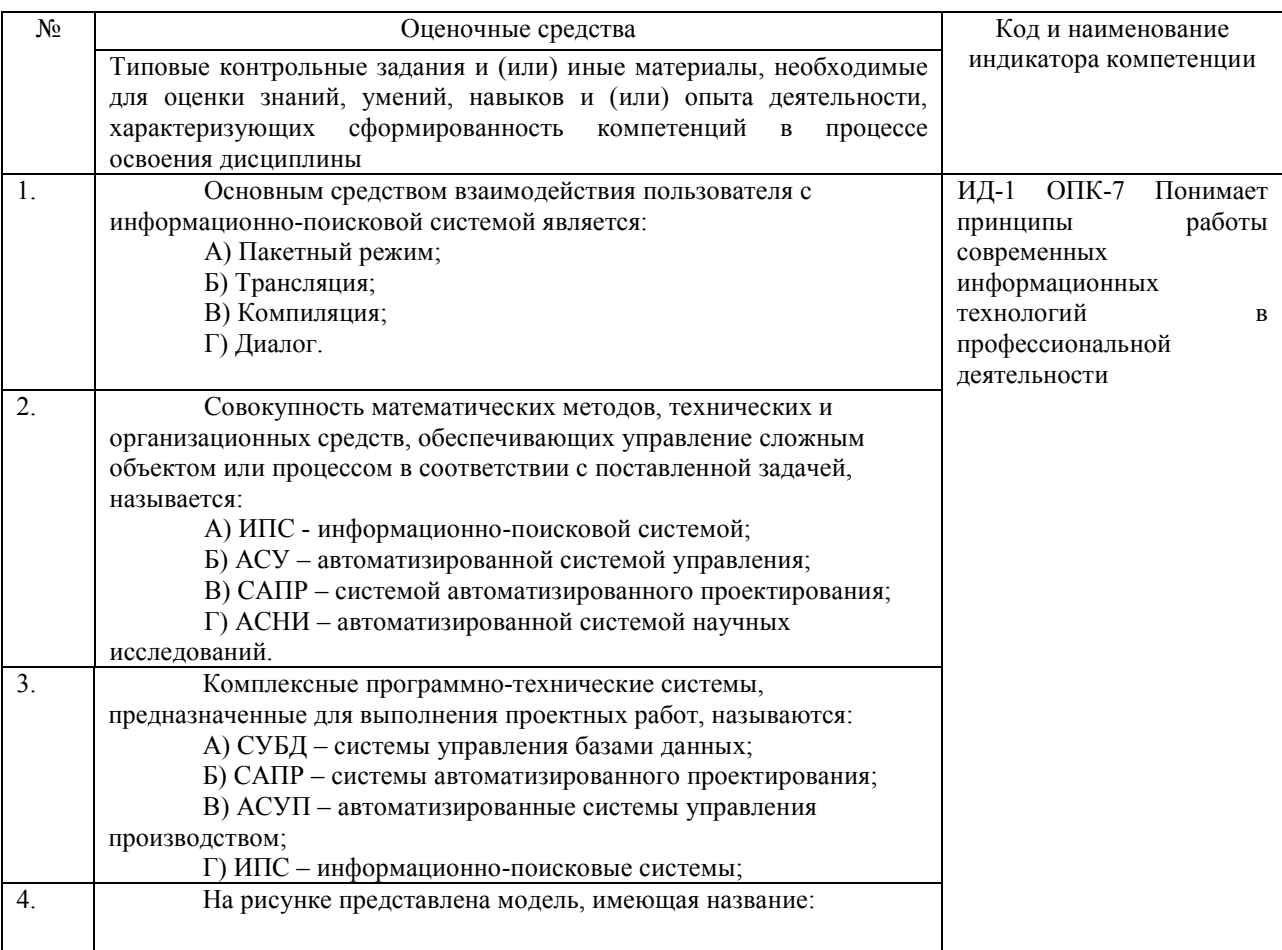

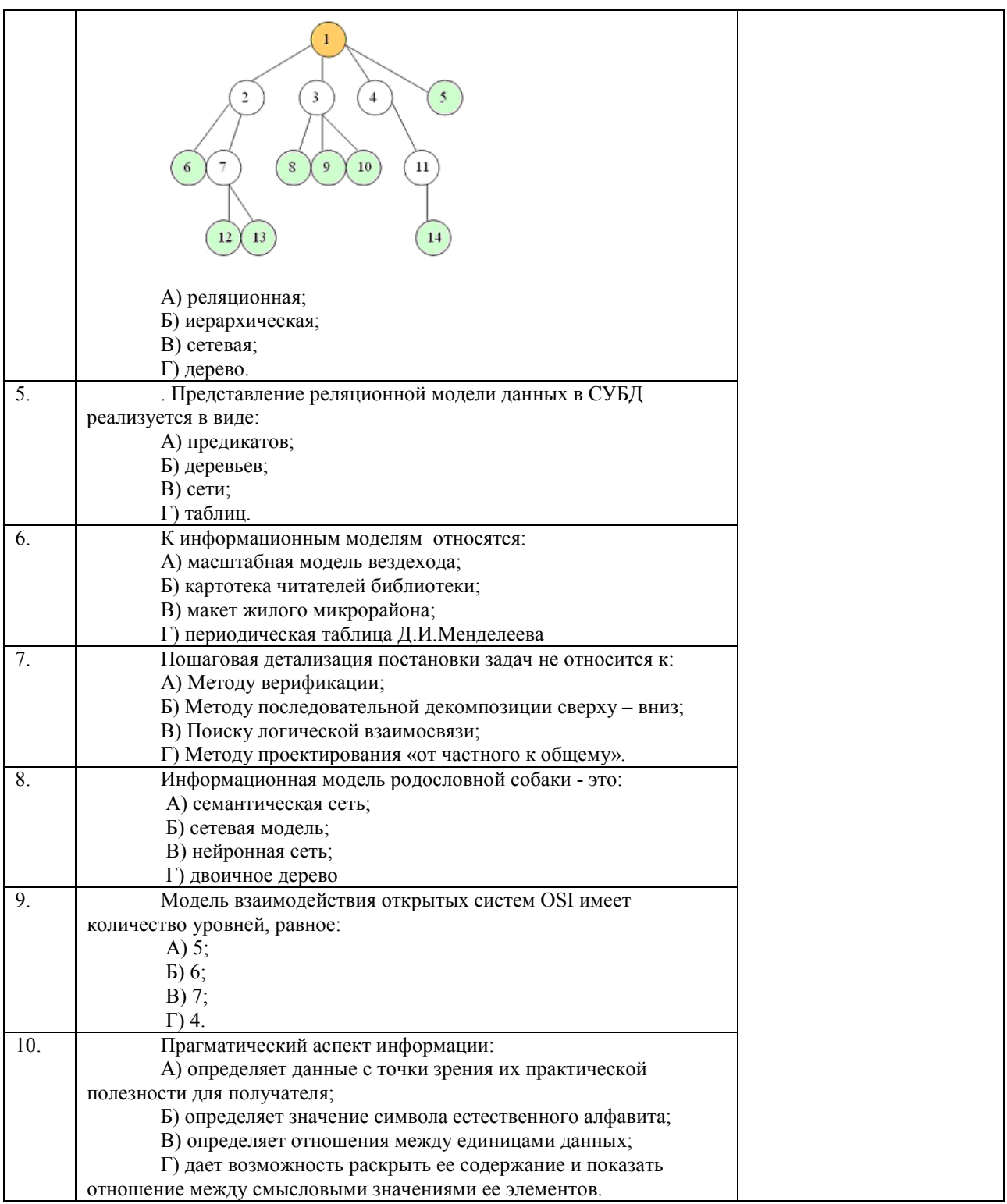

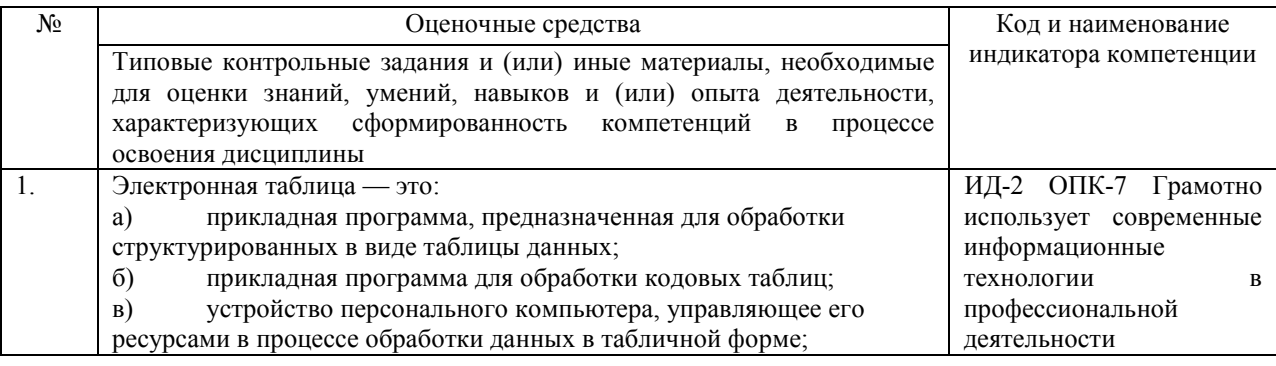

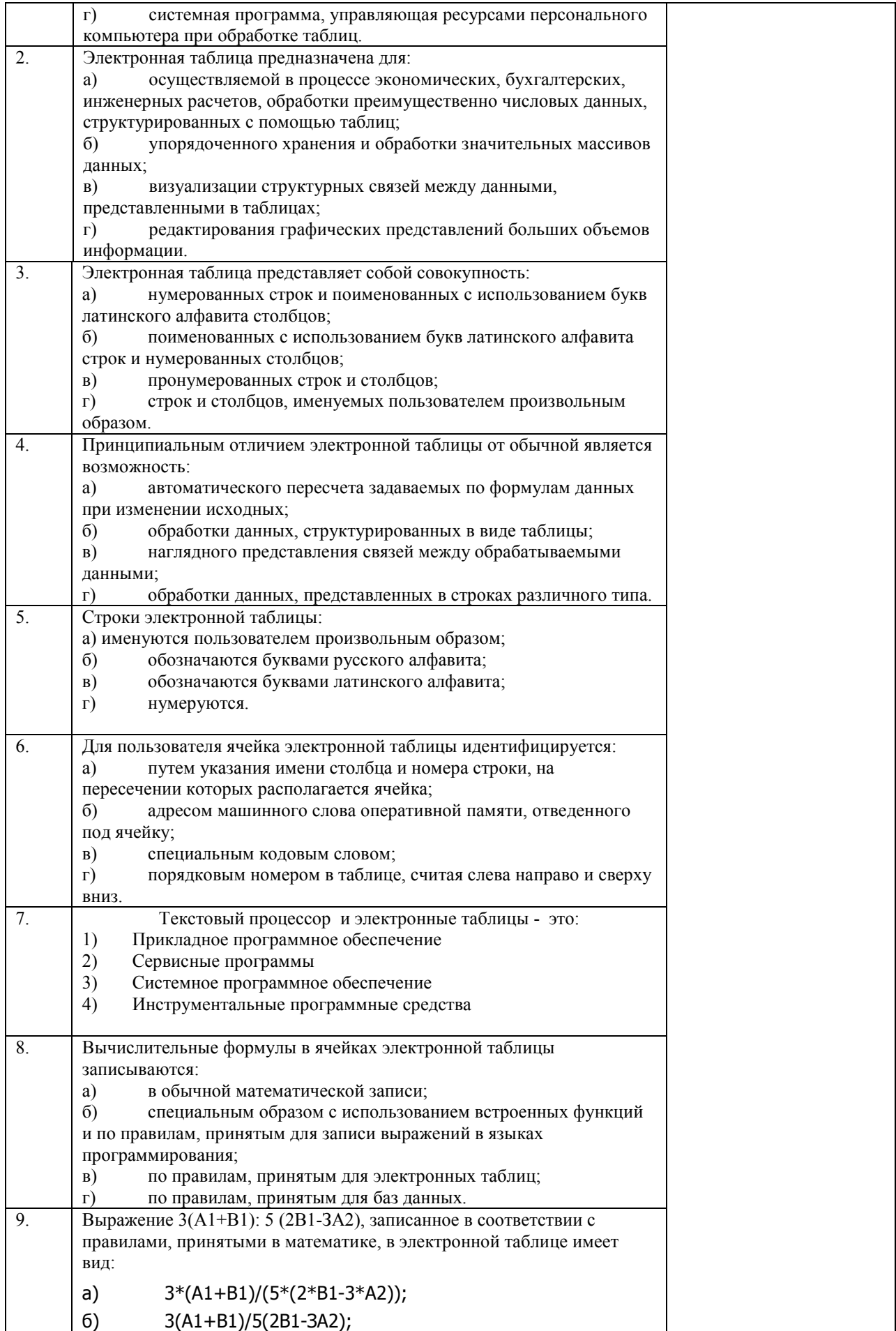

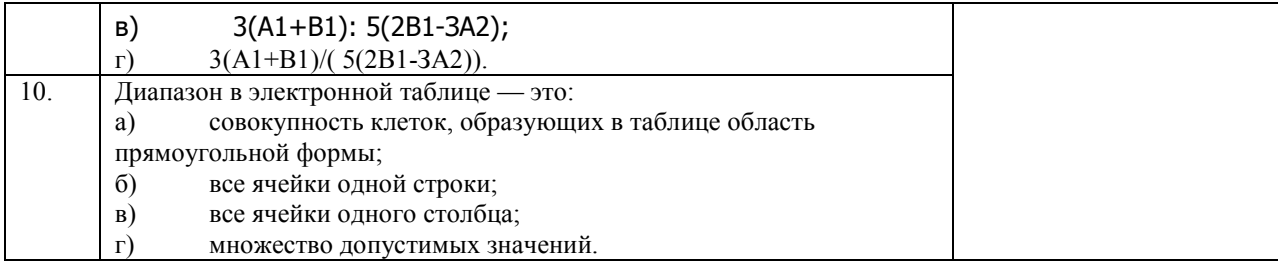

### **4.2 Процедура и оценочные средства для проведения промежуточной аттестации 4.2.1 Зачет**

Зачет является формой оценки качества освоения обучающимся основной профессиональной образовательной программы по разделам дисциплины. По результатам зачета обучающемуся выставляется оценка «зачтено» или «не зачтено».

Зачет проводится по окончании чтения лекций и выполнения лабораторных занятий. Зачет принимается преподавателем, проводившим лабораторные занятия, или читающим лекции по данной дисциплине. В случае отсутствия ведущего преподавателя зачет принимается преподавателем, назначенным распоряжением заведующего кафедрой. С разрешения заведующего кафедрой на зачете может присутствовать преподаватель кафедры, привлеченный для помощи в приеме зачета.

Присутствие на зачете преподавателей с других кафедр без соответствующего распоряжения ректора, проректора по учебной и воспитательной работе и молодежной политике или заместителя директора Института по учебной работе не допускается.

Форма проведения зачета (*устный опрос по билетам или тестирование*) определяется кафедрой и доводится до сведения обучающихся в начале семестра.

Для проведения зачета ведущий преподаватель накануне получает в директорате зачетно-экзаменационную ведомость, которая возвращается в директорат после окончания мероприятия в день проведения зачета или утром следующего дня.

Во время зачета обучающиеся могут пользоваться, с разрешения ведущего преподавателя, справочной и нормативной литературой, другими пособиями и техническими средствами.

Время подготовки ответа в устной форме при сдаче зачета должно составлять не менее 20 минут (по желанию обучающегося ответ может быть досрочным). Время ответа не более 10 минут.

Преподавателю предоставляется право задавать обучающимся дополнительные вопросы в рамках программы дисциплины.

Качественная оценка «зачтено», внесенная в зачетно-экзаменационную ведомость и является результатом успешного усвоения материала.

Преподаватели несут персональную ответственность за своевременность и точность внесения записей о результатах промежуточной аттестации в зачетноэкзаменационную ведомость.

Если обучающийся явился на зачет и отказался от прохождения аттестации в связи с неподготовленностью, то в зачетно-экзаменационную ведомость ему выставляется оценка «не зачтено».

Неявка на зачет отмечается в зачетно-экзаменационной ведомости словами «не явился».

Нарушение дисциплины, списывание, использование обучающимися неразрешенных печатных и рукописных материалов, мобильных телефонов, коммуникаторов, планшетных компьютеров, ноутбуков и других видов личной коммуникационной и компьютерной техники во время зачета запрещено. В случае нарушения этого требования преподаватель обязан удалить обучающегося из аудитории и проставить ему в ведомости оценку «не зачтено».

Обучающимся, не сдавшим зачет в установленные сроки по уважительной причине, индивидуальные сроки проведения зачета определяются директором Института.

Обучающиеся, имеющие академическую задолженность, сдают зачет в сроки, определяемые Университетом. Информация о ликвидации задолженности отмечается в экзаменационном листе.

Допускается с разрешения директора Института и досрочная сдача зачета с записью результатов в экзаменационный лист.

Инвалиды и лица с ограниченными возможностями здоровья могут сдавать зачеты в сроки, установленные индивидуальным учебным планом. Инвалиды и лица с ограниченными возможностями здоровья, имеющие нарушения опорно-двигательного аппарата, допускаются на аттестационные испытания в сопровождении ассистентовсопровождающих.

Процедура проведения промежуточной аттестации для особых случаев изложена в «Положении о текущем контроле успеваемости и промежуточной аттестации обучающихся по ОПОП бакалавриата, специалитета и магистратуры» ФГБОУ ВО Южно-Уральский ГАУ.

Шкала и критерии оценивания устного ответа обучающегося представлены в таблице.

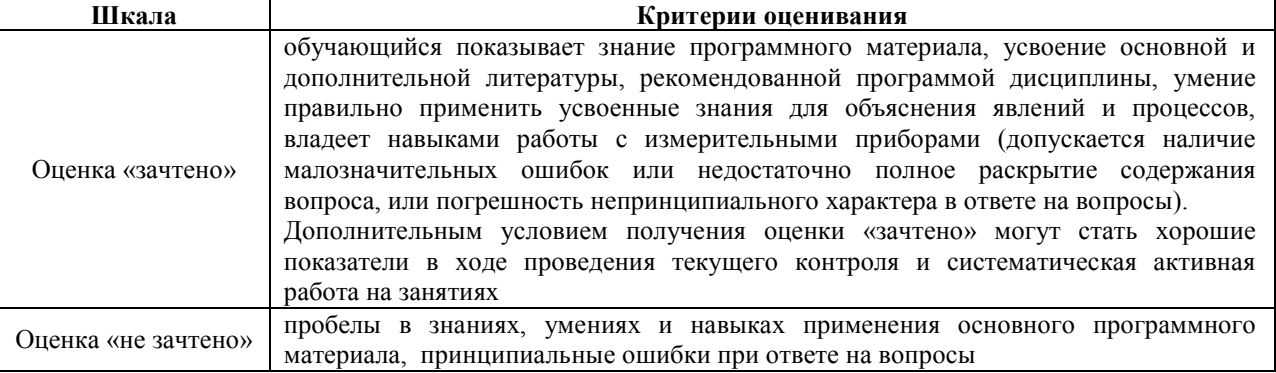

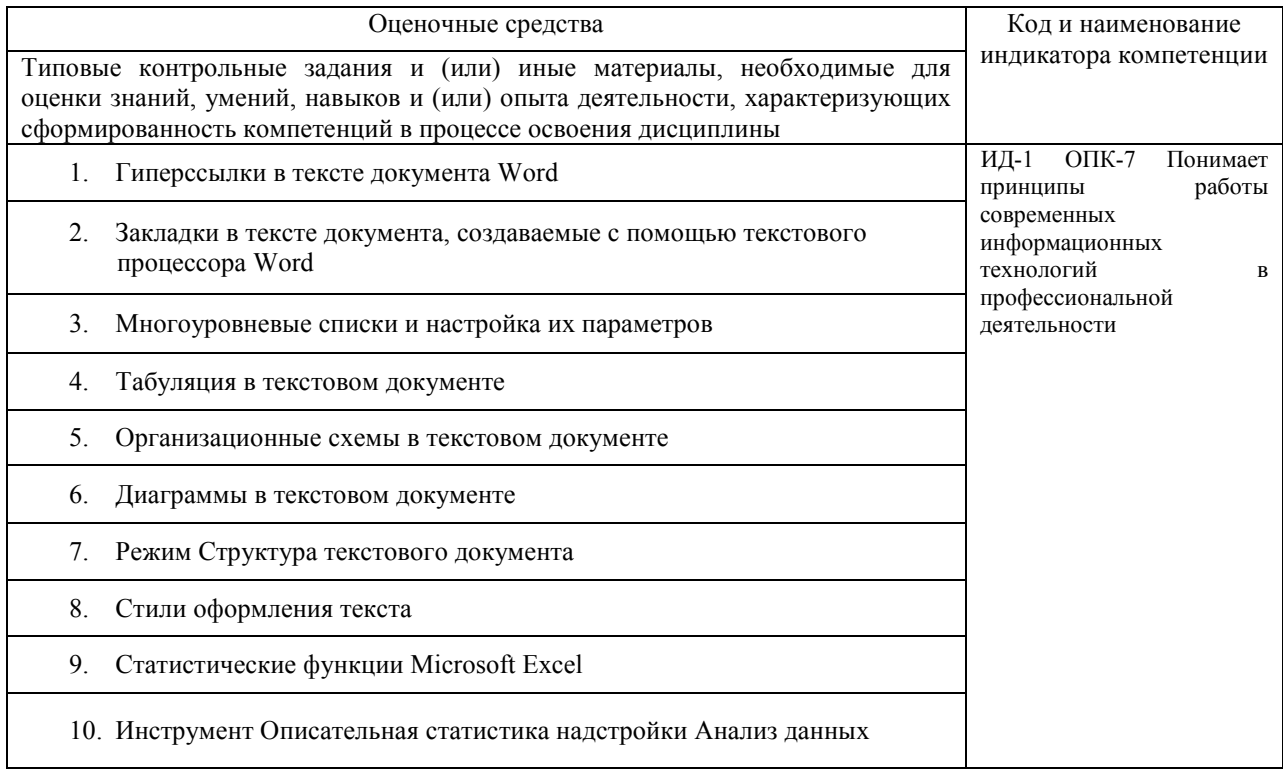

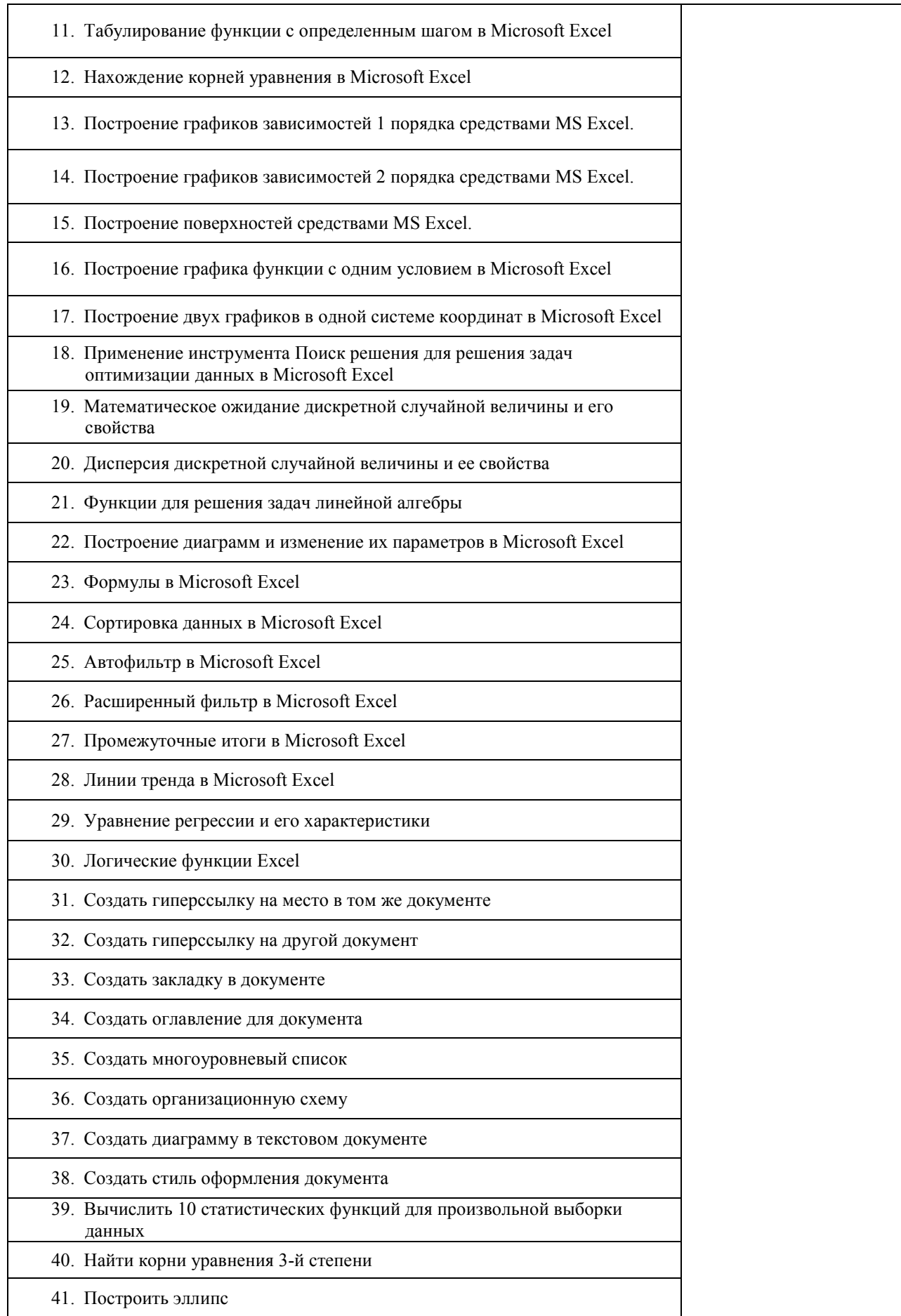

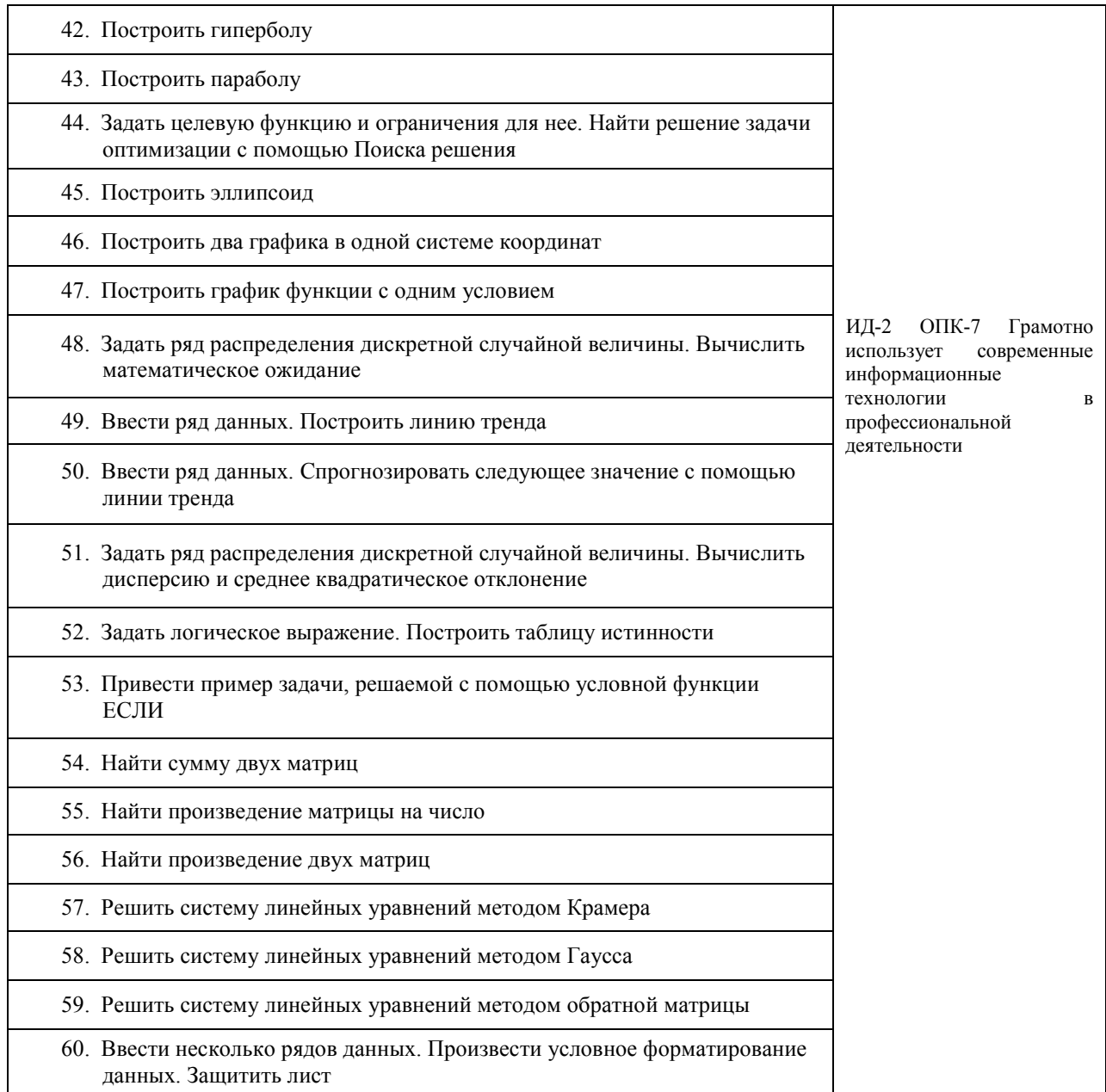

### **4.2.2 Экзамен**

Экзамен является формой оценки качества освоения обучающимся основной профессиональной образовательной программы по разделам дисциплины. По результатам экзамена обучающемуся выставляется оценка «отлично», «хорошо», «удовлетворительно» или «неудовлетворительно».

Экзамен по дисциплине проводится в соответствии с расписанием промежуточной аттестации, в котором указывается время его проведения, номер аудитории, место проведения консультации. Утвержденное расписание размещается на информационных стендах, а также на официальном сайте Университета.

Уровень требований, для промежуточной аттестации обучающихся устанавливается рабочей программой дисциплины и доводится до сведения обучающихся в начале семестра.

Экзамены принимаются, как правило, лекторами. С разрешения заведующего кафедрой на экзамене может присутствовать преподаватель кафедры, привлеченный для помощи в приеме экзамена. В случае отсутствия ведущего преподавателя экзамен принимается преподавателем, назначенным распоряжением заведующего кафедрой.

Присутствие на экзамене преподавателей с других кафедр без соответствующего распоряжения ректора, проректора по учебной и воспитательной работе и молодежной политике или заместителя директора Института по учебной работе не допускается.

Для проведения экзамена ведущий преподаватель накануне получает в директорате зачетно-экзаменационную ведомость, которая возвращается в директорат после окончания мероприятия в день проведения экзамена или утром следующего дня.

Экзамены проводятся по билетам в устном или письменном виде, либо в виде тестирования. Экзаменационные билеты составляются по установленной форме в соответствии с утвержденными кафедрой экзаменационными вопросами и утверждаются заведующим кафедрой ежегодно. В билете содержится не более трех вопросов.

Экзаменатору предоставляется право задавать вопросы сверх билета, а также помимо теоретических вопросов давать для решения задачи и примеры, не выходящие за рамки пройденного материала по изучаемой дисциплине.

Знания, умения и навыки обучающихся определяются оценками «отлично», «хорошо», «удовлетворительно», «неудовлетворительно» и выставляются в зачетноэкзаменационную ведомость в день экзамена.

При проведении устного экзамена в аудитории не должно находиться более 10 обучающихся на одного преподавателя.

При проведении устного экзамена обучающийся выбирает экзаменационный билет в случайном порядке, затем называет фамилию, имя, отчество и номер экзаменационного билета.

Во время экзамена обучающиеся могут пользоваться с разрешения экзаменатора программой дисциплины, справочной и нормативной литературой, другими пособиями и техническими средствами.

Время подготовки ответа при сдаче экзамена в устной форме должно составлять не менее 40 минут (по желанию обучающегося ответ может быть досрочным). Время ответа – не более 15 минут.

Обучающийся, испытывающий затруднения при подготовке к ответу по выбранному им билету, имеет право на выбор второго билета с соответствующим продлением времени на подготовку. При окончательном оценивании ответа оценка снижается на один балл. Выдача третьего билета не разрешается.

Если обучающийся явился на экзамен, и, взяв билет, отказался от прохождения аттестации в связи с неподготовленностью, то в ведомости ему выставляется оценка «неудовлетворительно».

Нарушение дисциплины, списывание, использование обучающимися неразрешенных печатных и рукописных материалов, мобильных телефонов, коммуникаторов, планшетных компьютеров, ноутбуков и других видов личной коммуникационной и компьютерной техники во время аттестационных испытаний запрещено. В случае нарушения этого требования преподаватель обязан удалить обучающегося из аудитории и проставить ему в ведомости оценку «неудовлетворительно».

Преподаватели несут персональную ответственность за своевременность и точность внесения записей о результатах промежуточной аттестации в зачетноэкзаменационную ведомость.

Неявка на экзамен отмечается в зачетно-экзаменационной ведомости словами «не явился».

Для обучающихся, которые не смогли сдать экзамен в установленные сроки, Университет устанавливает период ликвидации задолженности. В этот период преподаватели, принимавшие экзамен, должны установить не менее 2-х дней, когда они

будут принимать задолженности. Информация о ликвидации задолженности отмечается в экзаменационном листе.

Обучающимся, показавшим отличные и хорошие знания в течение семестра в ходе постоянного текущего контроля успеваемости, может быть проставлена экзаменационная оценка досрочно, т.е. без сдачи экзамена. Оценка выставляется в экзаменационный лист или в зачетно-экзаменационную ведомость.

Инвалиды и лица с ограниченными возможностями здоровья могут сдавать экзамены в межсессионный период в сроки, установленные индивидуальным учебным планом. Инвалиды и лица с ограниченными возможностями здоровья, имеющие нарушения опорно-двигательного аппарата, допускаются на аттестационные испытания в сопровождении ассистентов-сопровождающих.

Процедура проведения промежуточной аттестации для особых случаев изложена в «Положении о текущем контроле успеваемости и промежуточной аттестации обучающихся по ОПОП бакалавриата, специалитета и магистратуры» ФГБОУ ВО Южно-Уральский ГАУ.

Шкала и критерии оценивания ответа обучающегося представлены в таблице.

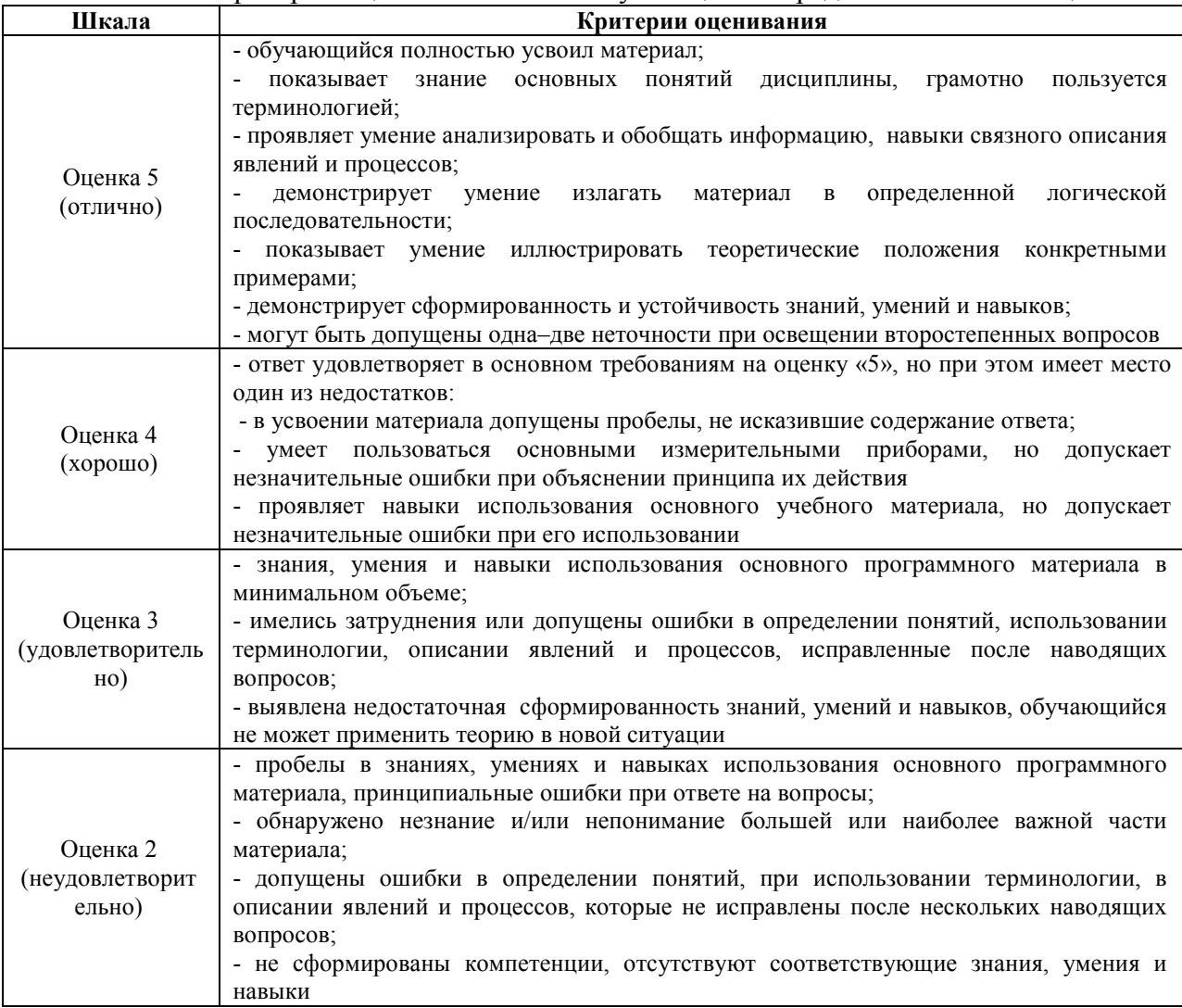

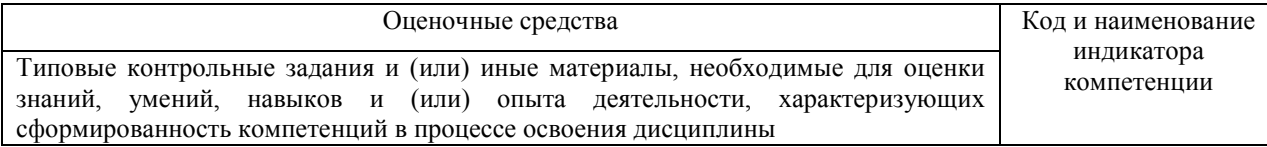

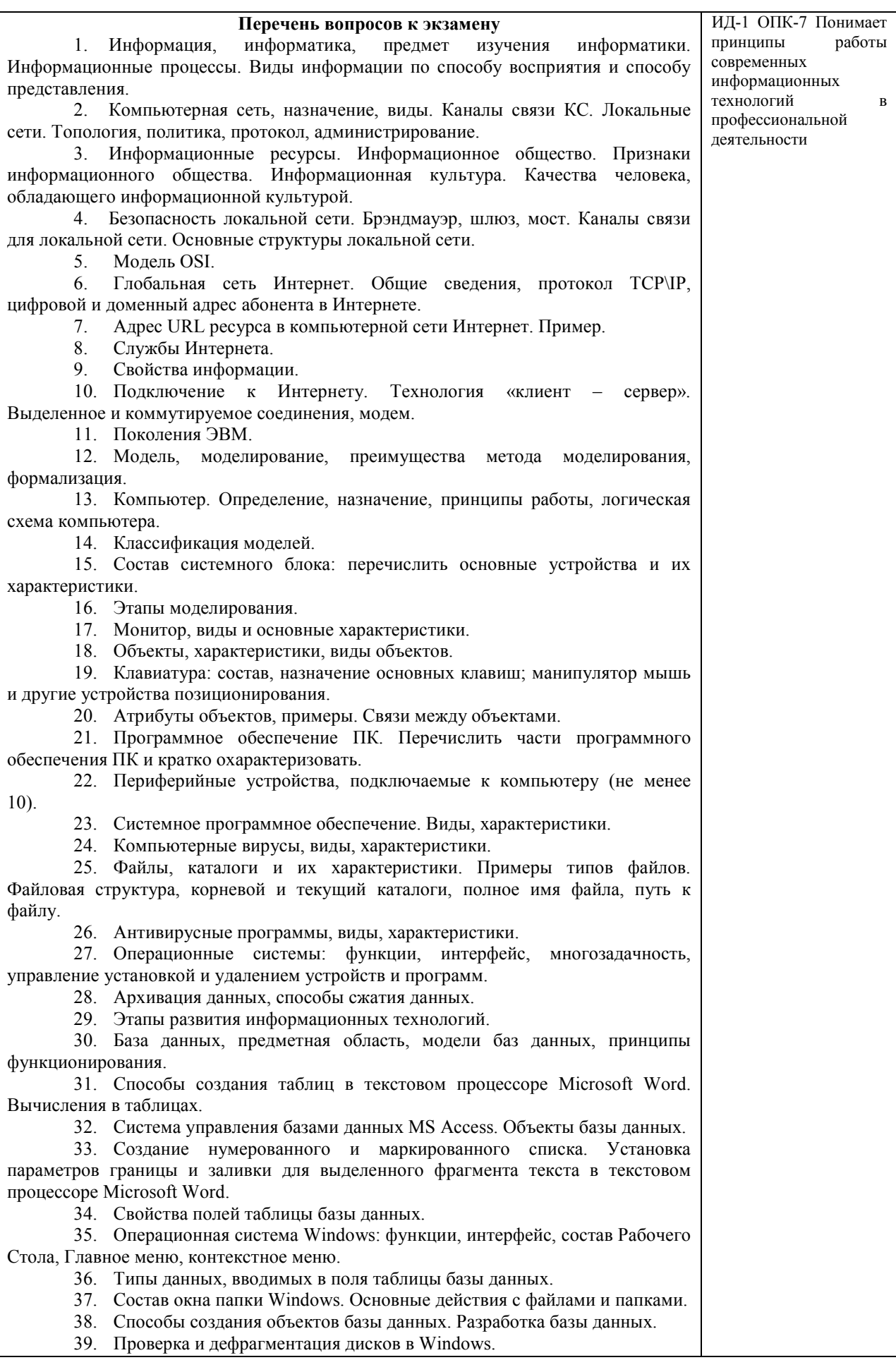

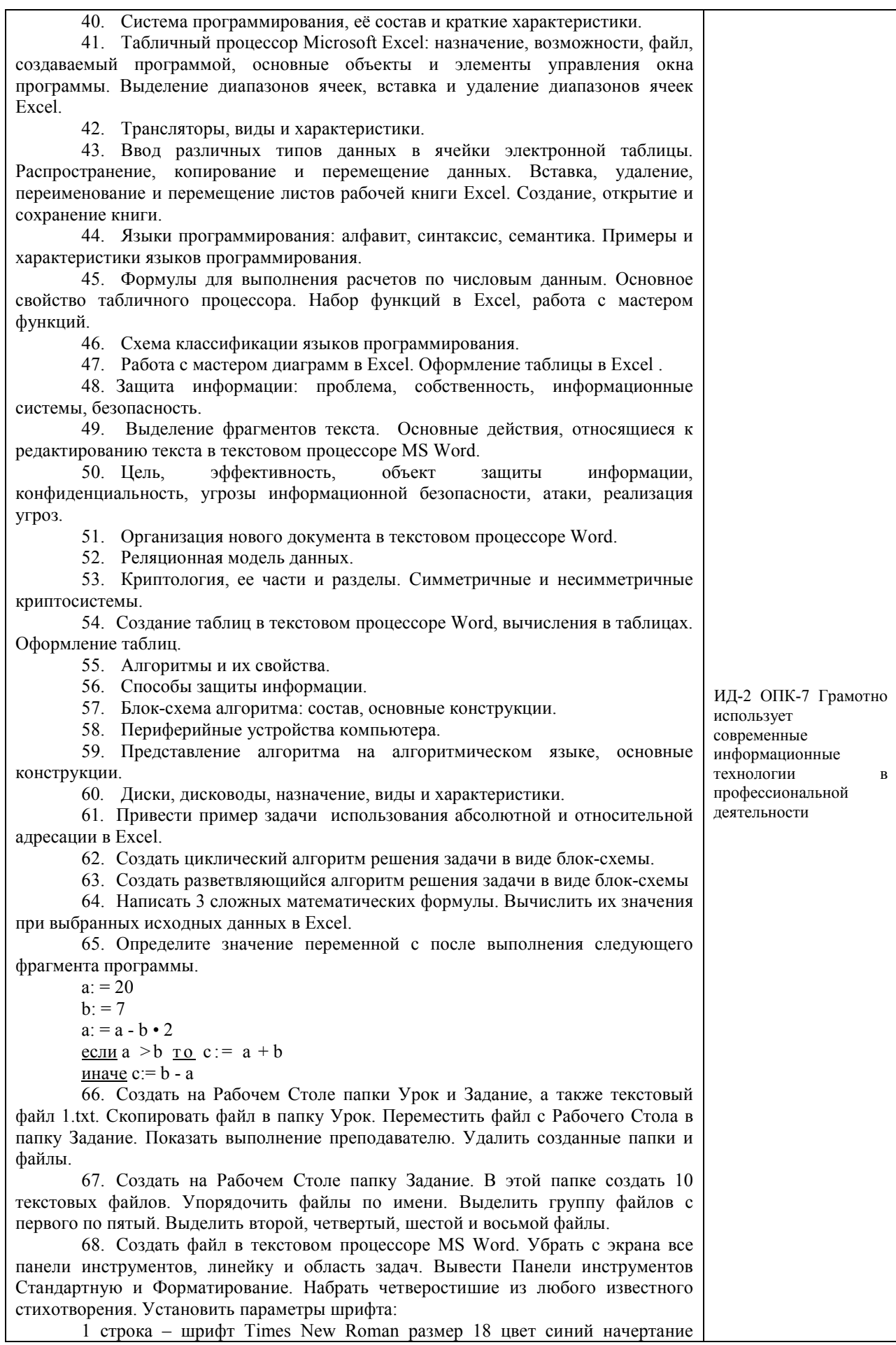

полужирное;

2 строка – шрифт Arial размер 16 цвет красный начертание курсив;

3 строка - шрифт Impact размер 14 цвет зеленый начертание полужирный курсив;

4 строка - шрифт Garamond размер 12 цвет желтый начертание подчеркнутое.

69. Создать файл в текстовом процессоре MS Word. Установить режим просмотра документа – разметку страницы. Установить параметры страницы:

Левое поле – 2 см; Правое поле – 1,5 см;

Верхнее поле – 1,2 см; Нижнее поле – 1 см;

Ориентация листа – альбомная.

Набрать четверостишие из любого известного стихотворения. Установить выравнивание:

1 строка – по центру; 2 строка – по левому краю;

3 строка – по правому краю; 4 строка – по ширине.

70. Создать в корневом каталоге диска С: каталоги UROK и DOC, а также текстовый файл 1.txt. Скопировать файл в каталог UROK. Переместить файл с Рабочего Стола в каталог DOC. Показать выполнение преподавателю. Удалить созданные каталоги и файлы.

71. Создать файл в текстовом процессоре MS Word. Сохранить его под именем Задание в папке Мои Документы. Набрать четверостишие из любого известного стихотворения.

Создать границу для текста: двойную линию толщиной 3 пункта синего цвета. Залить рамку произвольным цветом.

72. Создать файл в текстовом процессоре MS Word. Сохранить его под именем Задание в папке Мои Документы. Набрать четверостишие из любого известного стихотворения. Поместить две копии первой строки в конец текста. Переместить вторую строку в конец текста. Вставить пустую строку между первой и второй строками. Разбить последнюю строку. Склеить третью и четвертую строки.

73. Создать таблицу в текстовом процессоре MS Word. Произвести вычисления в таблице с помощью формулы.

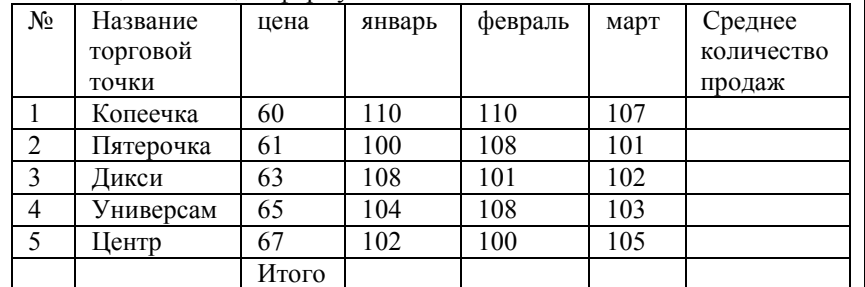

74. Создать таблицу в текстовом процессоре Microsoft Word. Произвести оформление таблицы: внешние границы волнистой линией синего цвета, внутренние – одинарной линией красного цвета, заливка голубым цветом. Добавить пустую строку в таблицу, скопировать первую строку таблицы (поместить копию в конец таблицы).

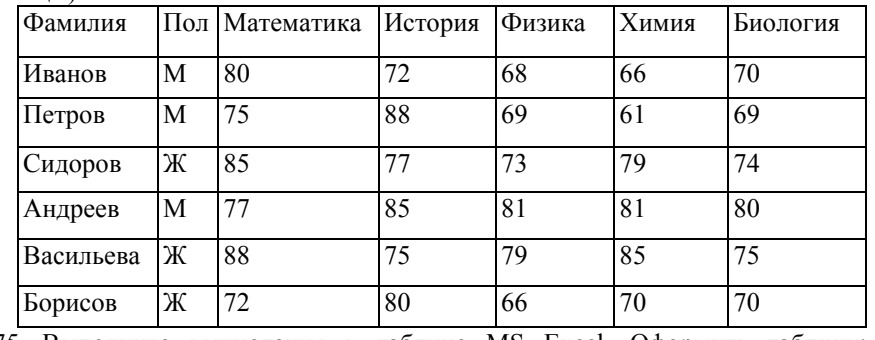

75. Выполните вычисления в таблице MS Excel. Оформить таблицу: внешние границы двойной линией синего цвета, внутренние границы одинарной штриховой линией красного цвета, произвести заливку ячеек таблицы голубого цвета.

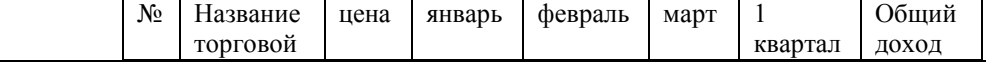

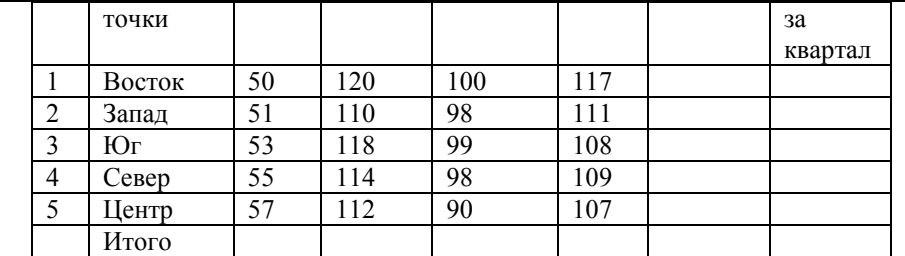

76. Создать в корневом каталоге диска С: каталоги GRUPPA и STUDENT, а также текстовый файл 2.txt. Скопировать файл в каталог STUDENT. Переместить файл из каталога STUDENT в каталог GRUPPA. Показать выполнение преподавателю. Удалить созданные каталоги и файлы.

77. Создать в корневом каталоге диска С: каталог UROK, в нем подкаталог DOC, а в каталоге DOC файл 1.txt. На левой панели отобразить содержимое корневого каталога, а на правой – содержимое каталога DOC. Переместить файл 1.txt из каталога DOC в корневой каталог диска С:. Показать преподавателю. Удалить созданные каталоги и файлы.

78. Ввести 3 столбца данных. Применить различные форматы для данных в ячейках Excel.

79. Найдите значение переменной b после выполнения фрагмента алгоритма:

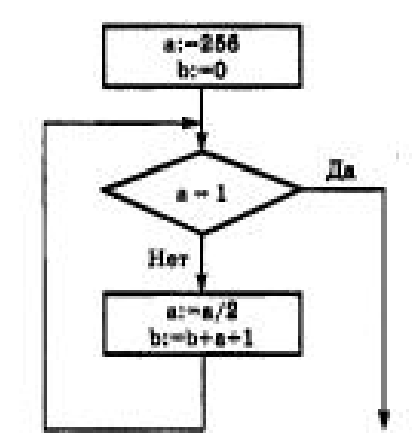

80. Создать презентацию из 5 слайдов. Вставить рисунок, таблицу и диаграмму.

81. Создать базу данных и таблицу в ней. Создать отчет, содержащий поля: Название торговой точки, цена.

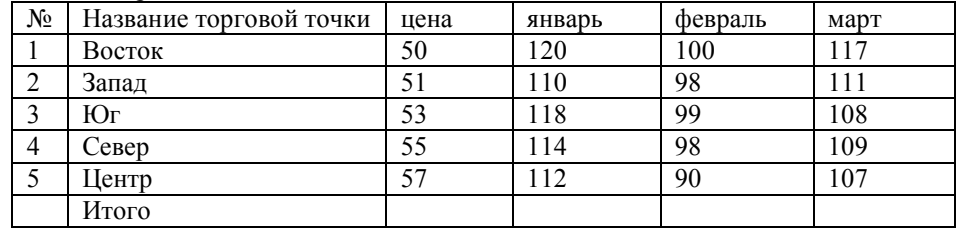

82. По данным таблицы построить в Excel график, круговую диаграмму и гистограмму.

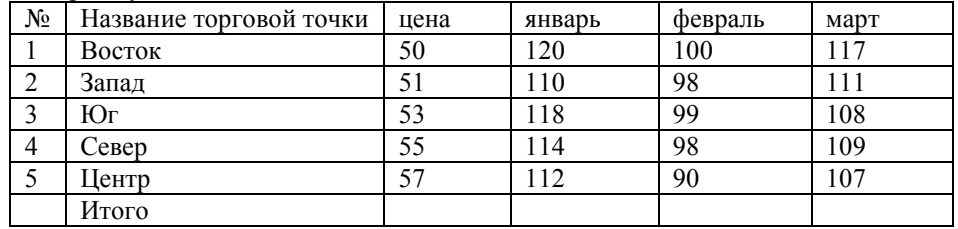

83. Произвести пошаговое табулирование функции и построить ее график в Excel.

84. Создать базу данных и таблицу в ней. Создать запрос, содержащий поля: Название торговой точки, цена.

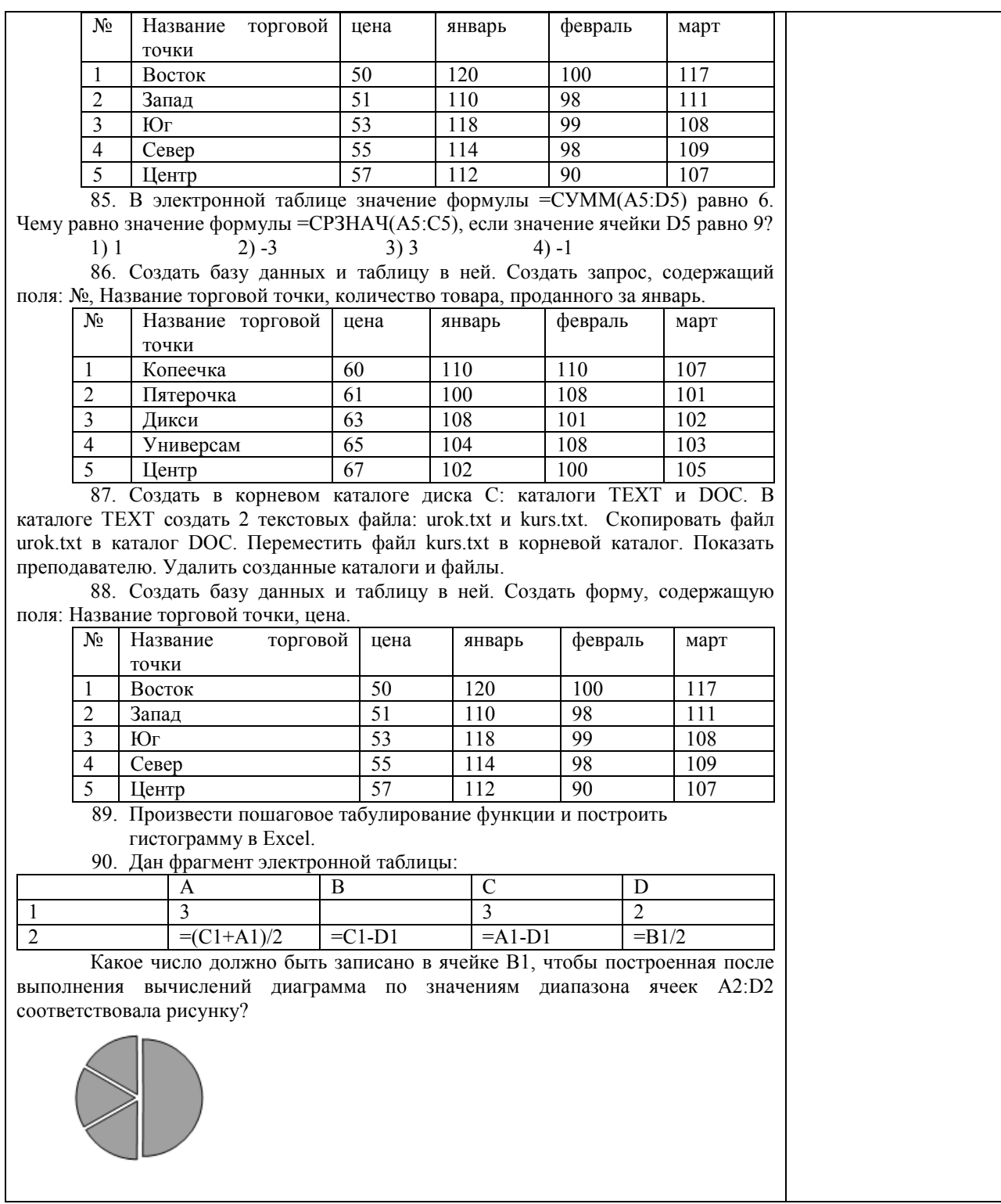

## **Тестовые задания**

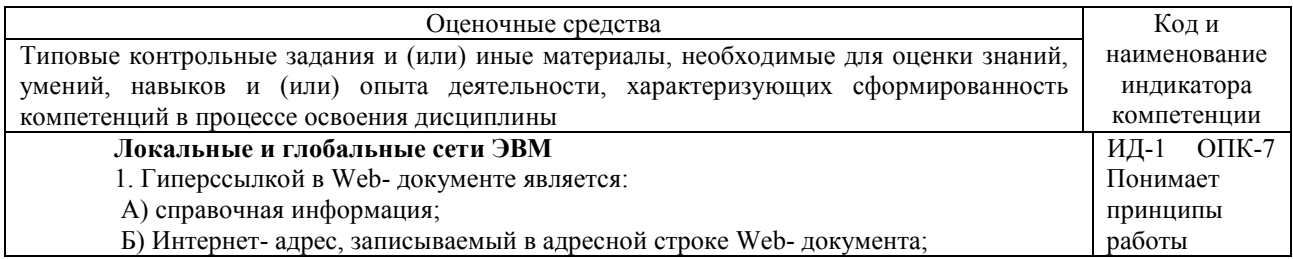

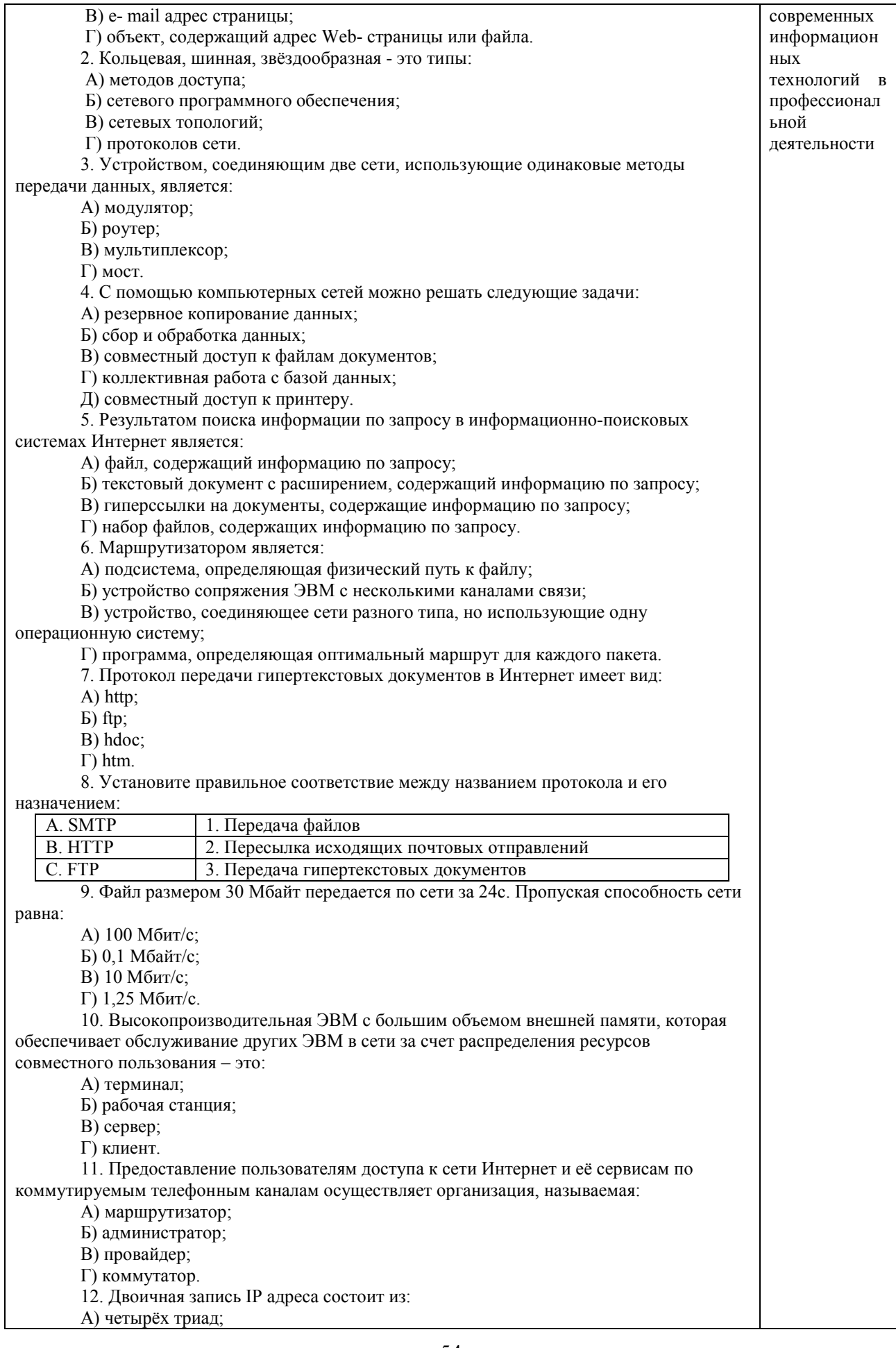

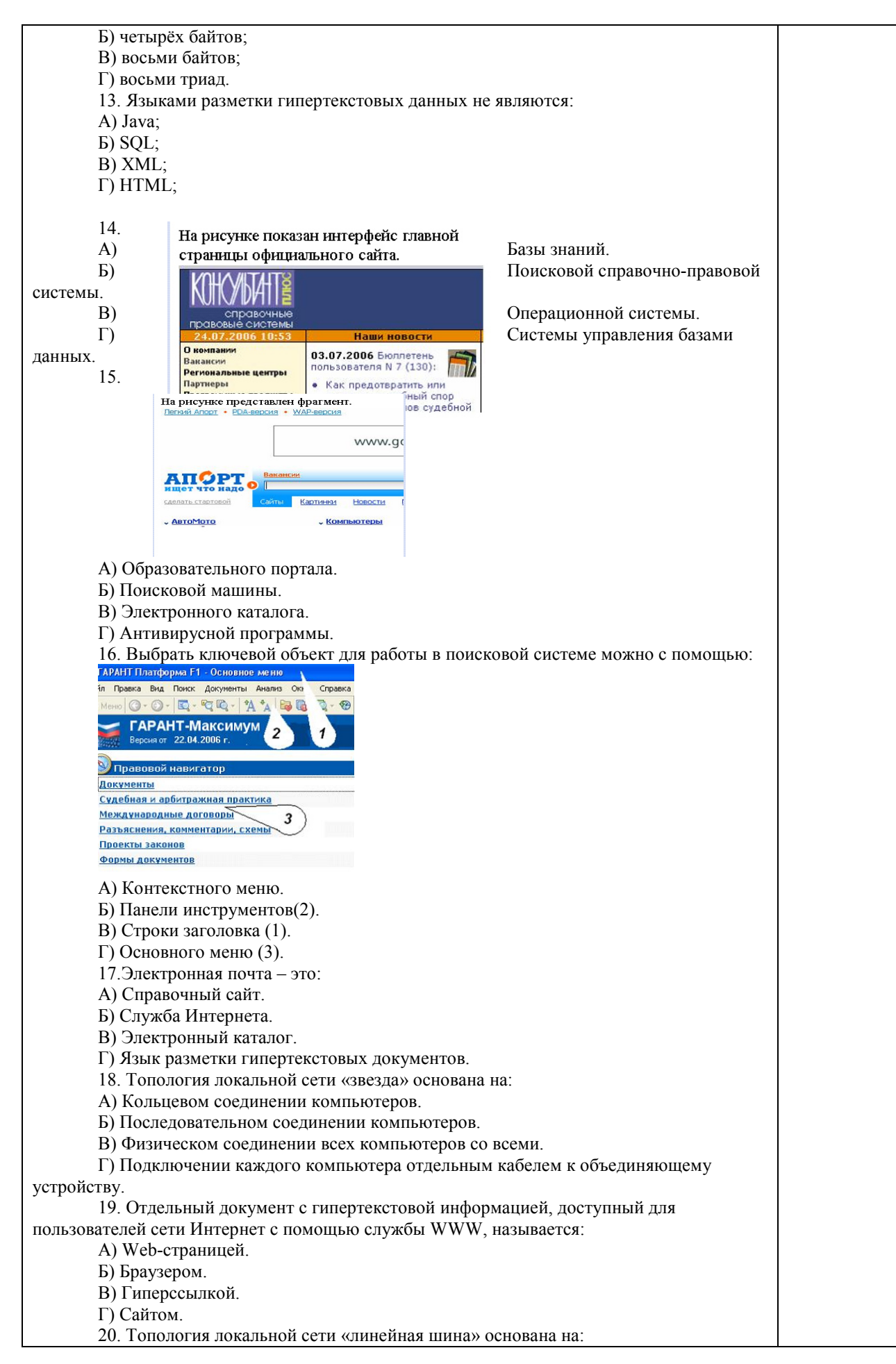

А) Кольцевом соединении компьютеров. Б) Последовательном соединении компьютеров. В) Физическом соединении всех компьютеров со всеми. Г) Подключении каждого компьютера отдельным кабелем к объединяющему устройству. 21. Paint – это: А) редактор, позволяющий осуществить набор текста; Б) редактор, позволяющий осуществить набор текста и простейшие элементы форматирования; В) редактор, позволяющий создавать и редактировать изображения; Г) инструмент, позволяющий выполнять вычисления и действия с памятью. 22. Системный блок – это устройство: А) для вывода информации; Б) для ввода информации; В) содержащее внутренние устройства компьютера; Г) для действий с объектами на экране. 23. Устройство для вывода информации – это: А) клавиатура; Б) монитор; В) системный блок; Г) манипулятор мышь. 24. Устройство для ввода команд и действий с объектами на экране – это: А) клавиатура; Б) монитор; В) системный блок; Г) манипулятор мышь. 25. Дисковод – это устройство для: А) считывания или записи информации; Б) вывода информации на бумагу; В) передачи информации от одного устройства ПК к другому; Г) подключения внешних устройств. 26. Контроллер – это устройство для: А) передачи информации от одного устройства ПК к другому; Б) подключения внешних устройств. В) обработки информации; Г) управления работой устройств, подключенных к ПК. 27. Оперативная память предназначена для: А) постоянного хранения информации; Б) временного хранения информации; В) обработки информации; Г) передачи информации. 28. Блок питания служит для: А) обработки информации; Б) передачи информации. В) снабжения частей ПК электрическим током; Г) постоянного хранения информации. 29. Устройством, с которого начинается загрузка компьютера, является… А) гибкий магнитный диск Б) жесткий диск В) постоянная память (ПЗУ) Г) оперативная память (ОЗУ) 30. На рисунке представлена функциональная схема ЭВМ, которую разработал: УСТРОЙСТВА **ВЫВОДА**  А) Билл Гейтс; Б) Р. Хартли; *<u><u>RAMSTL</u>*</u> TIPOLIECCOP BHEWHAA В) Дж. Фон Нейман; (039, 139) (AJIY, YY) *DAMSTEL*  Г) С.А. Лебедев. 31. К характеристикам процессора УСТРОЙСТВА относятся: ВВОДА А) объем хранимой информации; Б) разрядность; В) высота и ширина;

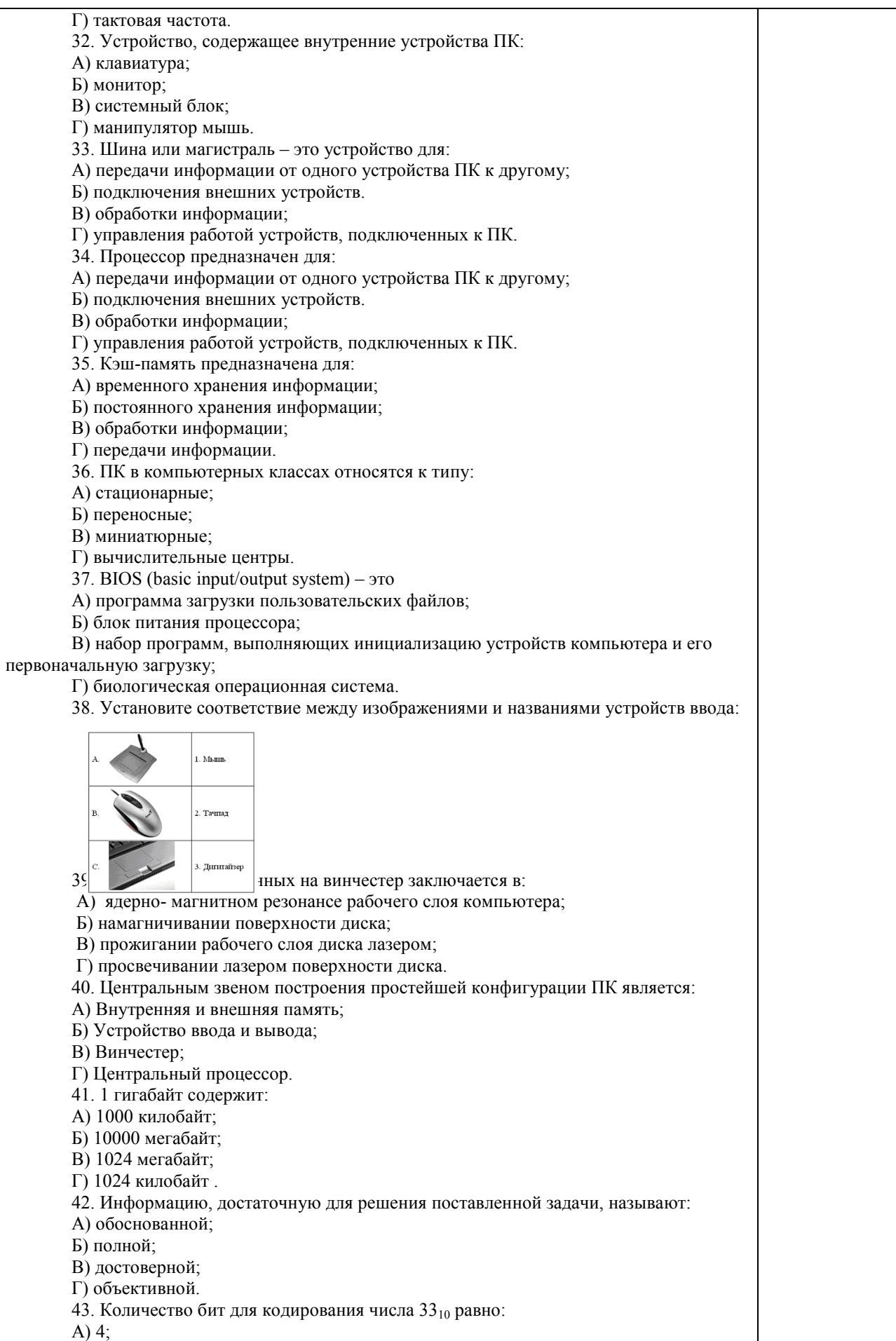

 $\overline{E}$ ) б В) 5; Г) 8. 44. Свойство информации, заключающееся в независимости от мнения человека, есть: А) полнота; Б) объективность; В) содержательность; Г) достоверность. 45. Недопустимой записью числа в восьмеричной системе счисления является: А) 1234567; Б) 12345678; В) 77; Г) 800. 46. Информационные процессы – это: А) Получение, передача. Б) Правка и форматирование. В) Обработка и хранение. Г) Перемещение и копирование. 47. Информация в общем случае – это: А) Неизвестное, которое в сумме с некоторым числом дает заранее определенный результат. Б) Смысловой аспект некоторого высказывания. В) Сведения, получаемые человеком из окружающего мира с помощью органов чувств. Г) Материальный объект, имеющий определенные свойства. 48. Дан ряд двоичных чисел 1, 10, 11, 100, 101,…. Следующим числом ряда является: А) 111; Б) 1010; В) 1100; Г) 110. 49. Свойство информации, которое характеризует степень её соответствия реальности, - это: А) надёжность; Б) важность; В) адекватность; Г) содержательность. 50. Количество бит для кодирования числа  $63_{10}$  равно: А) 5; Б) 4; В) 8; Г) 6. 51. Максимальное двузначное двоичное число в десятичной системе счисления равно: А) 70; Б) 6; В) 8; Г) 3. 52.Информацию, не содержащую скрытых ошибок, которые могут появляться при наличии помех в процессе передачи, называют: А) достоверной; Б) обоснованной; В) полной; Г) объективной. 53. Информатика изучает: А) Закономерности наследования информации потомками. Б) Методы реализации информационных процессов средствами вычислительной техники. В) Методы применения правовых актов к информации о событиях. Г) Способы распространения информации с помощью радио, телевидения и других СМИ.

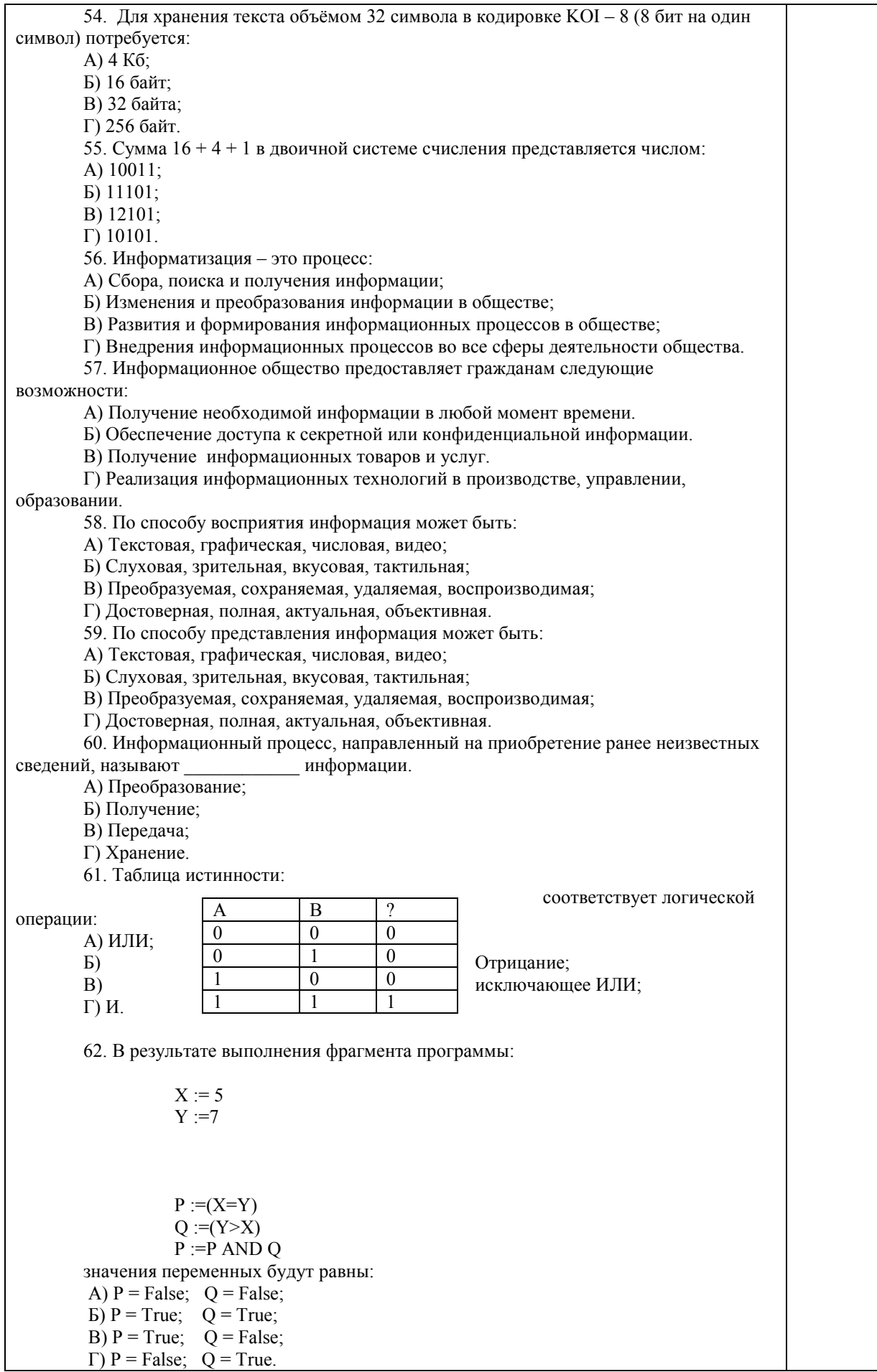

63. Ложным является высказывание:

А) к элементу массива невозможно получить доступ по номеру;

Б) элементы массива могут иметь разные типы;

В) доступ к элементу массива осуществляется по имени массива и номеру

элемента;

Г) элементы массива автоматически упорядочиваются по возрастанию.

64. В интегрированной системе программирования компилятор:

А) воспринимает исходную программу и исполняет ее;

Б) генерирует диаграмму связей между модулями;

В) отлаживает работу программы;

Г) преобразует исходную программу в эквивалентную ей программу в машинных

кодах.

65. Установите правильное соответствие между понятиями объектно-

ориентированного программирования и их описаниями:

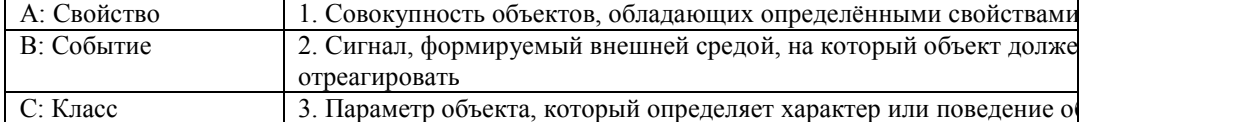

66. После выполнения алгоритма значение переменной Х равно:

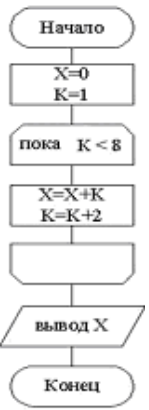

А) 9;

Б) 5;

В) 4;

Г) 16.

67. Модульная структура программы отражает одну из особенностей

программирования: А) структурного;

Б) логического эвристического;

В) динамического;

Г) объектно-ориентированного.

68. Процесс описания объекта на искусственном языке называют:

А) семантическим анализом;

Б) синтаксическим анализом;

В) компиляцией;

Г) формализацией.

69. Программные комплексы, аккумулируемые знания специалистов и

тиражирующие их практический опыт для решения задач прогнозирования, принятия решений и обучения, называются:

А) системами управления базами данных;

Б) аналитическими моделями;

В) операционными системами;

Г) экспертными системами.

70. Системами программирования из перечисленных объектов являются:

А) MS DOS;

Б) Java;

В) Adobe PhotoShop;

Г) Visual C++;

Д) Borland Delphi.

71. Ассемблер является:

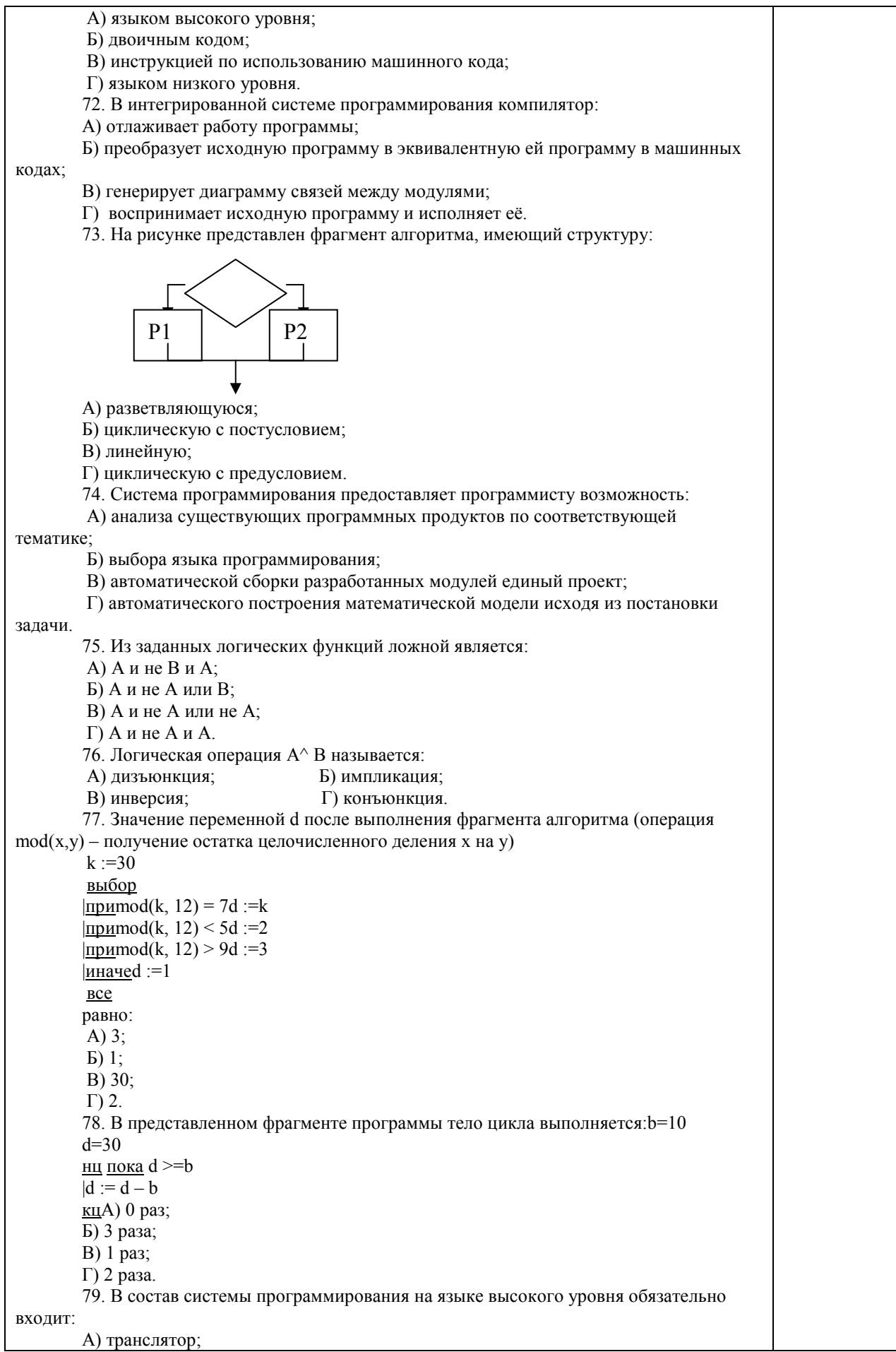

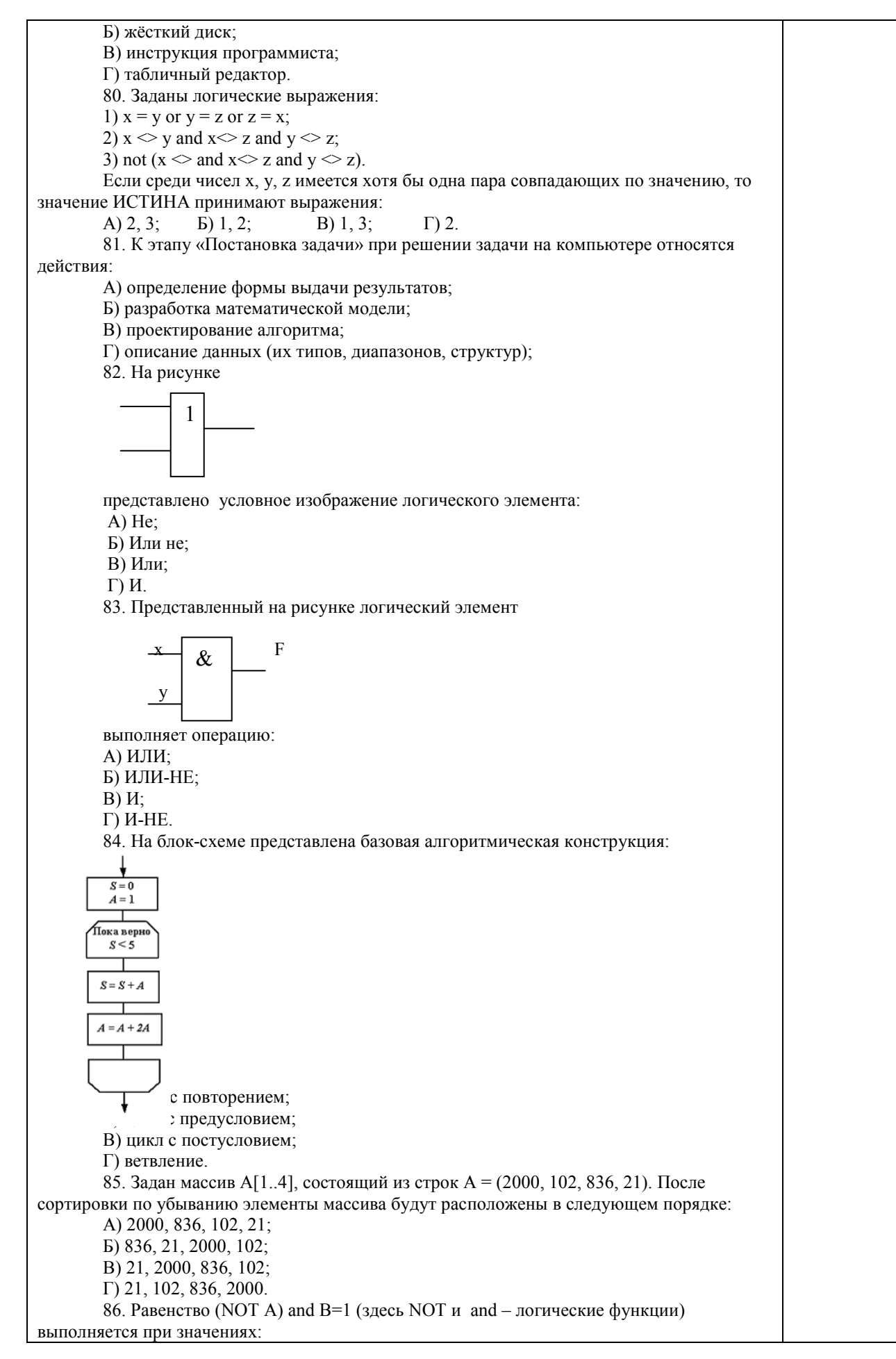

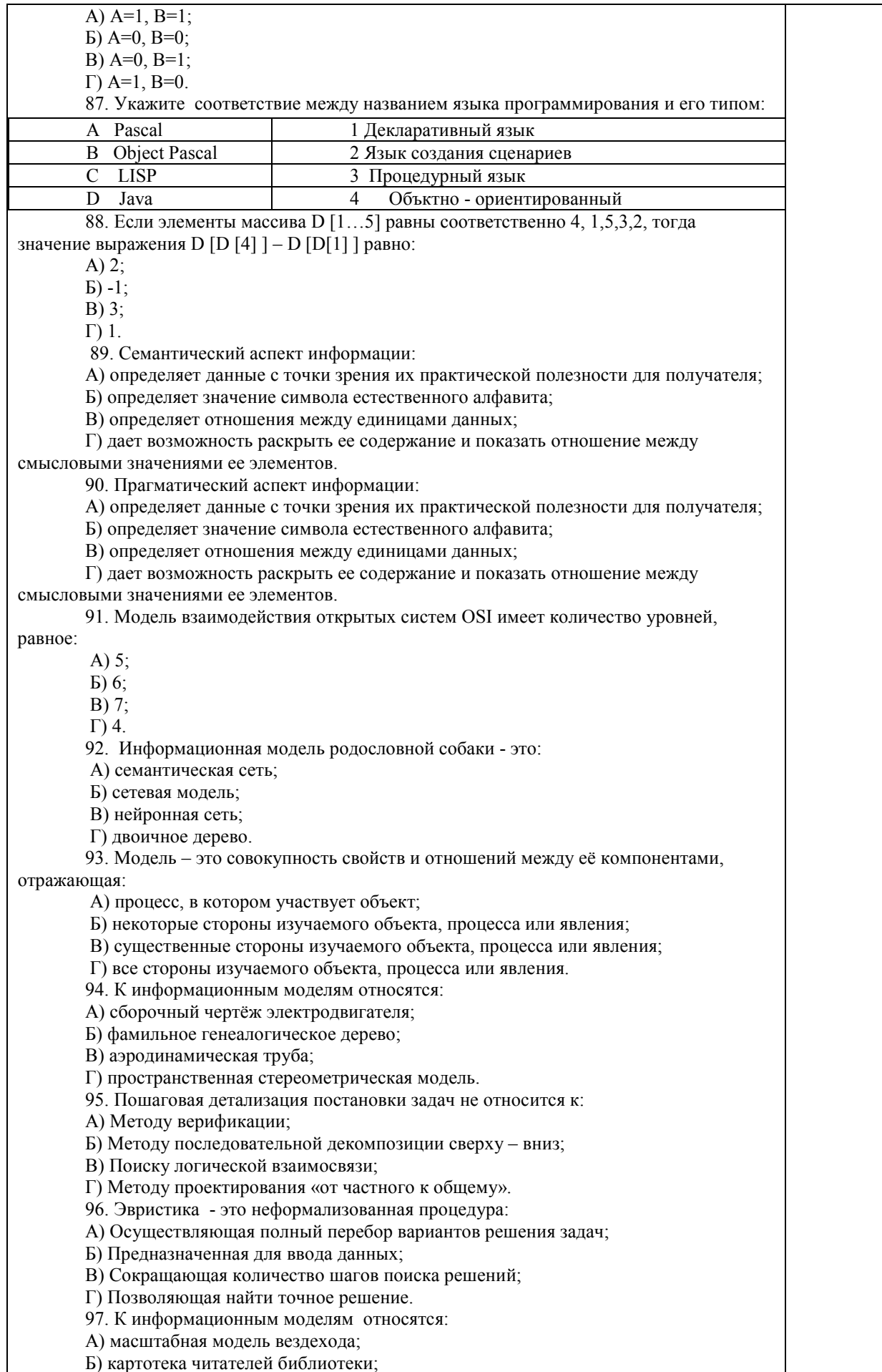

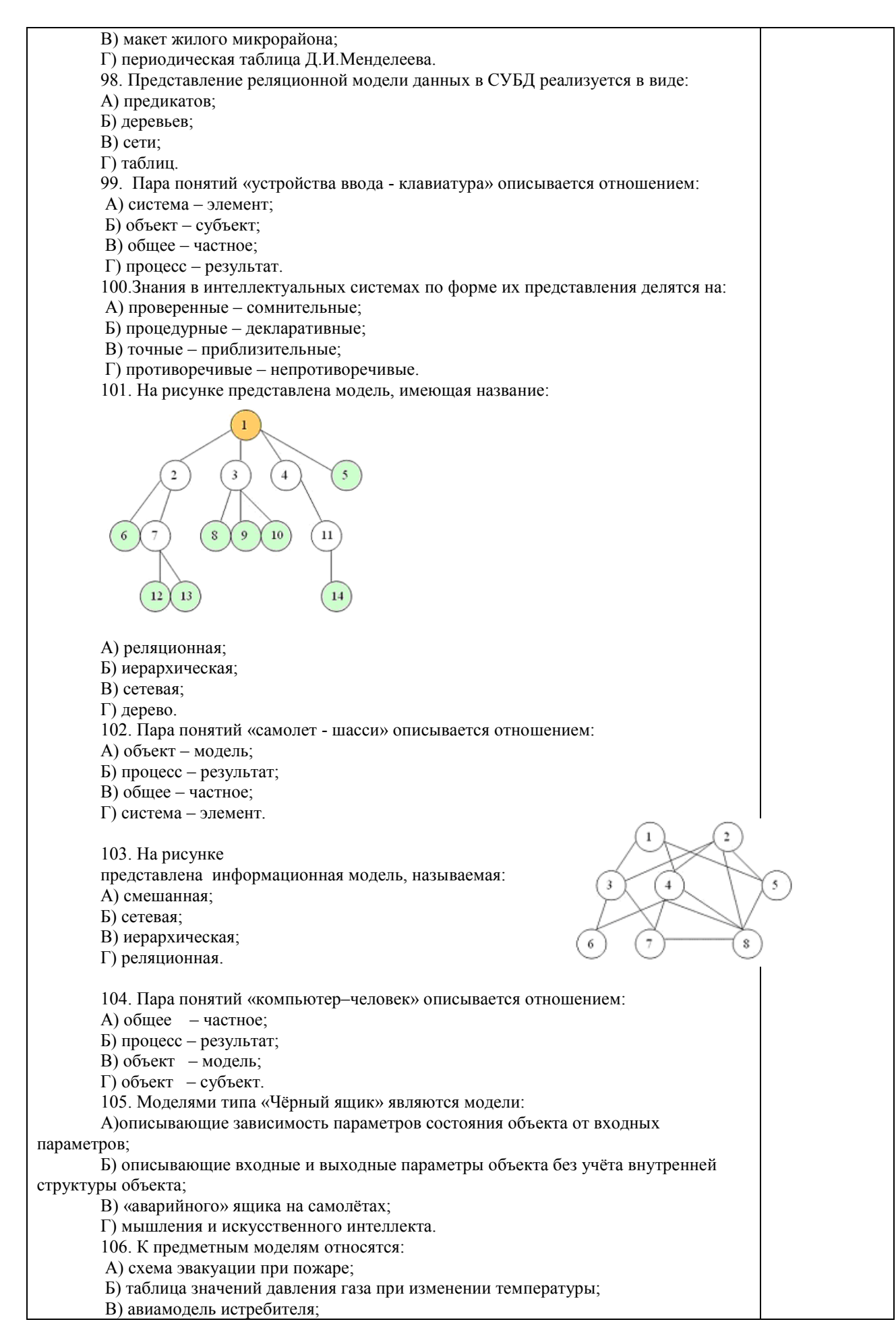

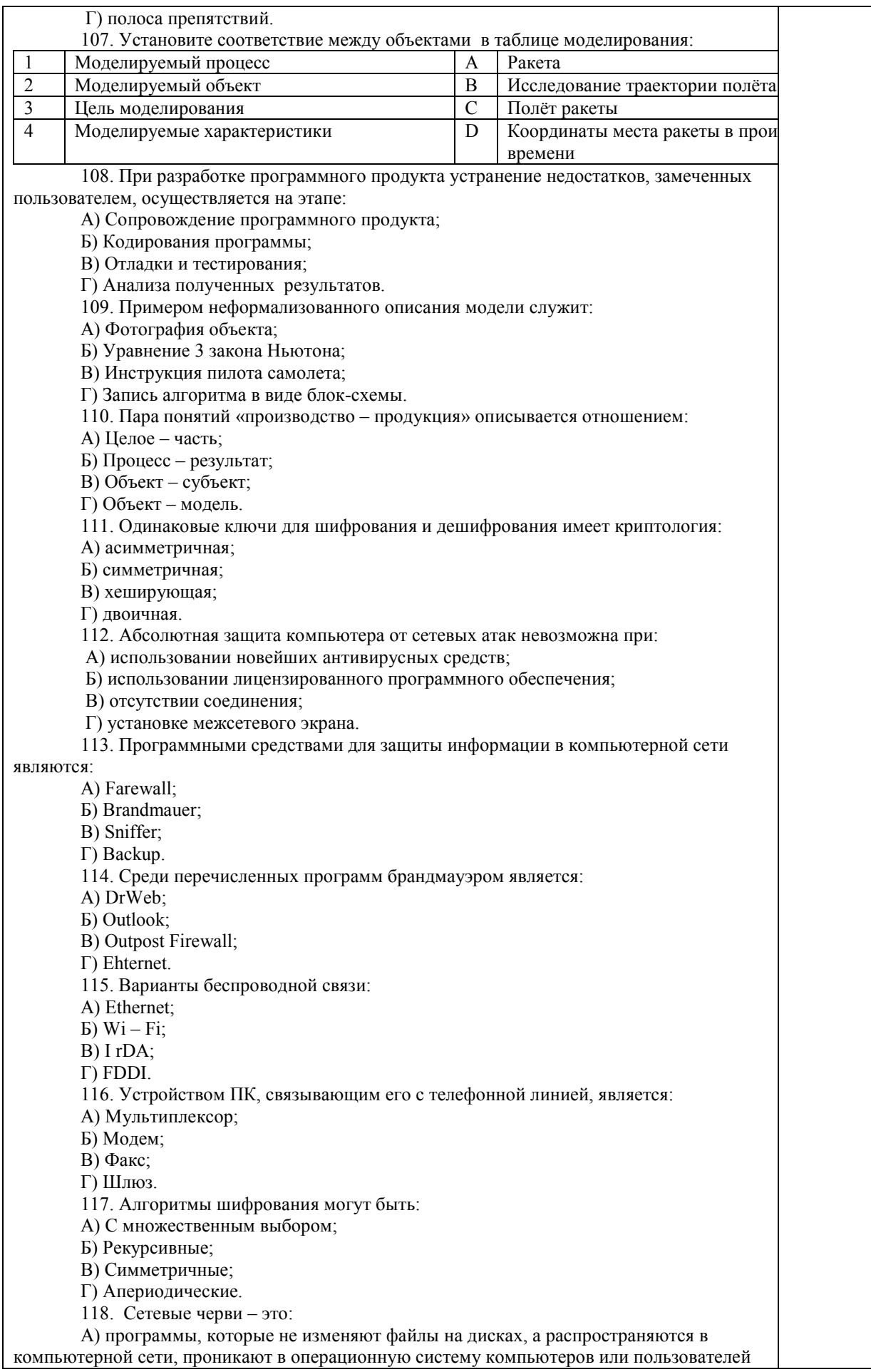

и рассылают по этим адресам свои копии; Б) программы, которые изменяют файлы на дисках и распространяются в пределах компьютера; В) вредоносные программы, действий которых заключается в создании сбоев при питании компьютера от электрической сети; Г) программы, распространяющиеся только при помощи электронной почты. 119. Программа, производящая архивацию, – это: А) архивация; Б) архиватор; В) архив; Г) упаковщик. 120. Файл, создаваемый архиватором, – это : А) архивация; Б) архиватор; В) архив; Г) пакет. 121. Загрузить архиватор WinRar можно с помощью команды: А) меню Пуск, Все программы, WinRar; Б) меню Пуск, Документы, WinRar; В) меню Пуск, Панель управления, WinRar; Г) меню Пуск, Поиск, WinRar. 122. Вставить дополнительные файлы в существующий архив можно с помощью: А) кнопки Добавить на панели инструментов программы WinRar; Б) кнопки Вставить на панели инструментов программы WinRar; В) кнопки Копировать на панели инструментов программы WinRar; Г) кнопки Удалить на панели инструментов программы WinRar. 123. Многотомные архивы архиватора WinRar– это архивы с расширениями… А) .arj, .a00, .a01, .a02 и т.д. Б) .zip, .z00, .z01, .z02 и.т.д. В) .arсh, .arc00, .arc01, .arc02 и т.д. Г) .rar, r00, .r01, .r02 и.т.д. 124. Распаковать файлы можно несколькими способами: А) в окне открытого архива щелкнуть на кнопке Распаковать в; Б) в меню Команды выбрать пункт Извлечь в указанную папку; В) в контекстном меню архива выбрать команду Извлечь в; Г) в контекстном меню архива выбрать команду Распаковать в. 125. Из предложенного списка форматов файлов графическим являются: А) TIFF; Б) MPI; В) JPG; Г) TXT; Д) BMP. 126. Если в окне презентации Power Point видны слайды в несколько рядов, то это режим слайдов:А) сортировки;Б) показа;В) просмотра;Г) удаления. 127. Для растрового графического редактора верными являются утверждения: А) При увеличение изображения проявляется лестничный эффект; Б) При уменьшения изображения возможна потеря информации; В) Файлы, содержащие растровые изображения имеют меньший размер, чем файлы, содержащие векторное изображение; Г) В растровой графике объекты хранятся в виде формализованных математических описаний. 128. Комплексные программно-технические системы, предназначенные для выполнения проектных работ, называются: А) СУБД – системы управления базами данных; Б) САПР – системы автоматизированного проектирования; В) АСУП – автоматизированные системы управления производством; Г) ИПС – информационно-поисковые системы; 129. Совокупность математических методов, технических и организационных средств, обеспечивающих управление сложным объектом или процессом в соответствии с поставленной задачей, называется: А) ИПС - информационно-поисковой системой;

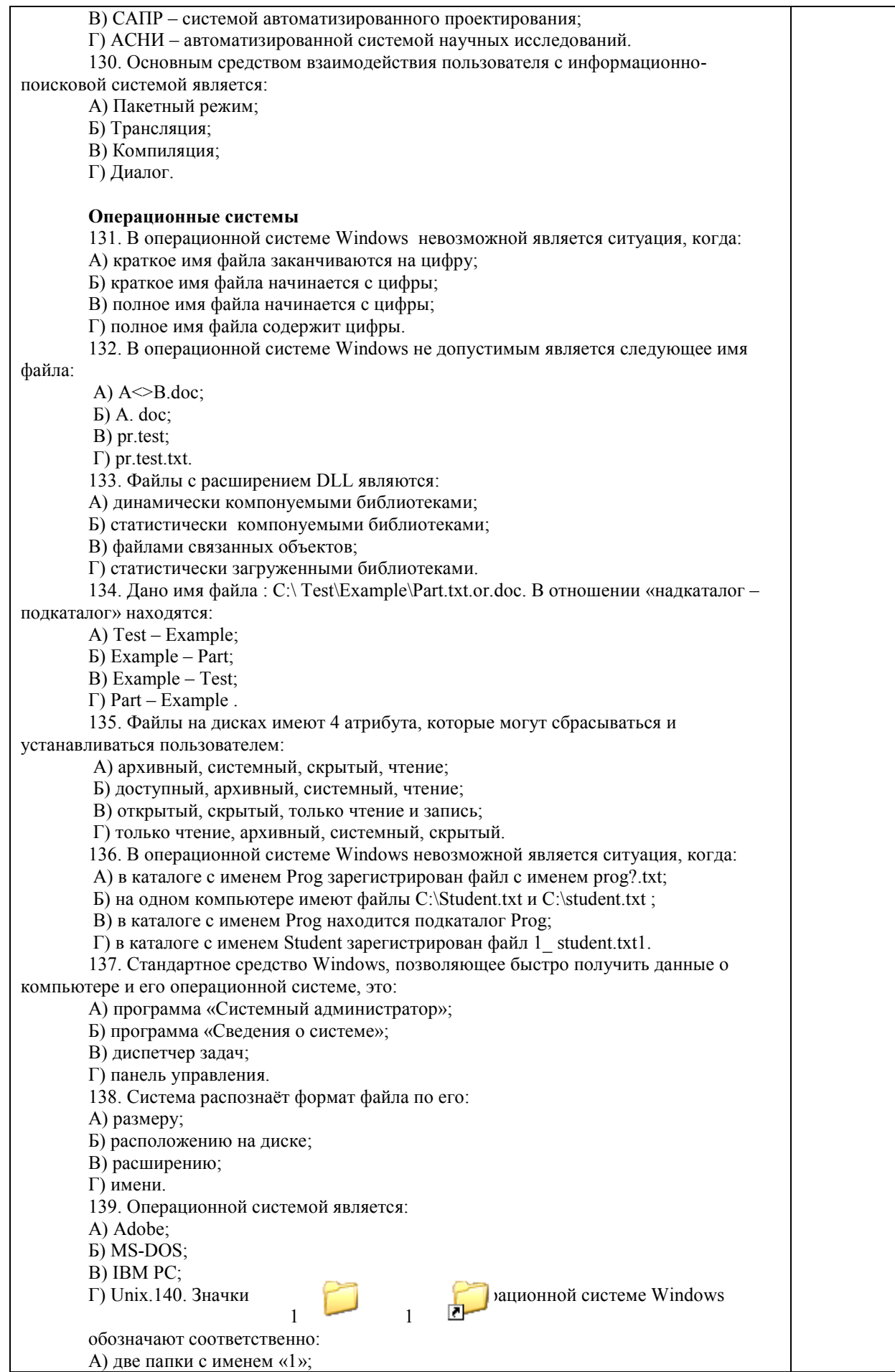

Б) папку и файл с именем «1»; В) файл с именем «1» и ярлык к нему; Г) папку с именем «1» и ярлык к ней. 141. Для управления файлами и папками в ОС Windows можно использовать: А) Панель Управления; Б) Главное меню; В) Панель Задач; Г) Проводник. 142. Служебная программа MS Windows «Очистка диска» служит для: А) очистки корзины; Б) проверки и очистки поверхности жёсткого диска; В) удаления редко используемых программ; Г) удаления временных файлов Интернета, установленных компонентов и программ, которые больше не используются, и очистки корзины. 143. При щелчке правой кнопкой мыши по объекту появляется: А) Контекстное меню; Б) Каскадное меню; В) Текущее меню; Г) Панель инструментов. 144. Управление выполнением одной или нескольких одновременно запущенных программ и обмен информацией между ними – это функция: А) Операционной системы; Б) Графического редактора; В) Программы-оболочки; Г) Поисковой системы. 145. Для запуска операционной системы Windows необходимо: А) выбрать меню Пуск, Все программы, Windows; Б) включить монитор; В) выбрать меню Файл, Открыть; Г) включить компьютер. 146. К стандартным программам относятся: А) Блокнот, Калькулятор, Paint, WordPad; Б) форматирование, дефрагментация, проверка диска на вирусы, ScanDisk; В) Word, Excel, The Bat, Pascal; Г) 1С Бухгалтерия, БизнесПак. 147. Смежные объекты – это: А) группа расположенных рядом объектов; Б) группы одиночных объектов, которые не следуют друг за другом; В) группы расположенных рядом и одиночных объектов, которые не следуют друг за другом. Г) первый и последний объекты большой группы. 148. Чтобы выделить несмежные объекты, необходимо воспользоваться клавишей или сочетанием клавиш: A)  $Ctrl + Shift;$ Б) Shift; B)  $Shift + Alt$ : Г) Ctrl. 149. При неаккуратном выделении смежных объектов с помощью клавиши Shift произойдет: А) удаление выделенных объектов в корзину; Б) копирование всех выделенных объектов; В) перемещение выделенных объектов в папку Мои Документы; Г) удаление выделенных объектов с жесткого диска. 150. Чтобы исправить оплошность неаккуратного выделения несмежных объектов, необходимо: А) выделить получившиеся копии и удалить их; Б) восстановить удаленные объекты из корзины; В) перезагрузить компьютер; Г) удалить лишние ярлыки. 151. При двойном щелчке левой кнопкой мыши на объекте произойдет: А) открытие окна папки или программы; Б) появление всплывающей подсказки, кратко характеризующей свойства объекта;

В) выделение объекта;

Г) вызов контекстного меню.

152. При щелчке правой кнопкой мыши на объекте не произойдет:

А) выделение объекта;

Б) открытие окна папки или программы;

В) появление всплывающей подсказки, кратко характеризующей свойства объекта;

Г) вызов контекстного меню.

153. Действие мышью, в результате которого происходит изменение размеров окна, называется:

А) перетаскивание;

Б) зависание;

В) специальное перетаскивание;

Г) протягивание.

154. Действие мышью, в результате которого появляется всплывающая подсказка, кратко характеризующая свойства объекта, называется:

А) перетаскивание;

Б) зависание;

В) специальное перетаскивание;

Г) вызов контекстного меню.

155. Активное окно можно закрыть, если:

А) щелкнуть на кнопке Х, выбрать сочетание клавиш Alt+Ctrl, выполнить команду Выход из меню Файл, выбрать команду Закрыть в системном меню окна;

Б) щелкнуть на кнопке Х, выбрать сочетание клавиш Alt+F4, выполнить команду Закрыть из меню Файл, выбрать команду Закрыть в системном меню окна;

В) щелкнуть на кнопке Х, выбрать сочетание клавиш Ctrl+ Shift, выполнить команду Сохранить как… из меню Файл.

 $\Gamma$ ) щелкнуть на кнопке  $\Box$ , выбрать сочетание клавиш Ctrl+ C5, выполнить команду Сохранить как… из меню Файл.

156. Для того чтобы изменить размеры окна, необходимо:

А) подвести указатель мыши к любой стороне или углу окна, так чтобы указатель мыши превратился в двухстороннюю черную стрелку; осуществить перетягивание рамки при нажатой левой кнопке мыши;

Б) подвести указатель мыши к строке заголовка, так чтобы указатель мыши превратился в белую стрелку; осуществить перемещение строки заголовка при нажатой левой кнопке мыши;

В) подвести указатель мыши к полосе прокрутки, так чтобы указатель мыши превратился в белую стрелку; осуществить перемещение полосы прокрутки при нажатой левой кнопке мыши;

Г) подвести указатель мыши к области задач, так чтобы указатель мыши превратился в тонкую черную стрелку; осуществить перемещение области задач при нажатой левой кнопке мыши.

157. Контекстное меню можно вызвать, если навести курсор на объект и:

А) щелкнуть левой кнопкой мыши;

Б) щелкнуть правой кнопкой мыши;

В) нажать клавишу Enter;

Г) выбрать сочетание клавиш Alt+ Enter.

158. Панель быстрого запуска отображается:

А) на рабочем столе;

Б) в окне Мой компьютер;

В) на панели задач;

Г) на строке заголовка.

159. Для корректного выключения компьютера необходимо произвести следующие действия:

А) выполнить команду Завершение работы в окне Диспетчера задач;

Б) нажать кнопку Reset на системном блоке;

В) выполнить команду Завершение работы меню Пуск;

Г) выполнить команду Выход меню Файл.

160. Создать папку, текстовый документ можно с помощью:

А) контекстного меню рабочего стола;

Б) контекстного меню панели задач;

В) команды Создать меню Правка;

Г) команды Создать меню Файл.

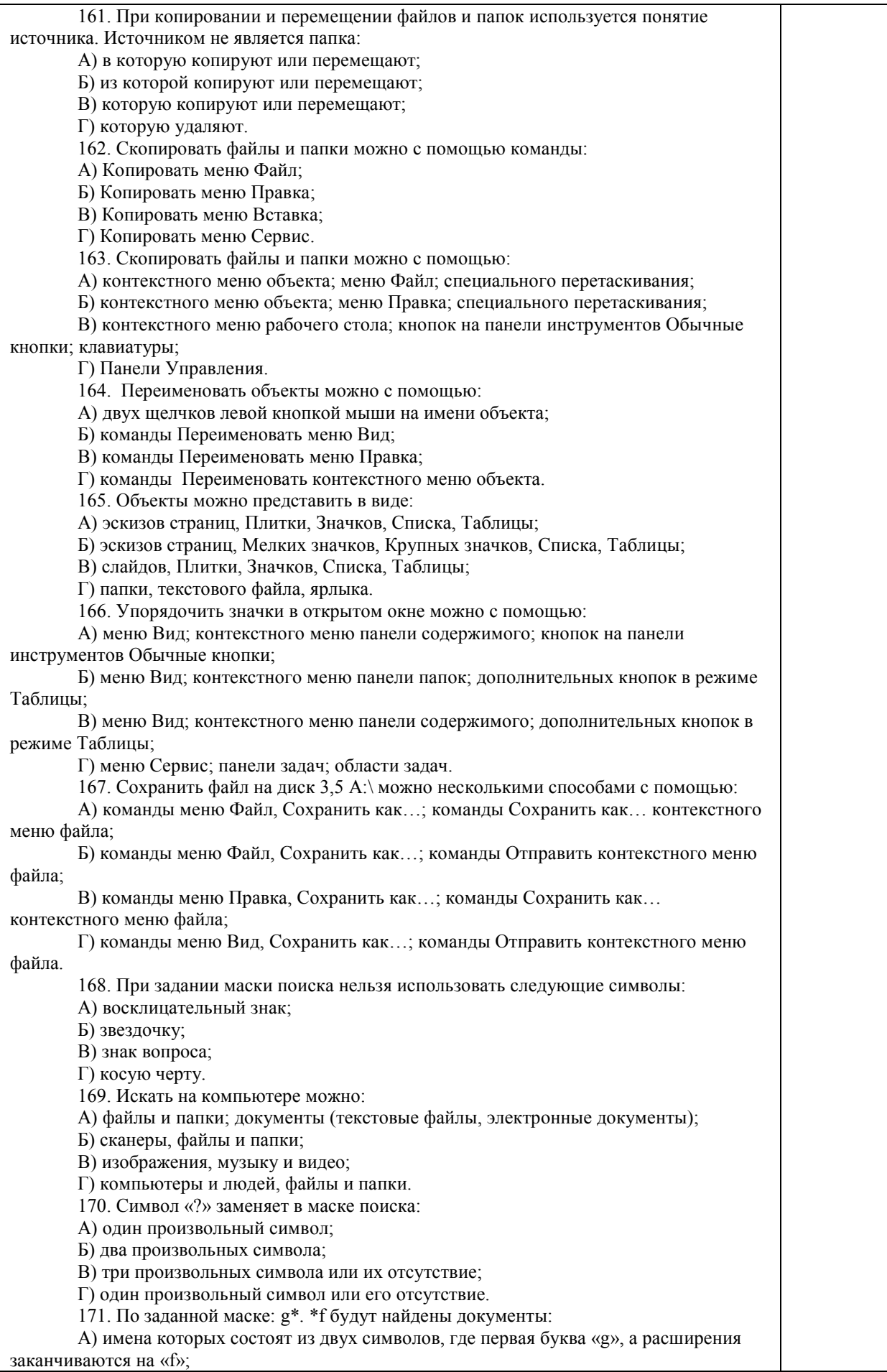

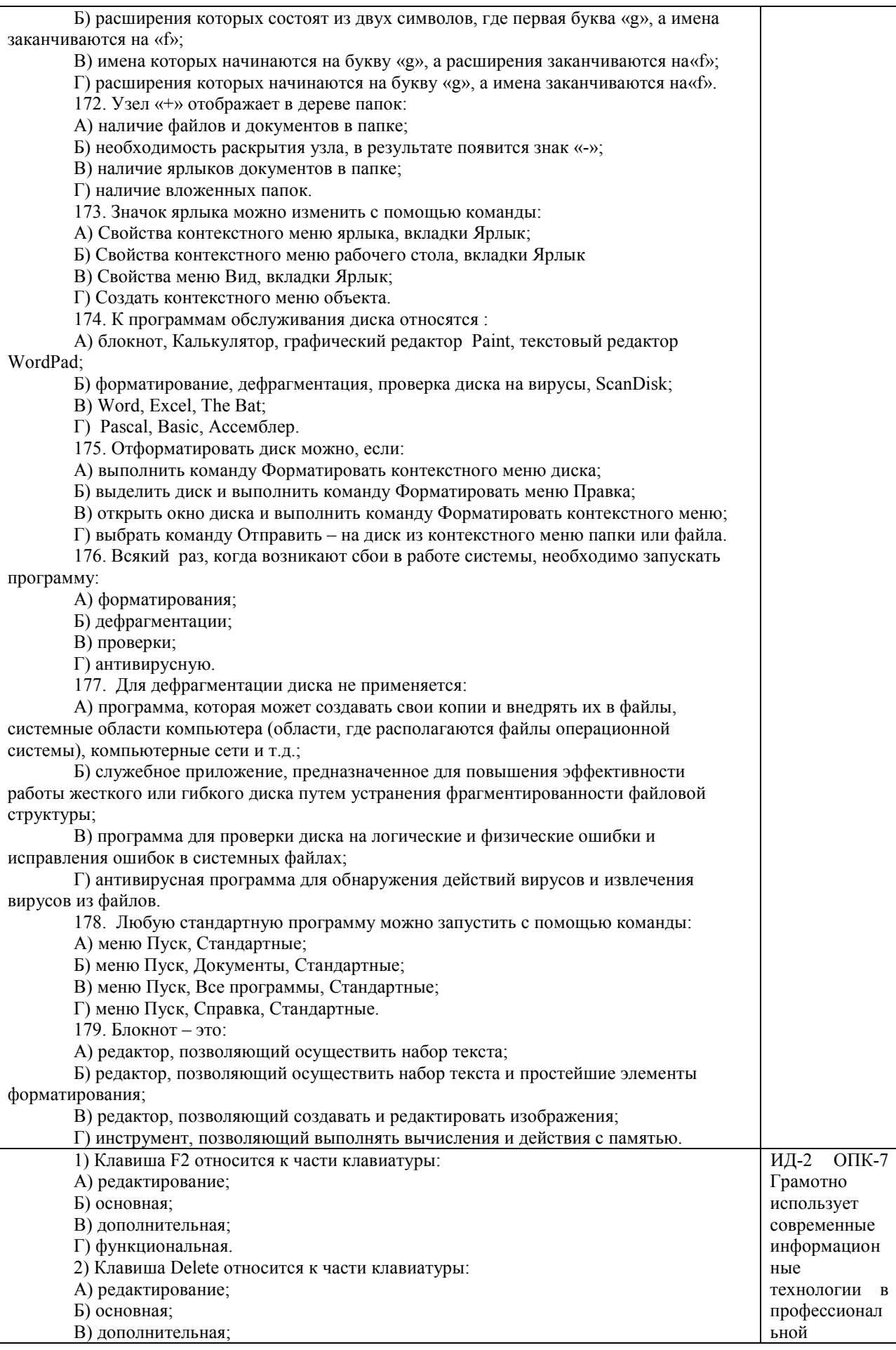

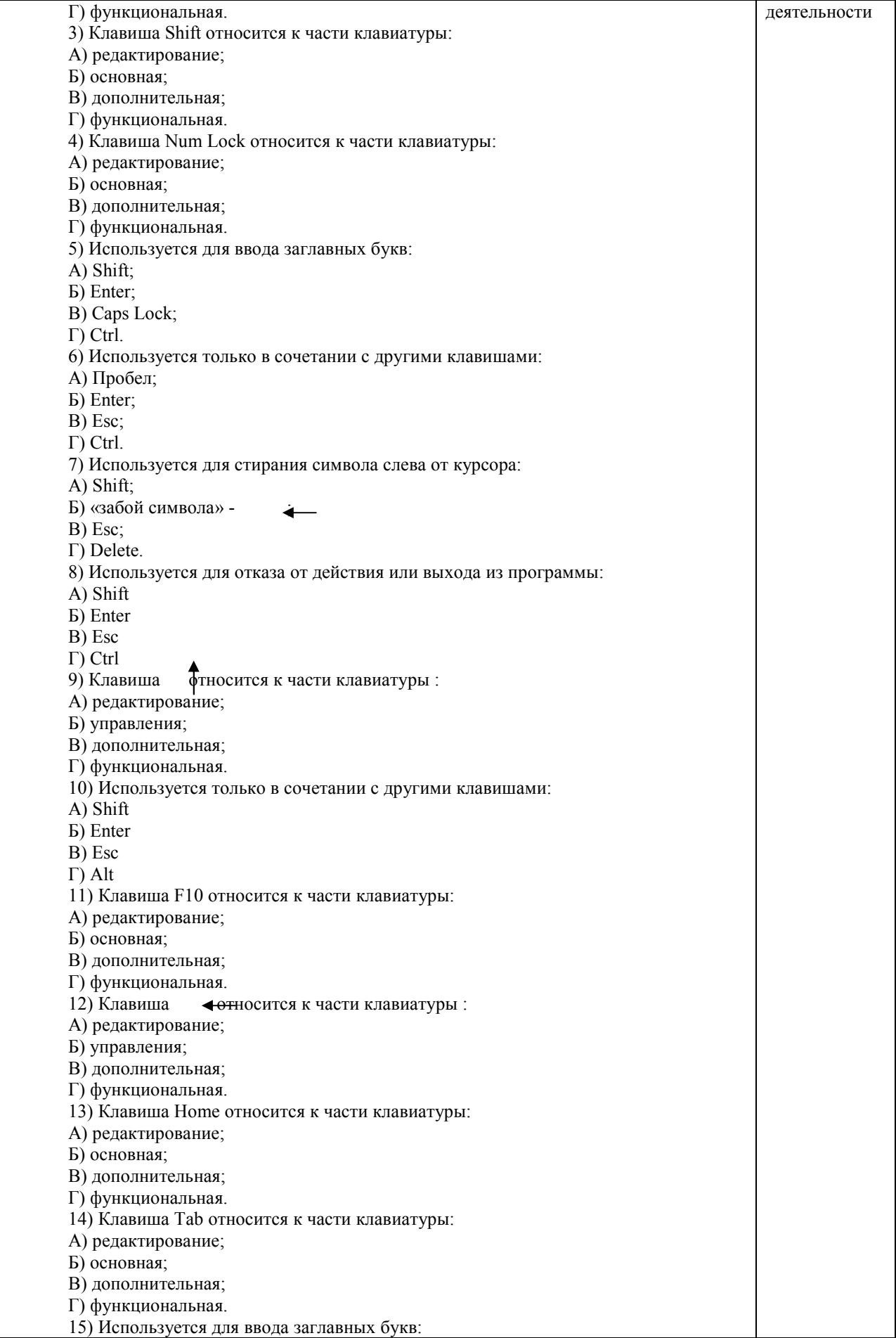
А) Caps Lock; Б) Enter; В) Esc; Г) Ctrl. 16) Используется только в сочетании с другими клавишами: А) Пробел; Б) Enter; В) Esc; Г) Alt. 17) Не используется для удаления символа: А) Shift; Б) «забой символа» -В) Esc; Г) Delete. 18) Используется для ввода команды: А) Shift; Б) Enter; В) Esc; Г) Ctrl. 19) Клавиша Num Lock не относится к части клавиатуры: А) редактирование; Б) управления; В) дополнительная; Г) функциональная. 20) Прыжок текстового курсора на некоторое расстояние производит клавиша: А) Caps Lock Б) Enter В) Tab Г) Ctrl 21. Клавиатура – это устройство: А) для вывода информации; Б) для ввода информации; В) содержащее внутренние устройства компьютера; Г) для действий с объектами на экране. 22.Основными функциями текстового редактора являются… А) Автоматическое сжатие информации, представленной в текстовых файлах Б) Создание, редактирование, сохранение и печать текстов В) Управление ресурсами ПК и процессами, использующими эти ресурсы при создании текста Г) Создание и редактирование фотографий. 23. При нажатии на кнопку с изображением дискеты на панели инструментов текстового процессора происходит… А) Сохранение документа Б) Запись документа на дискету В) Считывание информации с дискеты Г) Печать документа 24. Каким способом можно сменить шрифт в некотором фрагменте текстового процессора Word? А) Сменить шрифт с помощью панели инструментов Б) Вызвать команду "сменить шрифт" В) Пометить нужный фрагмент; вызвать команду "сменить шрифт"; вызвать команду "вставить" Г) Пометить нужный фрагмент; сменить шрифт с помощью панели инструментов 25. При нажатии на кнопку с изображением ножниц на панели инструментов… А) Вставляется вырезанный ранее текст Б) Происходит разрыв страницы В) Удаляется выделенный текст Г) Появляется схема документа 26.Когда можно изменять размеры рисунка в текстовом процессоре Word? А) Когда он вставлен Б) Когда он выбран В) Когда он цветной

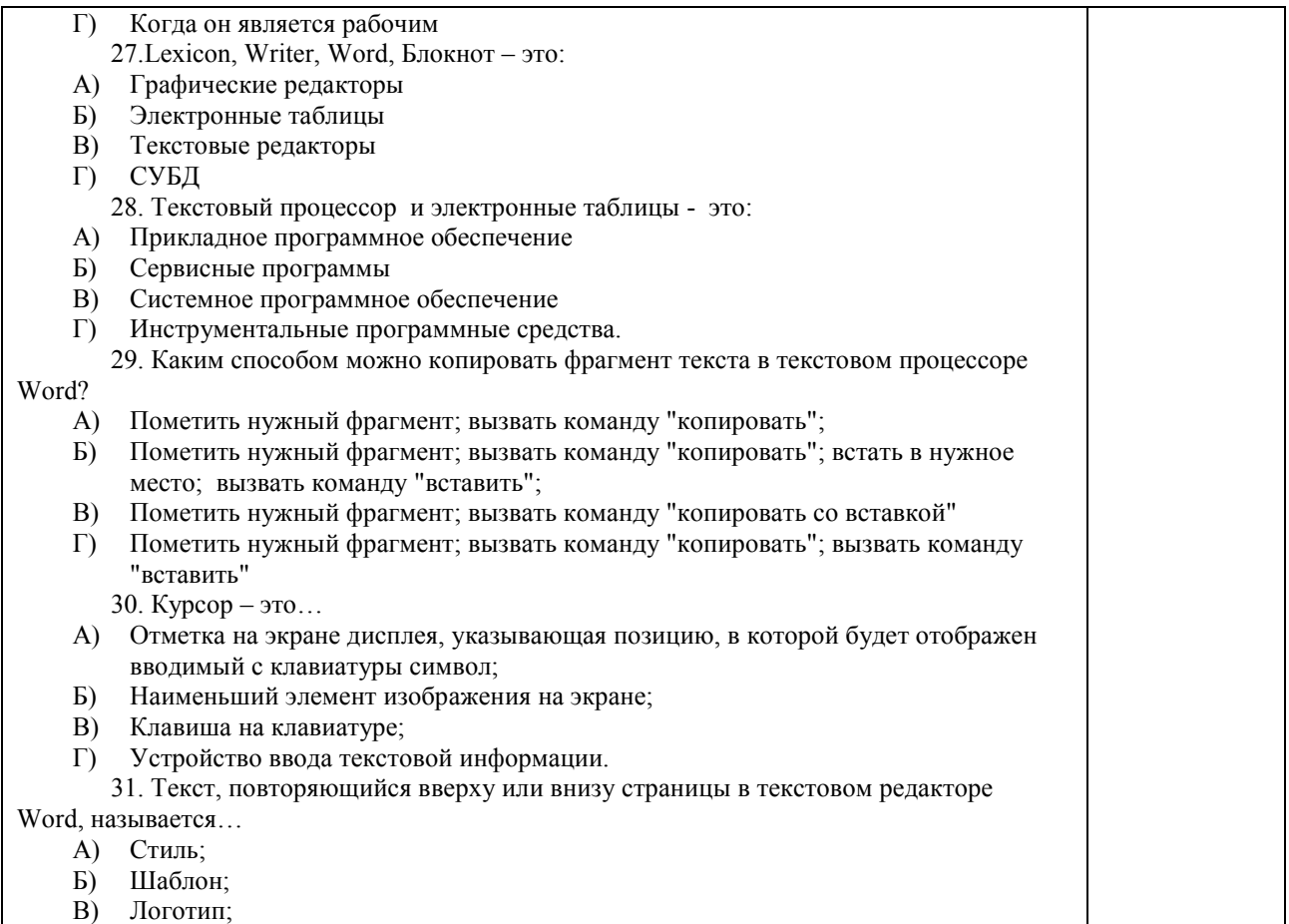

Г) Колонтитул.

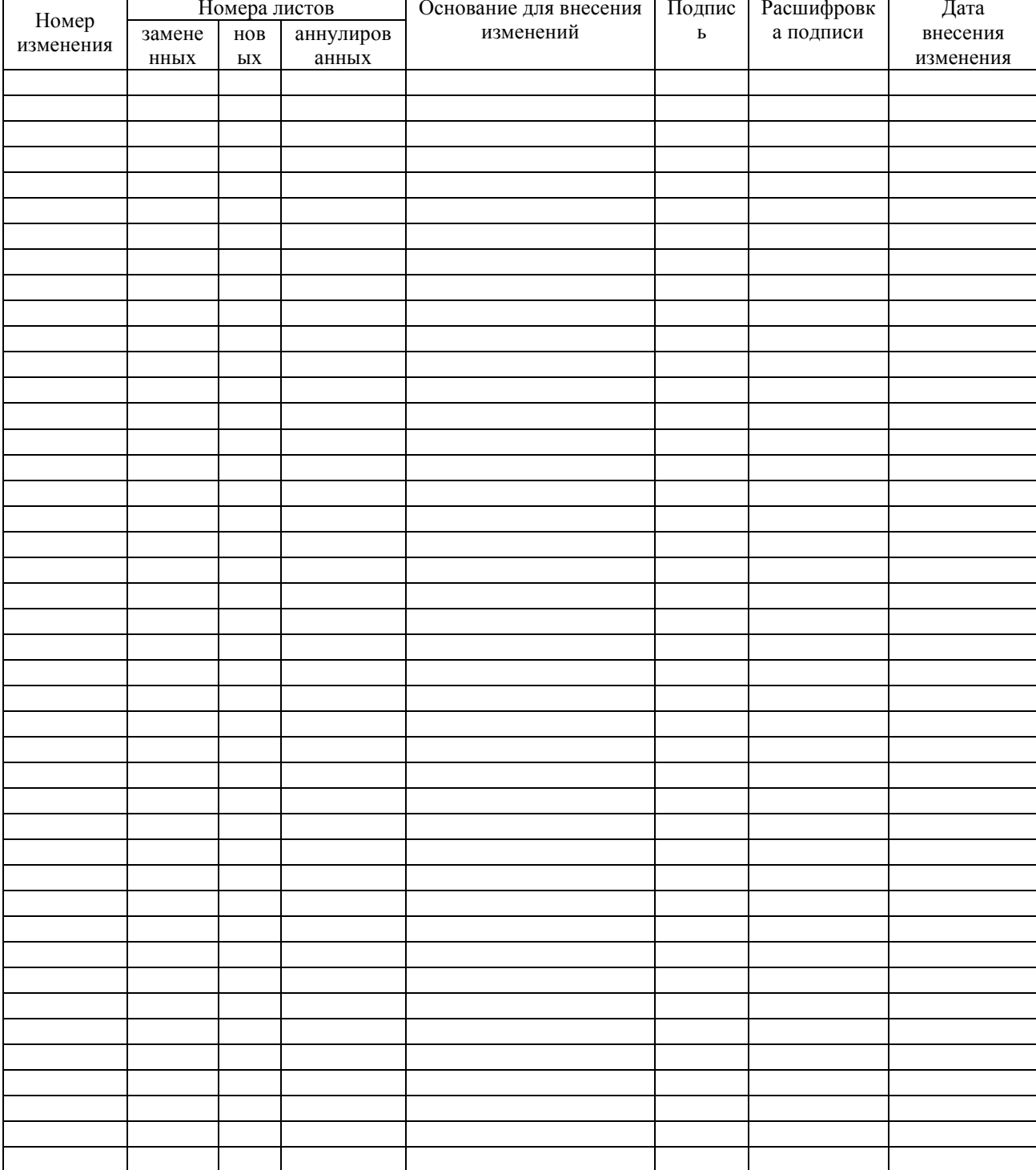

## ЛИСТ РЕГИСТРАЦИИ ИЗМЕНЕНИЙ